**Release 1.3**

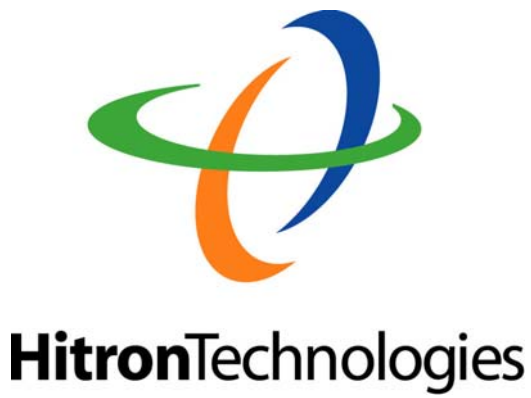

# ADSL2+ IP DSLAM BAS-8124/BAS-8124c

Release 1.3

Management Guide

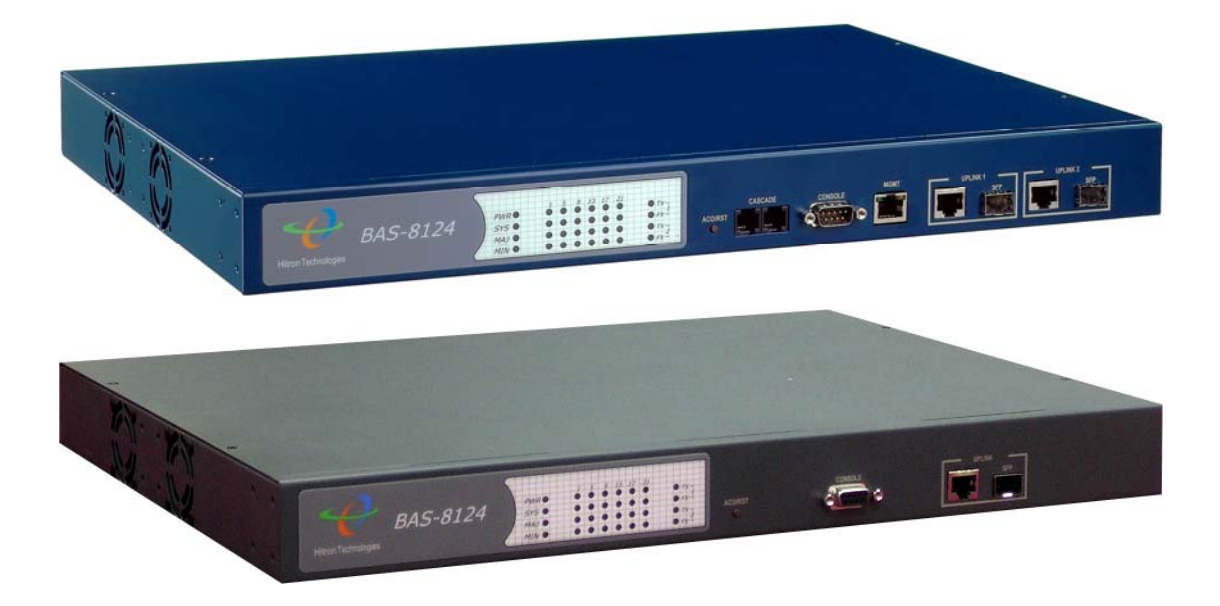

# **Table of Content**

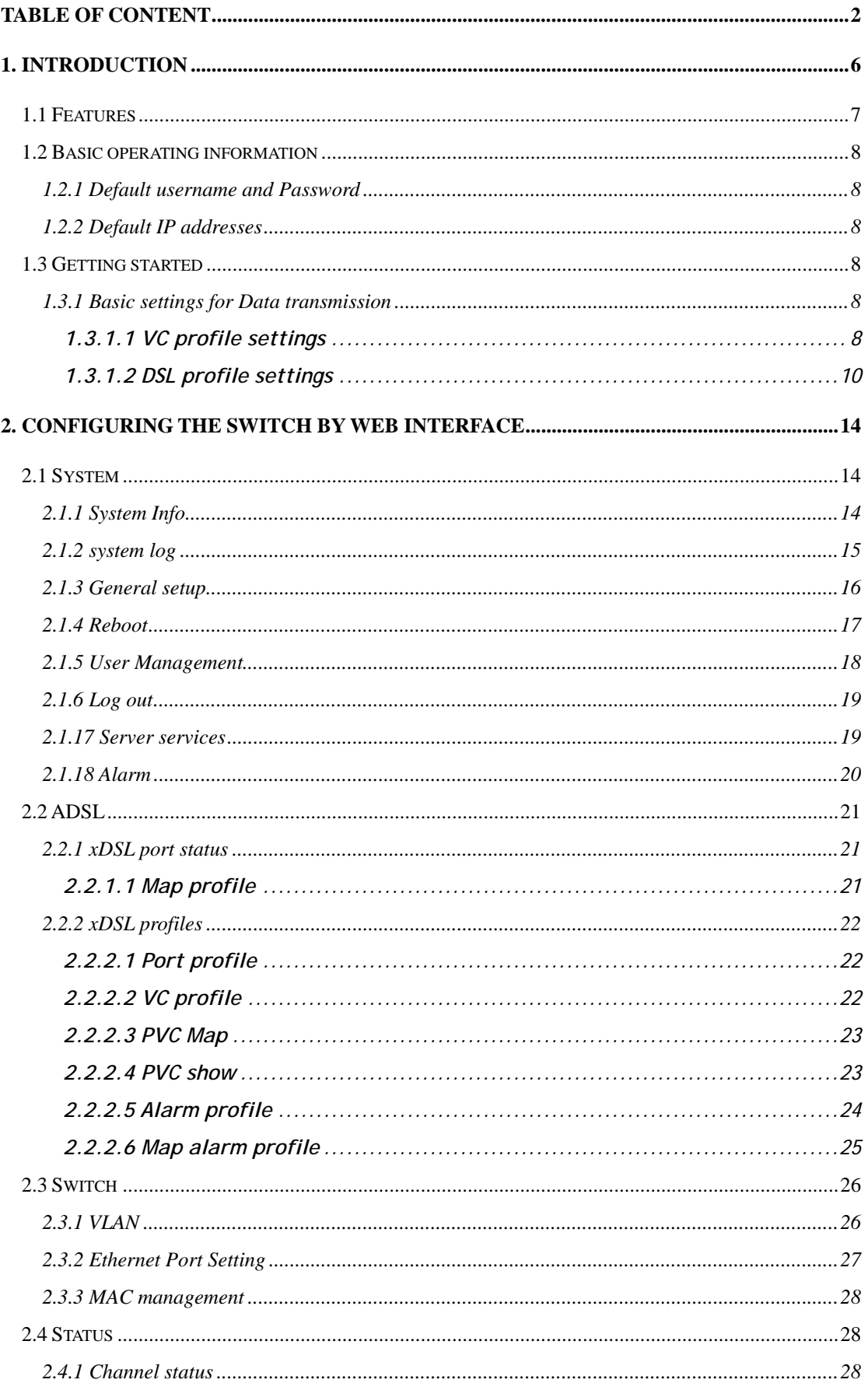

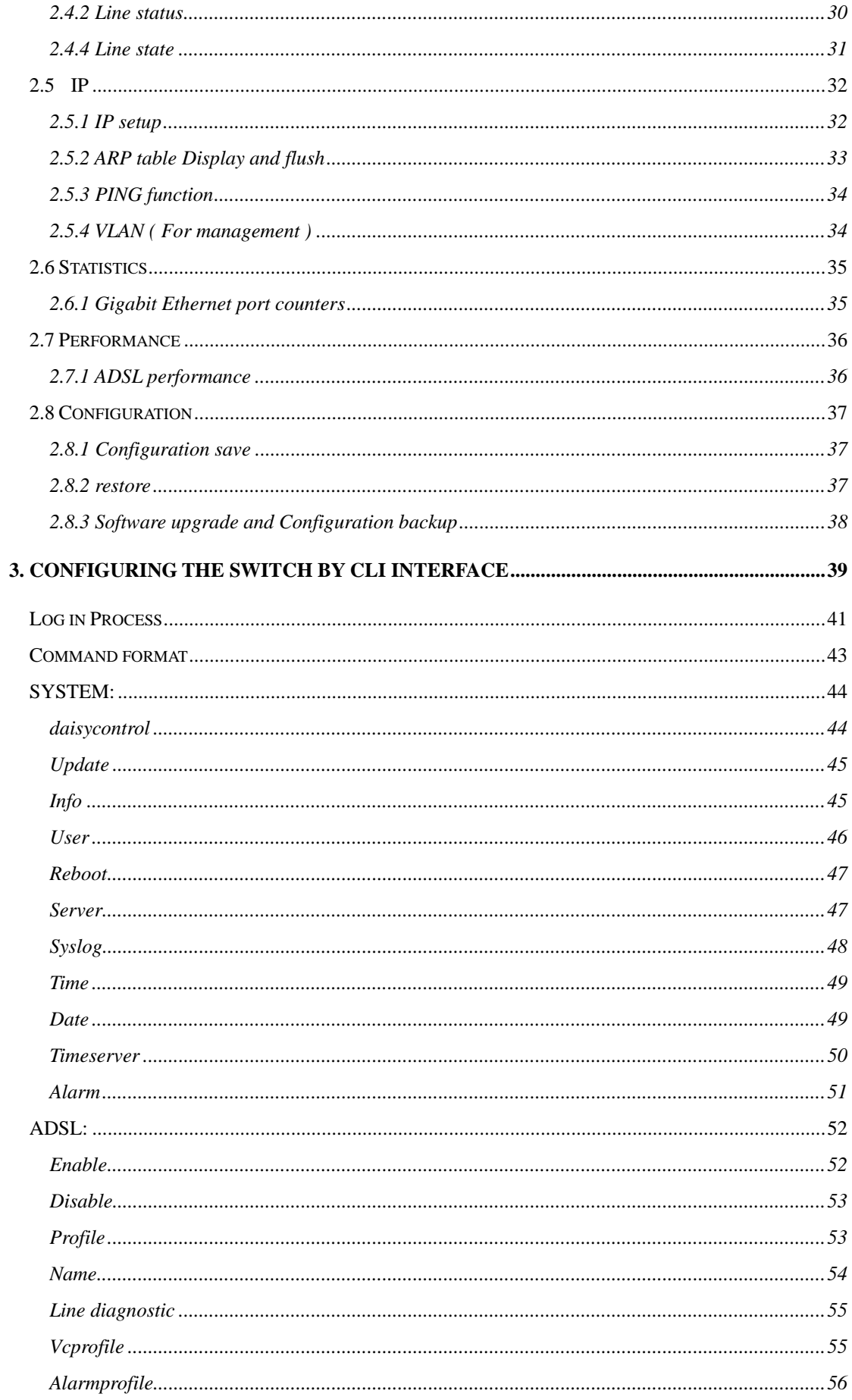

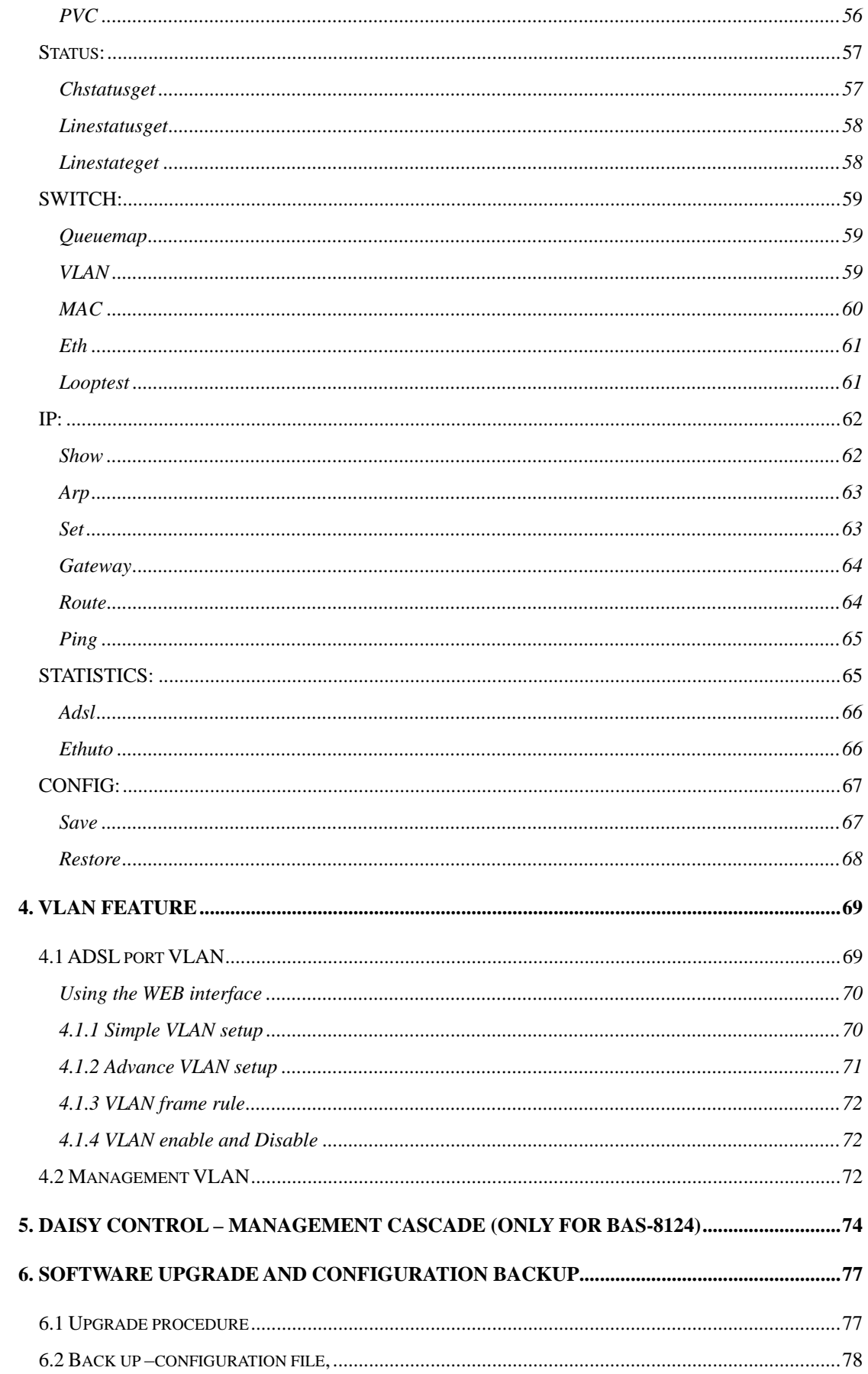

#### BAS-8124/BAS-8124c Management Guide

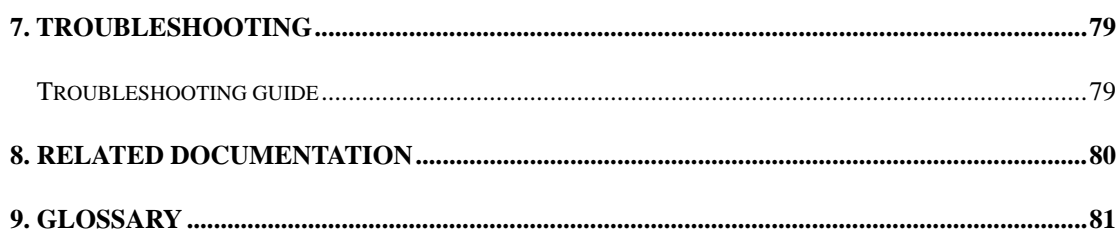

#### **1. Introduction**

This document is intended for First Office Acceptance test plan for HITRON's **ADSL2+ Broadband Access Switch solution (BAS-8124/BAS-8124c)**. The HITRON's BAS-8124/BAS-8124c Broadband Access Switches contains 24 ADSL2/2+ circuits to deliver high-speed data, video and voice service over traditional twisted copper pairs by using DSL technology.

To meet the increasing demand for high-speed internet access and triple play application services. The next generation network offers a feasible functionality of integrated services with the most cost effective architecture. Next generation broadband access networks are designed to provide rich video contents, DSL , POTS and VoIP services over traditional copper wire infrastructure. These types of services will be supported on NGN architecture simultaneously. DSL is used as the data service platform for video and VoIP and traditional POTS technology is used for voice services. The multimedia and local content-rich applications can also be easily implemented on this NGN architecture.

xDSL (Digital Subscriber Line) is a technology for delivering high-bandwidth information over copper telephone lines. xDSL service can deliver POTS and high date rate services simultaneously over a single twisted-wire pair. The POTS and data service are simultaneous and independent; the xDSL data service does not affect the POTS service. xDSL uses the bandwidth above the 4-kHz POTS frequency to transmit duplex data using digital modulation techniques from the C.O side to the Customer Premises Equipment (CPE).

ADSL is a form of xDSL service that delivers an asymmetric data rate over a twisted copper pair. ADSL delivers a higher rate downstream, towards the customer premises and lower rate upstream, from the customer premises. ITU standard compliant Full-Rate ADSL2+ can deliver data rates up to 25 Mbps downstream and 1 Mbps upstream; Full-Rate ADSL can deliver data rates up to 8 Mbps downstream and 800 kbps upstream; G.Lite ADSL can deliver up to 1.5 Mbps downstream and 512 kbps upstream. The actual data rate depends on the length, gauge, and condition of the twisted-wire pair, the bandwidth of the uplink depends on the data network, and the capacity of the network service provider.

Digital Subscriber Line (DSL) dominates broadband market. The position of national telecom operators in most countries has given the advantage in reaching out to customers with broadband services over DSL.

The BAS-8124/BAS-8124c Access system contains 24 ADSL2/2+ circuits to deliver high-speed data service over twisted copper pairs using industry standard Discrete Multi-Tone (DMT) line coding technology. The BAS-8124/BAS-8124c complies with full-rate ADSL in accordance with ANSI

T1.413 Issue 2, ITU-T G.992.1 (G.dmt), ITU-T G.992.2 (G.lite)ITU-T G.992.3 (ADSL2) and ITU G.992.5 (G.ADSL2+) protocols.

The BAS-8124/BAS-8124c products greatly expand broadband capabilities in the access network, enhancing the infrastructure for emerging services. With simple in-service upgrades, service providers obtain the capacity and Quality of Service (QoS) to support larger populations of narrowband and broadband users. For management, BAS-8124/BAS-8124c can be easily configured by element management system (EMS). The EMS system covers topology, configuration, deployment, security, performance, alarm management and backup storage.

#### **1.1 Features**

- Complete Intelligent L<sub>2</sub> switch feature
- Intelligent DSL interworking feature
	- ◆ RFC2684 MpoA
	- ◆ VPN pass-through
	- ◆ RFC2516 PPPoE packet forwarding.
- Advanced L2+/higher layer protocol  $\&$  policy control
	- GVRP/GARP/GMRP (IEEE 802.1q) (phase2)
	- $\blacklozenge$  STP/RSTP (IEEE 802.1d/w) (phase2)
	- ◆ IGMP Snooping
	- $\blacklozenge$  DHCP relay and relay agent option 82
	- ◆ Packet inspection and do policy control (filtering, forwarding..)
- Security of authentication mechanism and encryption
	- ◆ SSH/SSL
- $\blacksquare$  Rich user interface for management including security
	- CLI/Telnet/SSH/SNMP/HTTP/S-HTTP
- Variety of uplink interface
	- ◆ SFP for 1000 Base-SX, LX, LHX and ZX.
	- ◆ RJ45 for 1000 Base-TX. (Default)
- Remote software upgrade

### **1.2 Basic operating information**

*1.2.1 Default username and Password* 

**User name :** admin **Password :** admin

*1.2.2 Default IP addresses* 

**MGMT : (Management Ethernet port ) –** 192.168.0.210 **UPLINKs :** 192.168.1.210 – at the moment Uplink can support only 1000BASE-T (gigabit Ethernet ONLY)

### **1.3 Getting started**

### **1.3.1 Basic settings for Data transmission**

#### *1.3.1.1 VC profile settings*

Setting VPI and VCI , these two values depend on the modems settings. The VPI and VCI should be same on both the DSLAM channel and the Modem connected to it. The LLC mode and the VC-MUX mode can be selected depending on the requirement.

EncapsulationType(0|1)  $0$  – LLC  $1 - \text{VC-MUX}$ 

Step 1 – create a Vcprofile Step 2 – set PVC

**Example –**   $VPI - 8 / VCI - 35$ Mode – LLC

#### **CLI commndand**

Command format – vcprofile set vcprofilename EncapsulationType(0|1) VPI(0~4095) VCI(0~65535)

BAS/ADSL> **vcprofile set default 0 8 35** 

Command format - pvc set minPortId( $1~24$ ) maxPortId( $1~24$ ) vcprofileName

BAS/ADSL> **PVC set 1 24 default** 

#### **In web interface – PVC setting**

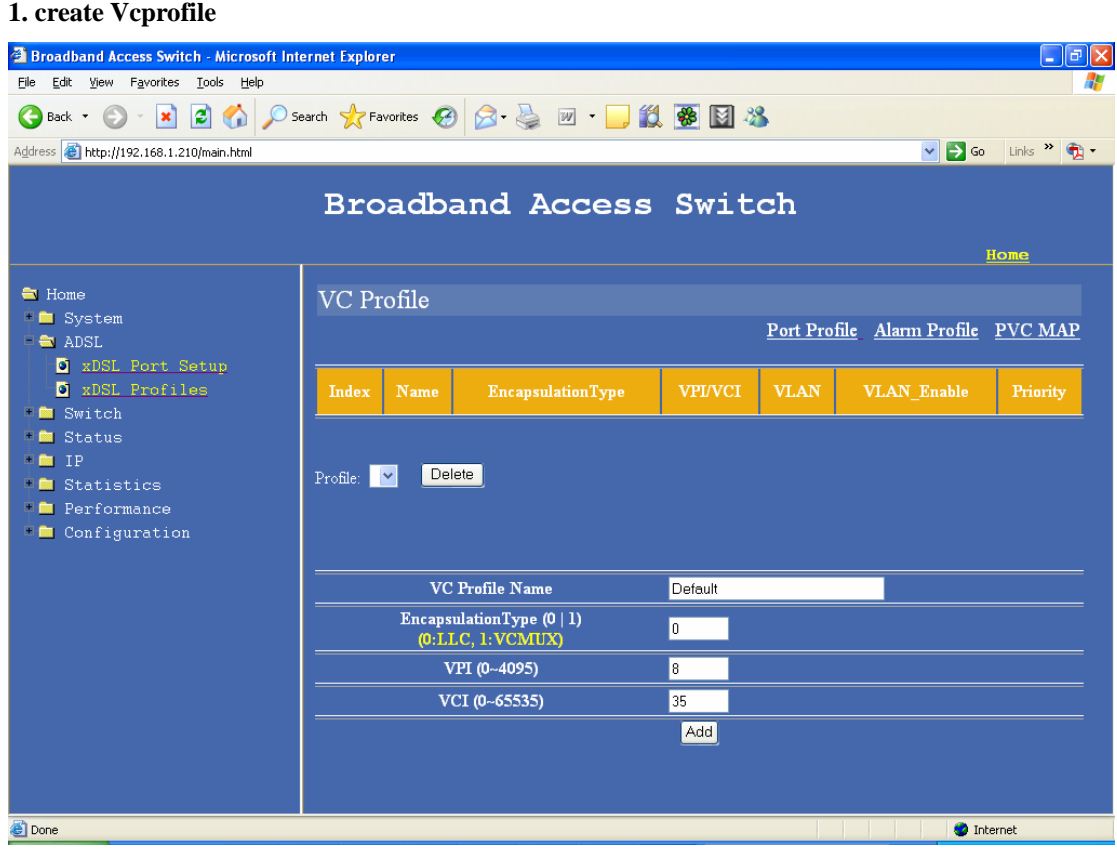

#### **2. set PVC**

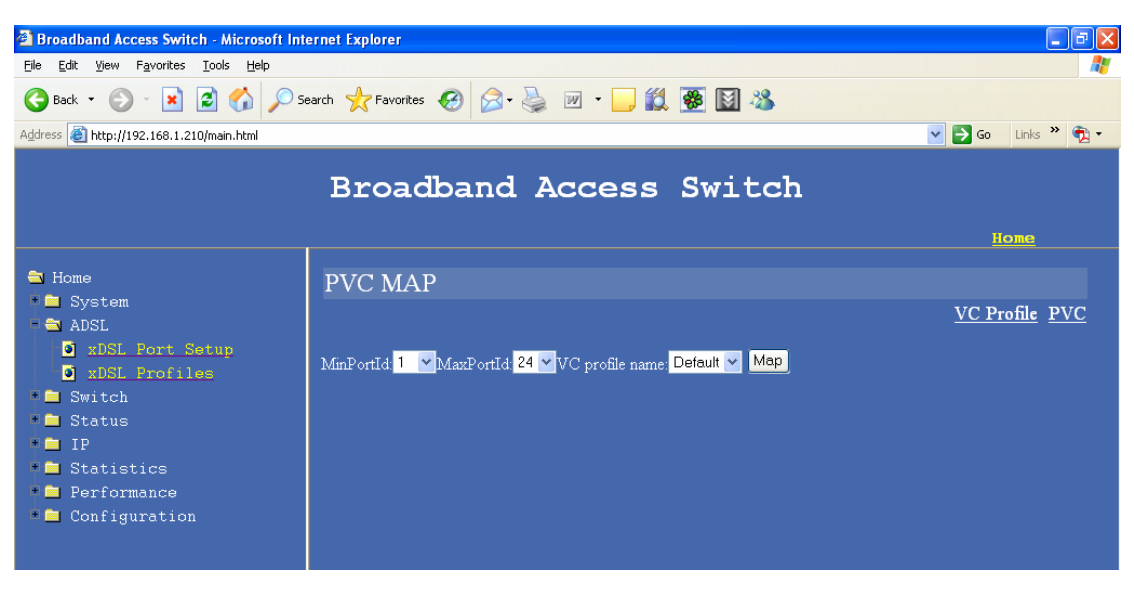

#### *1.3.1.2 DSL profile settings*

This profile is to set the link rates for Upstream and Downstream of the ADSL link . The Latency mode can be Interleaved or Fast if the ADSL standard used is G.dmt , G.lite or t1.413 , for ADSL2 and ADSL2+ the latency mode is always Interleaved.

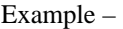

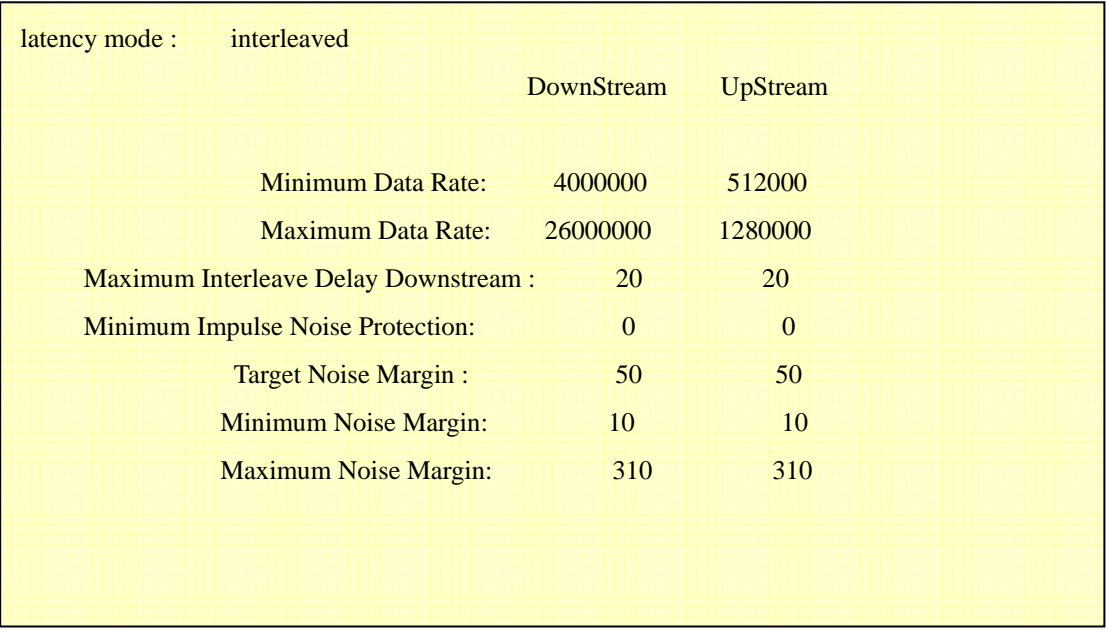

Using CLI commands

#### **1. Profile create**

BAS/ADSL> profile set Please input the profile name to set: test Please enter latency mode :fast(1) or interleave(0): 0 Minimum Data Rate DownStream: 4000000 Minimum Data Rate UpStream: 512000 Maximum Data Rate DownStream: 26000000 Maximum Data Rate UpStream: 1280000

Maximum Interleave Delay Downstream : 20 Maximum Interleave Delay Upstream : 20 Minimum Impulse Noise Protection DownStream: 0 Minimum Impulse Noise Protection UpStream: 0 Target noise margin DownStream: 50 Target noise margin UpStream: 50 Minimum noise margin DownStream: 10 Minimum noise margin UpStream: 10 Maximum noise margin DownStream: 310 Maximum noise margin UpStream: 310

#### **2. Profile map**

Profile can be mapped to individual ports or to all 24 ports , the ADSL standard (glite|gdmt|t1413|auto|adsl2) has to be specified when mapping the ADSL profile. The mode can be set as Auto so that BAS-8124/BAS-8124c will decide the best mode to linkup.

Example – map the test profile to all 24 ports using the mode as auto

profile map portlist  $(1-24)$  profile  $\leq$ glite $|gdm|$ t $(1413|auto|adsl2>$ 

BAS/ADSL> profile map 1~24 test auto

#### **Using the web interface**

### **1. create profile**

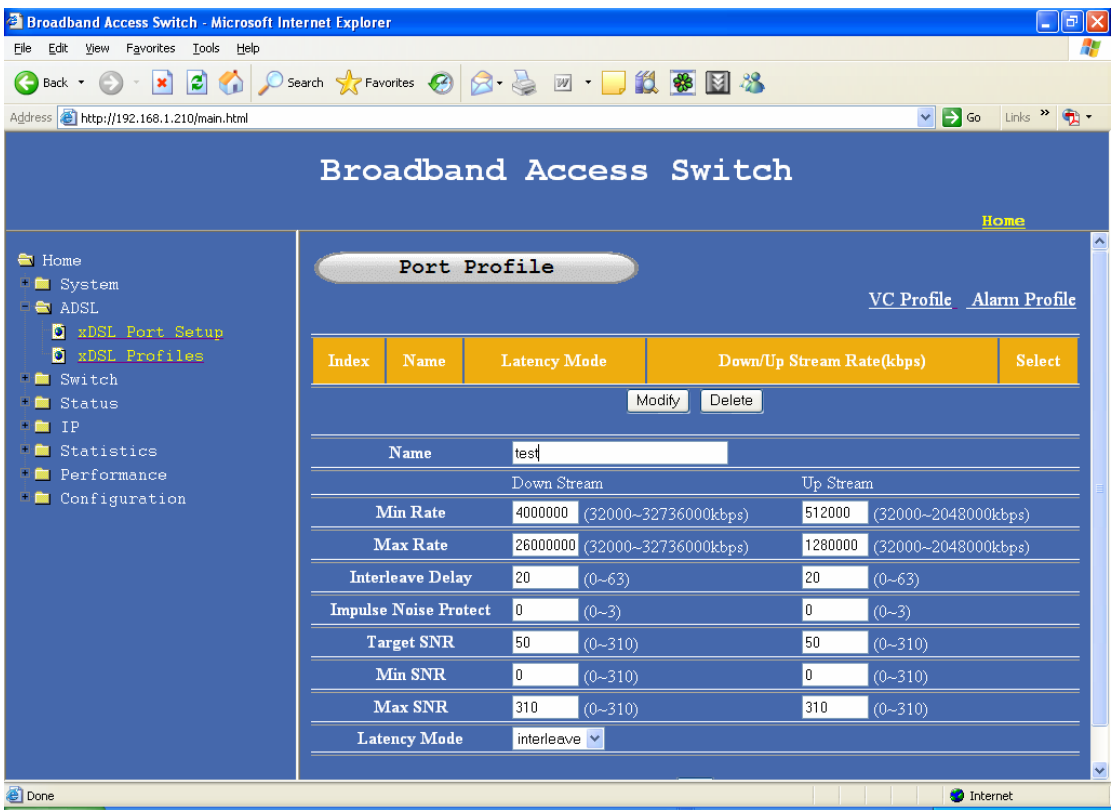

**2. map profile** – when using the web interface the profile can only be mapped to one port in the first mapping , after mapping the profile to one port it can be copied to other port ,

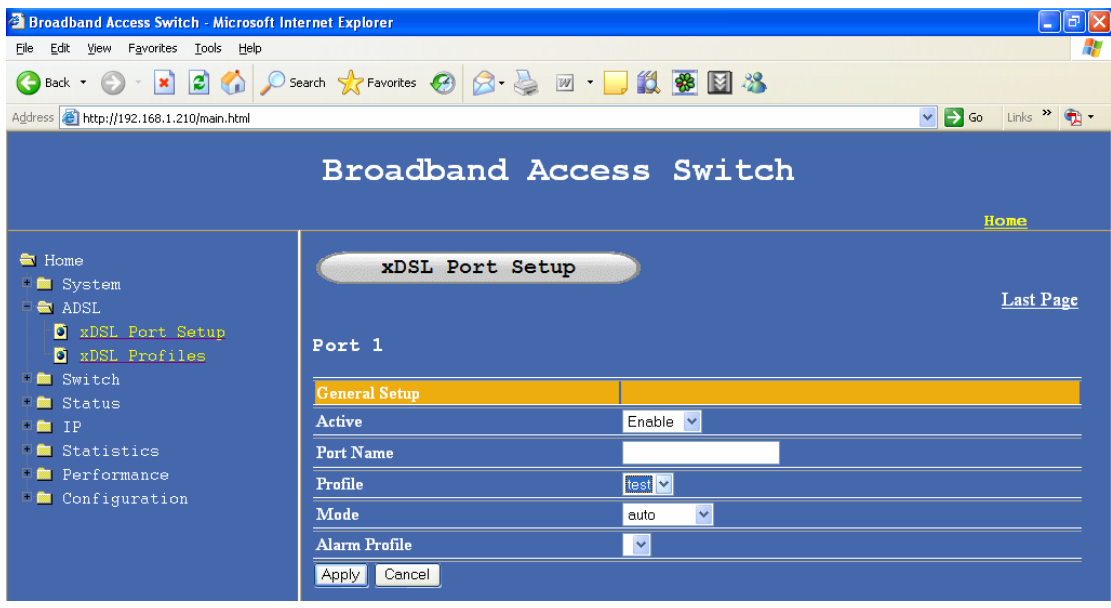

**3. Copy the same profile to all the 24 ports ,** 

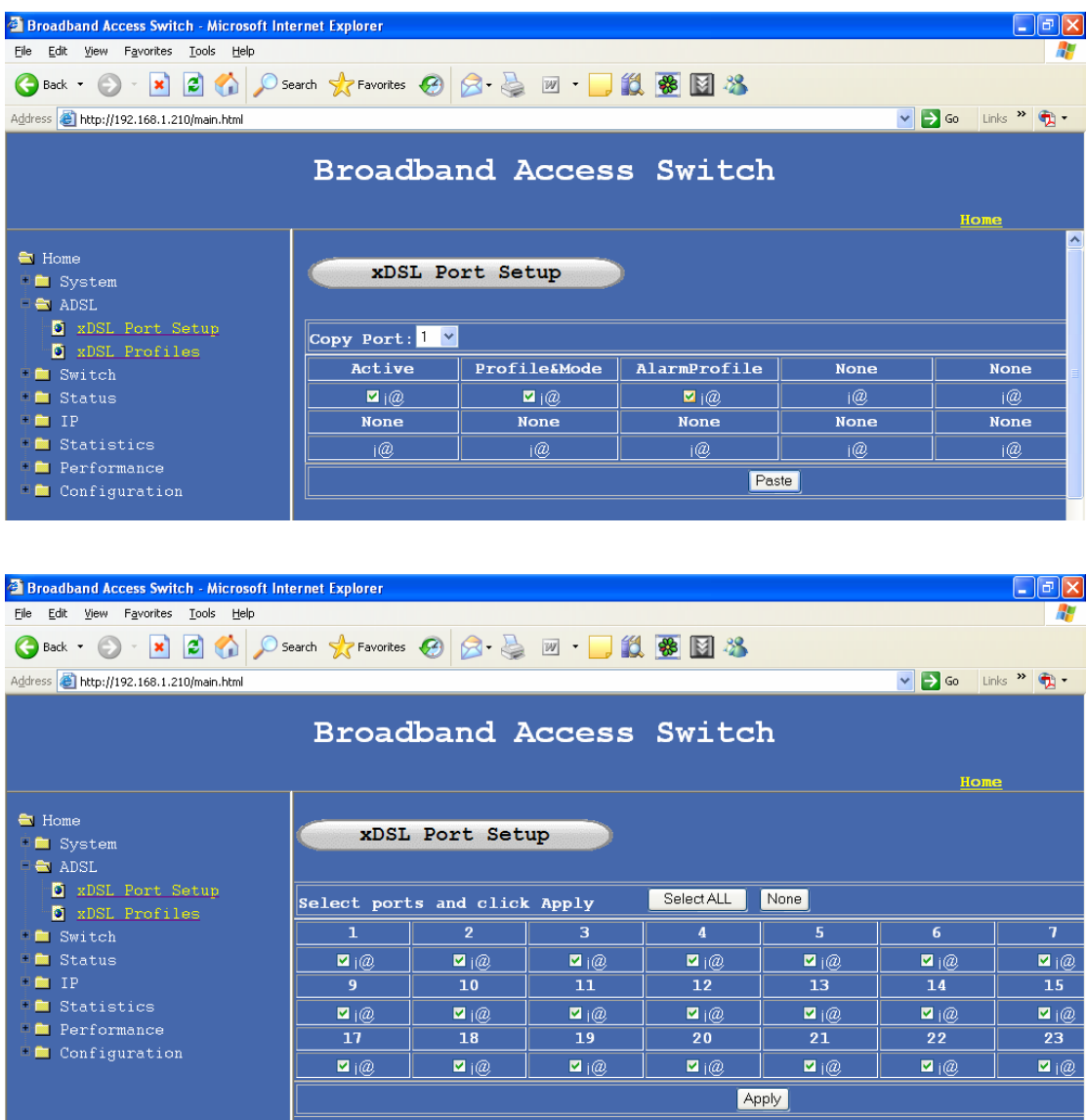

NOW BAS-8124/BAS-8124c is ready for Data transmission as a basic DSLAM !!!

# **2. Configuring the Switch by Web Interface**

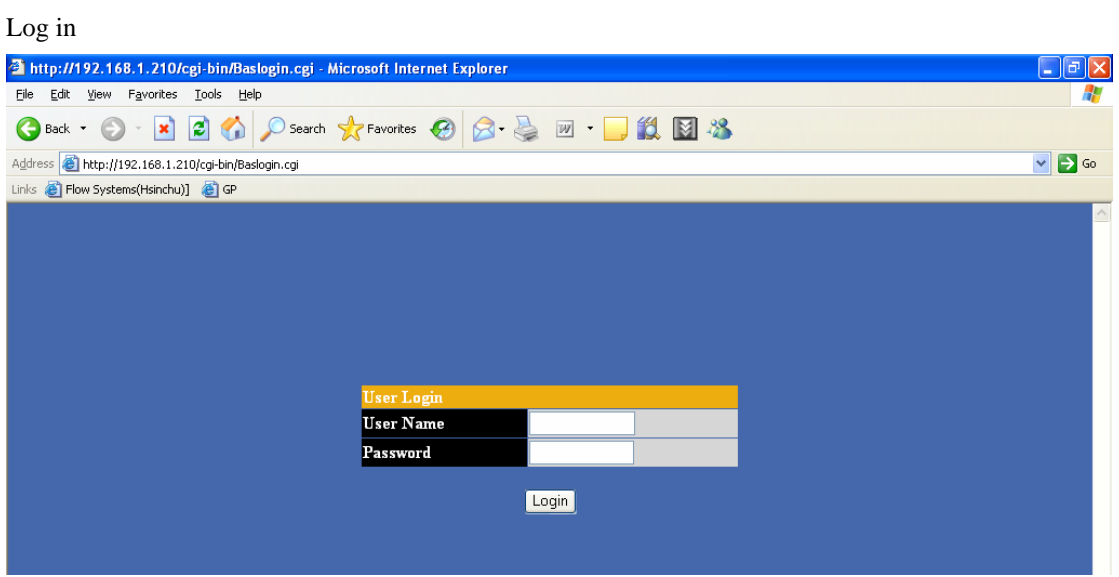

# **2.1 System**

# **2.1.1 System Info**

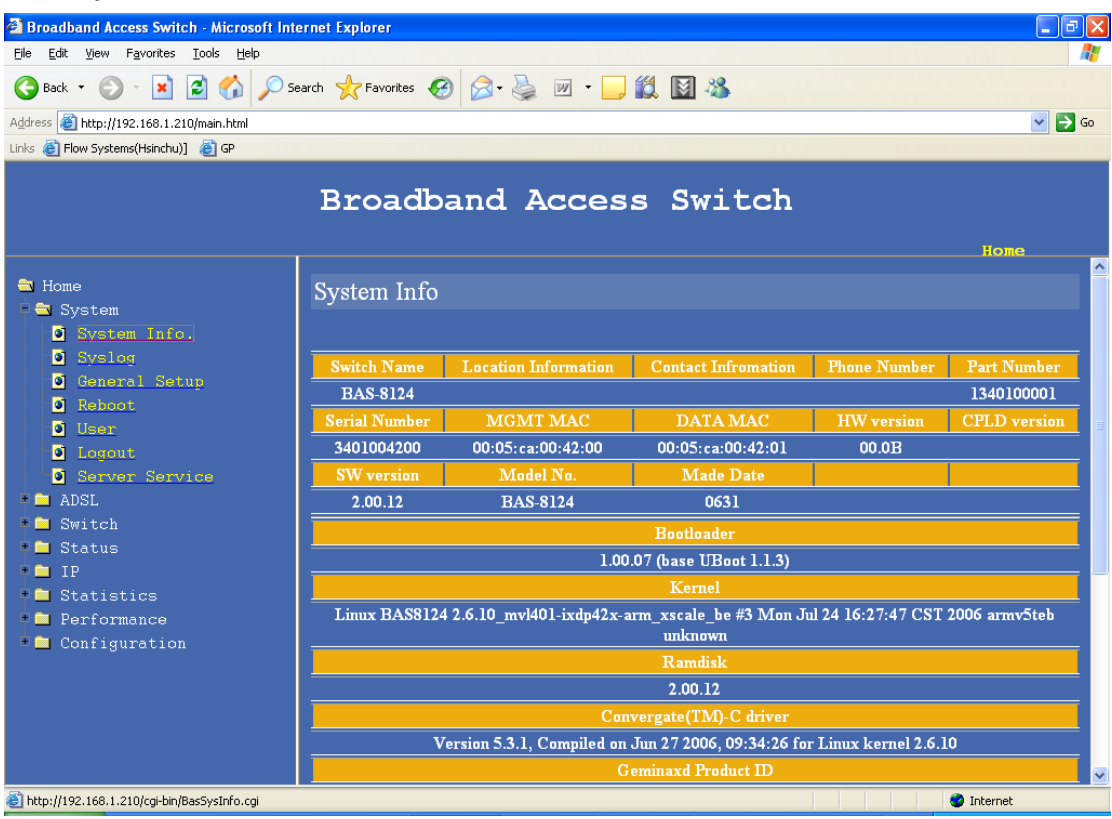

This page displays the basic system information

### **BAS-8124/BAS-8124c HW Version:**

**BAS-8124/BAS-8124c software version:** 

**Chipset version:** 

**MAC address :** 

### **2.1.2 system log**

When you enter to the syslog page the first function visible is enable and disable , default is enabled.

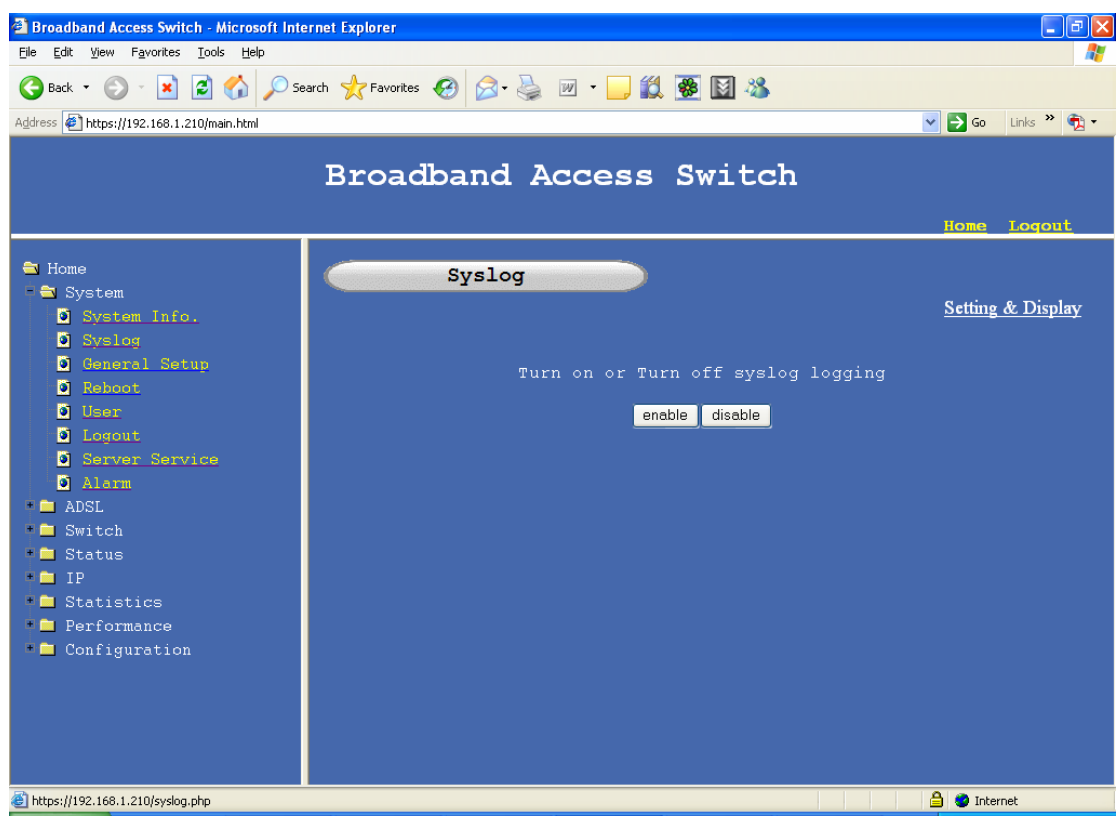

There are three types of syslogs ,

- 1) Error log
- 2) Warning log
- 3) Message log

**Show –** display the syslog

**Clean -** The syslog can be cleaned using the syslog CLEAN option ,

**Config –** shows the current configuration of the syslog

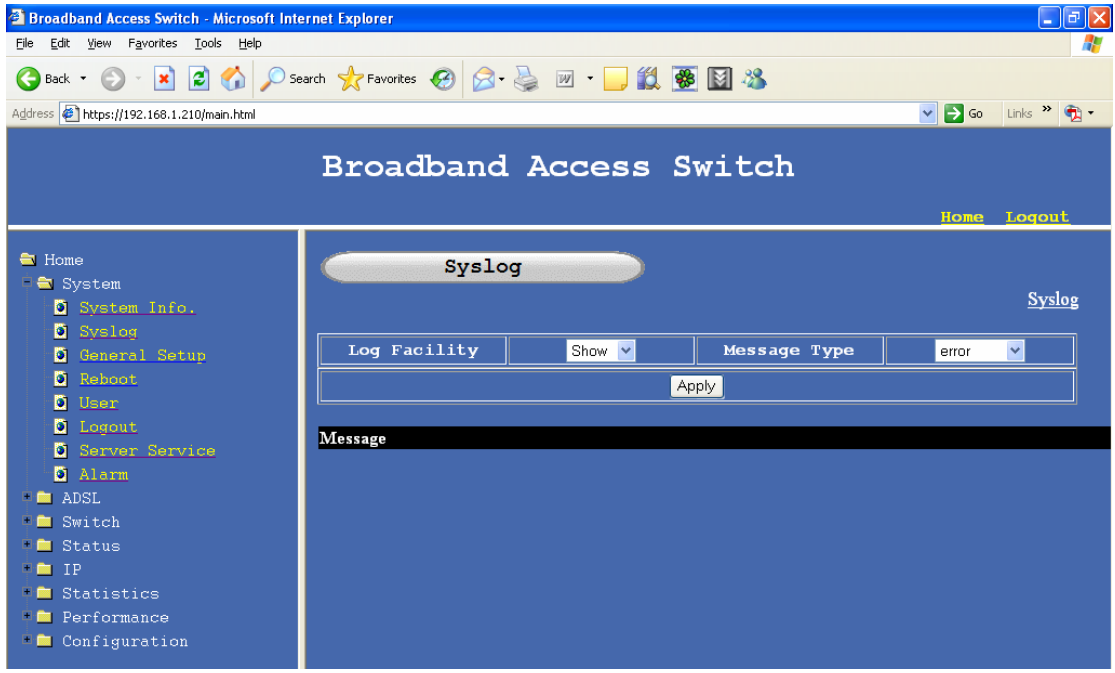

# **2.1.3 General setup**

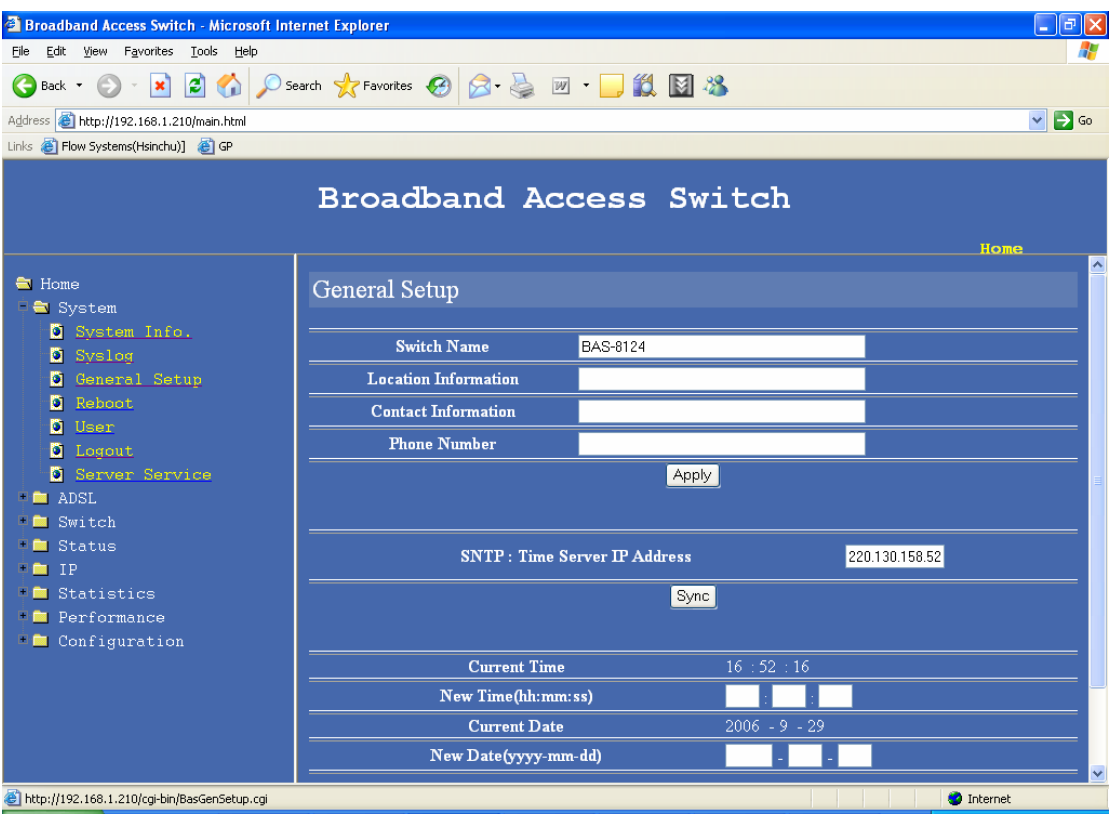

**Display and Edit General information** 

**Host Name**: BAS-8124/BAS-8124c Host name **Location**: BAS-8124/BAS-8124c location **Contact Person's Name:** maintainer's name **Model:** BAS-8124/BAS-8124c model **User Time Server When Bootup:** Select time service protocol during bootup. **Time Server IP Address:** IP address of Time server **Current Time:** current time **New Time (hh:min:ss):** enter new time in hh:mm:ss format **Current Date (yyy-mm-dd):** enter current date in yyyy-mm-dd format **Time Zone:** current time zone

# **2.1.4 Reboot**

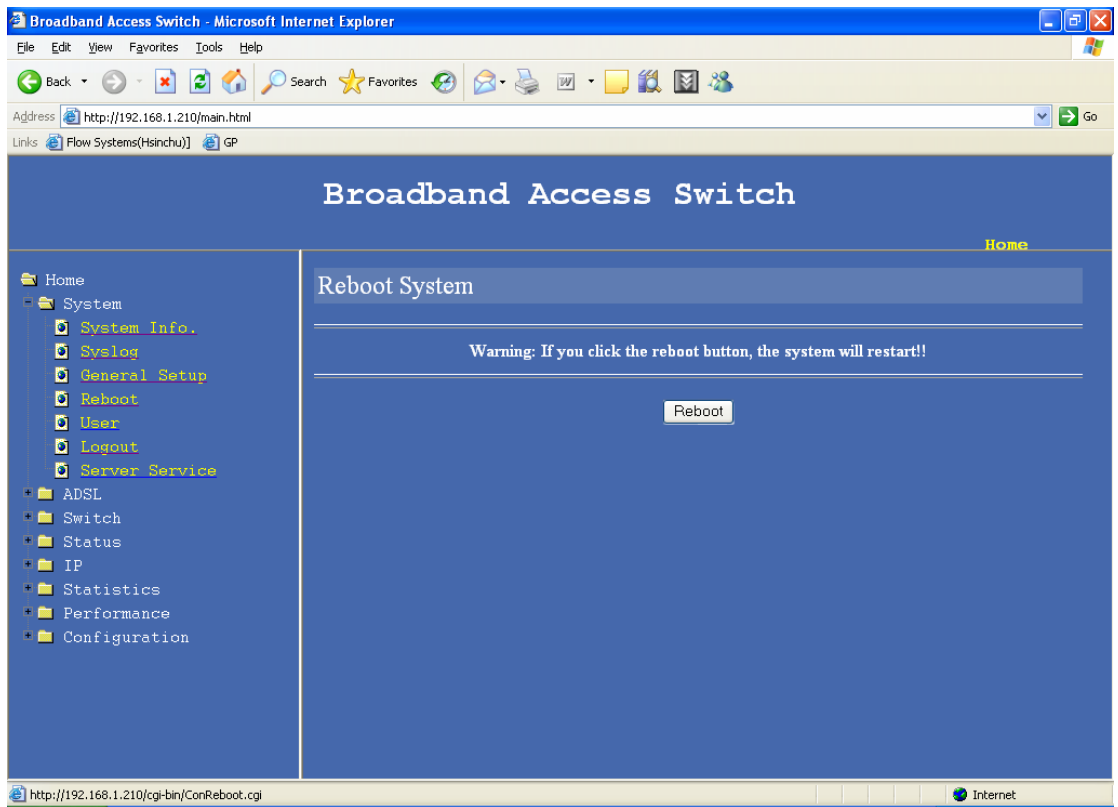

**Reboot the system** 

# **2.1.5 User Management**

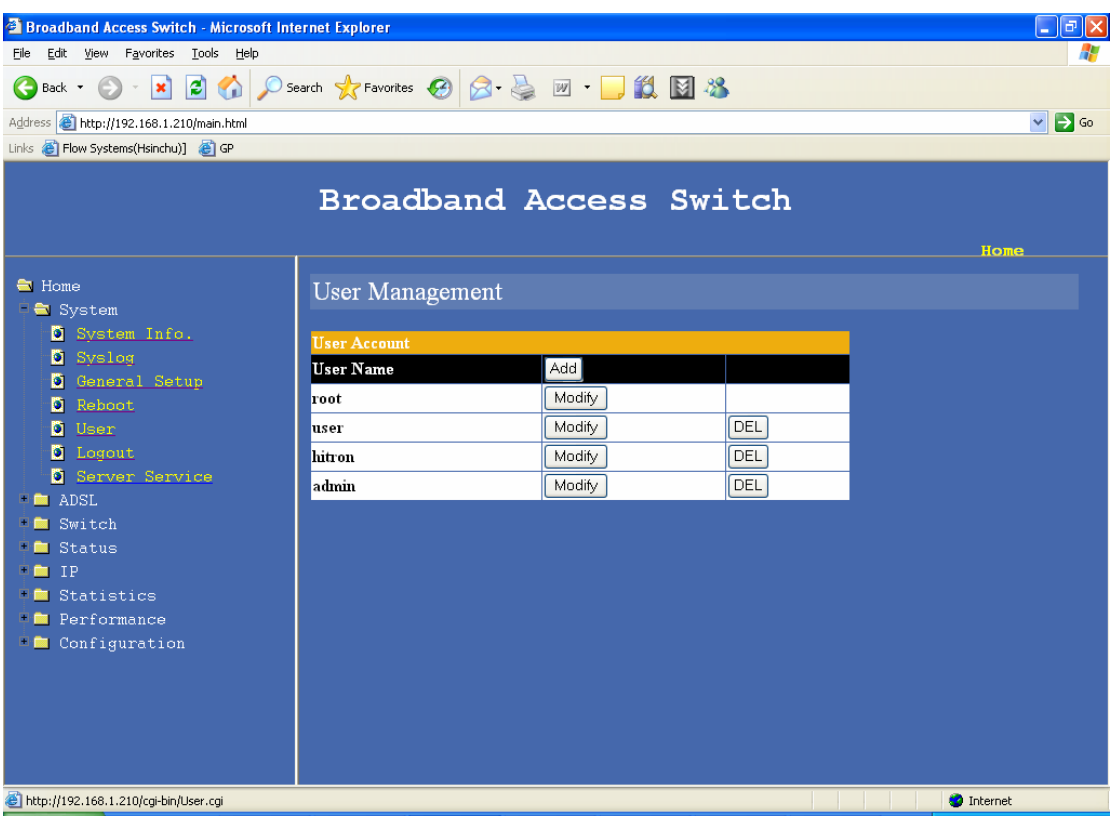

Add , delete and Modify user information

# **2.1.6 Log out**

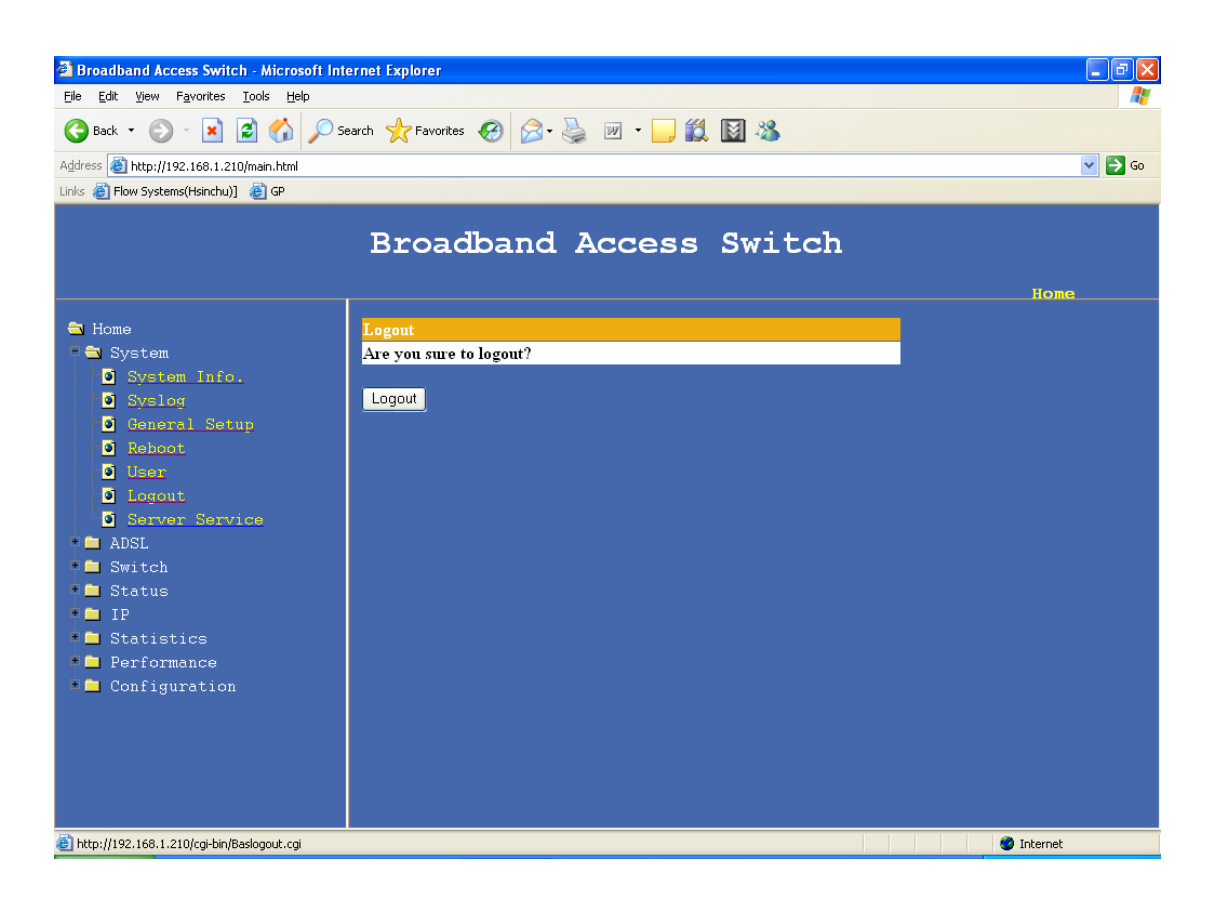

# **2.1.17 Server services**

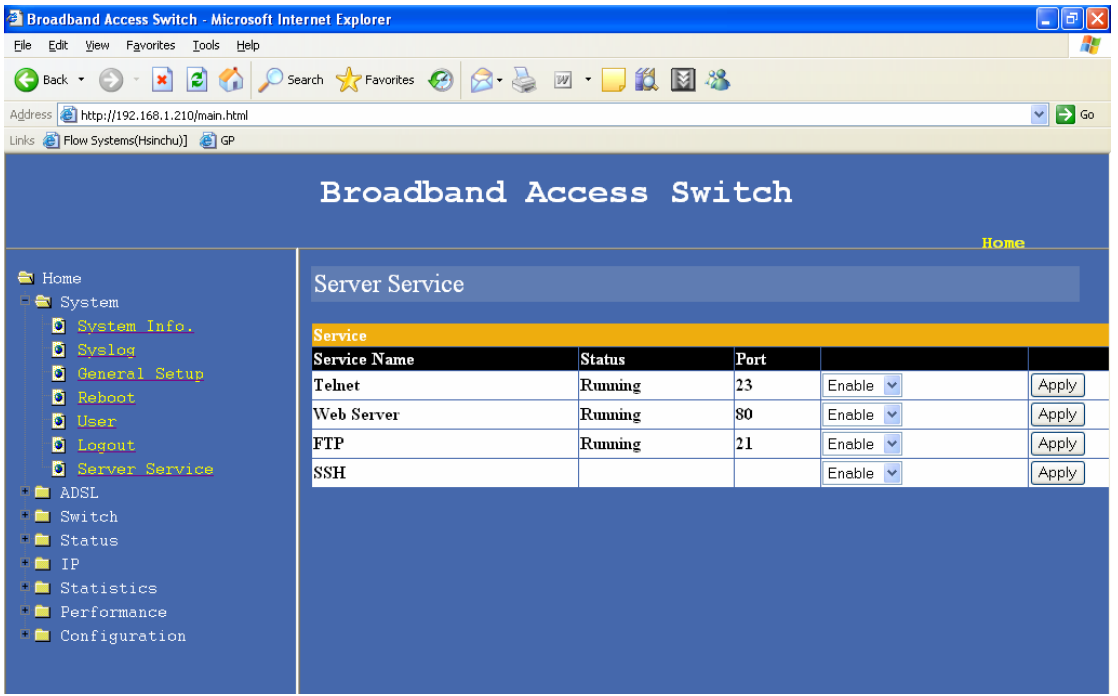

# **2.1.18 Alarm**

This page is used for displaying current alarms and alarm history ,

### **Display current alarms ,**

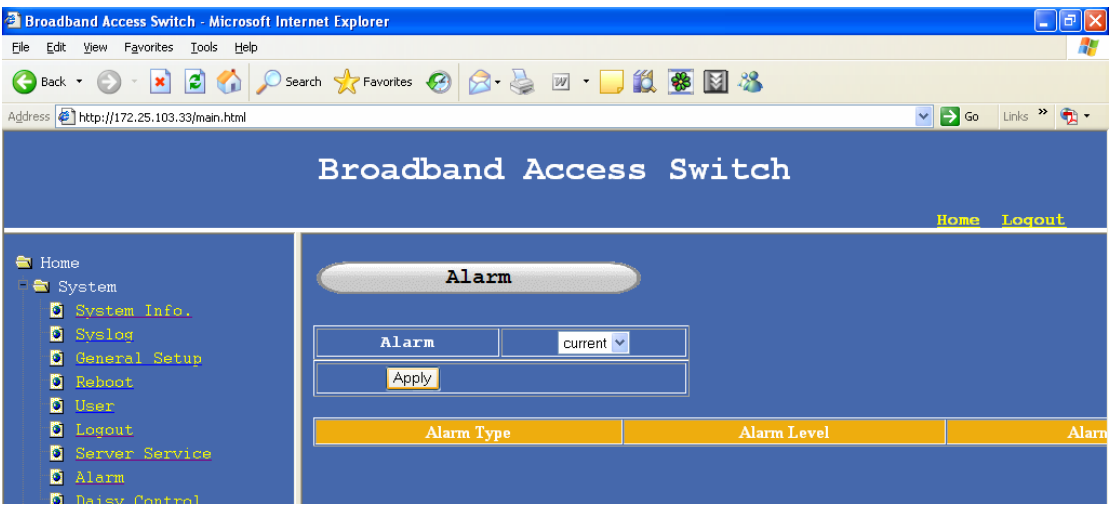

# **Display alarm history**

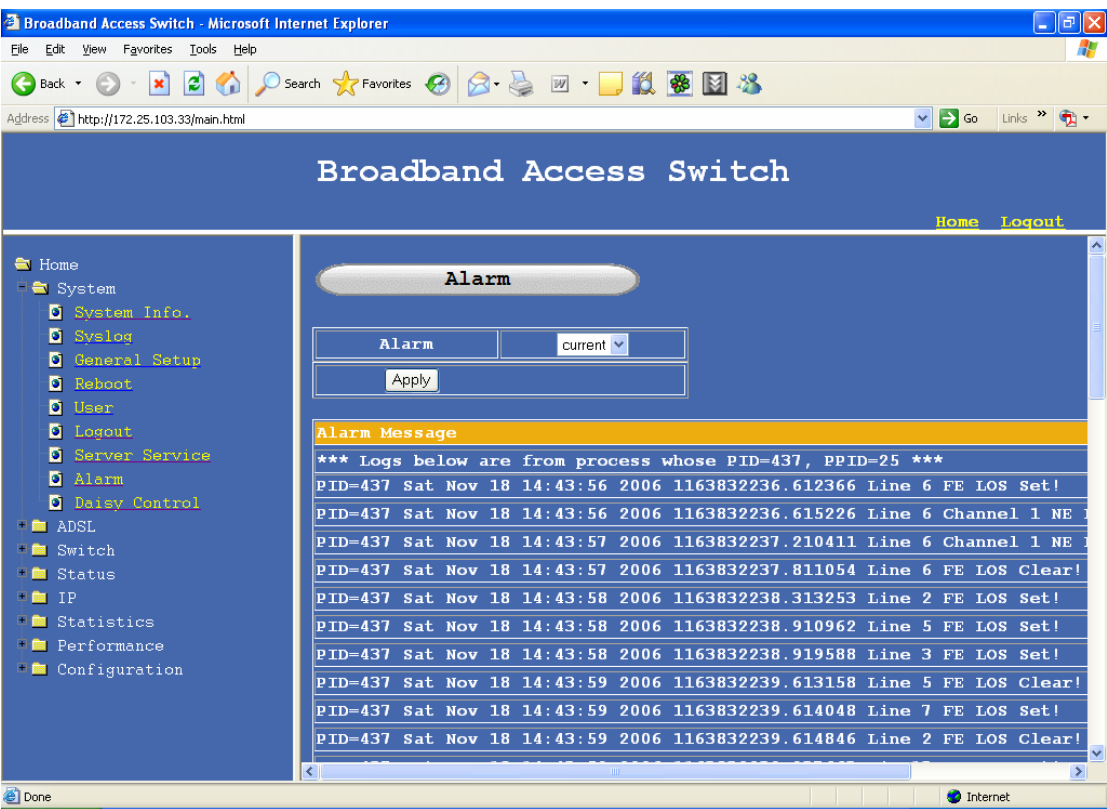

# **2.2 ADSL**

### **2.2.1 xDSL port status**

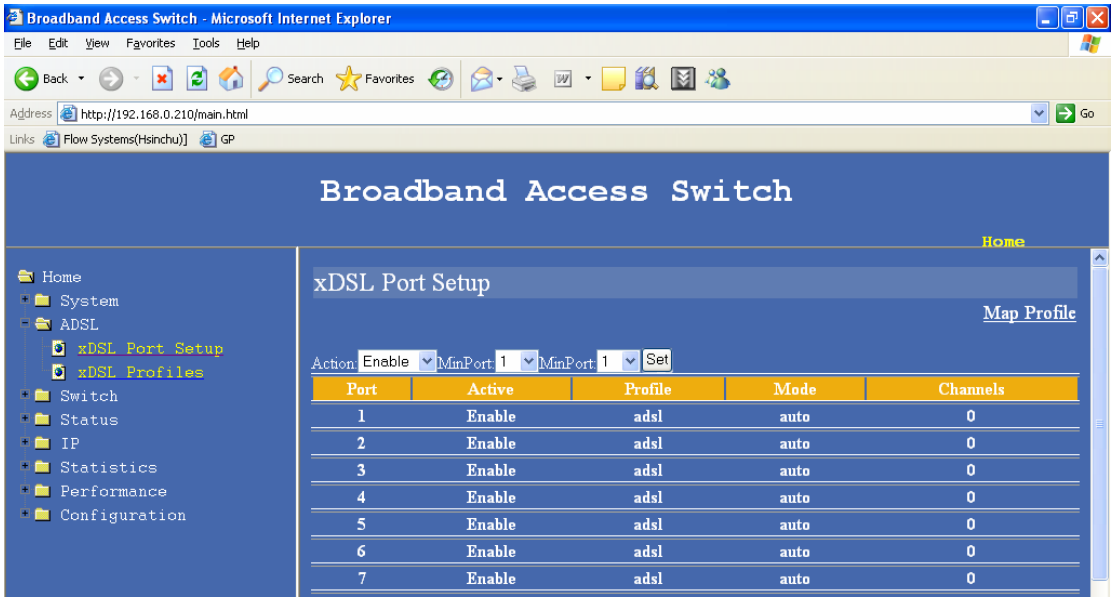

### Enable and Disable ADSL ports

#### *2.2.1.1 Map profile*

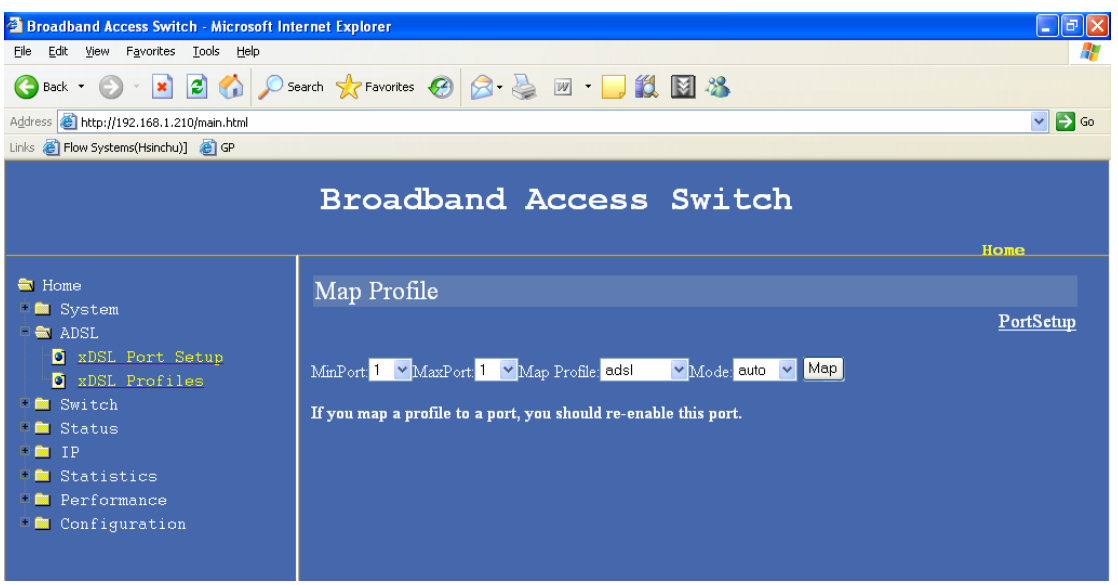

Map ADSL profiles to ADSL ports

# **2.2.2 xDSL profiles**

# *2.2.2.1 Port profile*

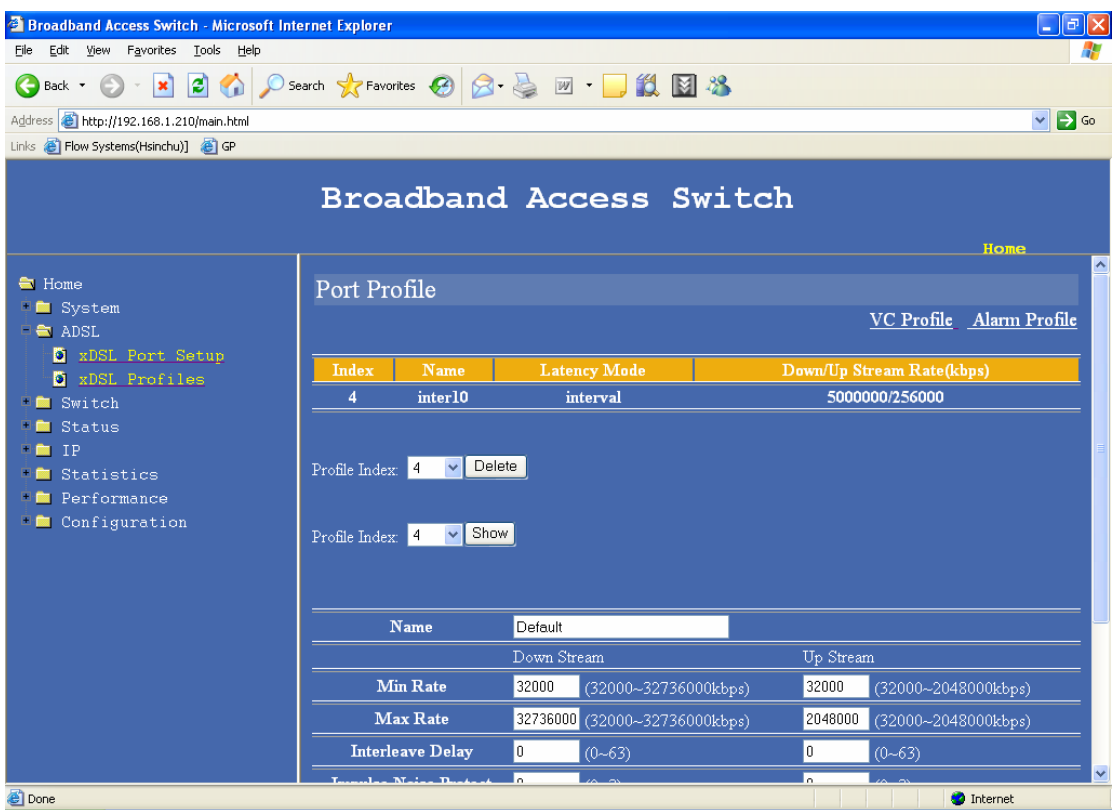

ADSL profiles can be added and deleted using this page

### *2.2.2.2 VC profile*

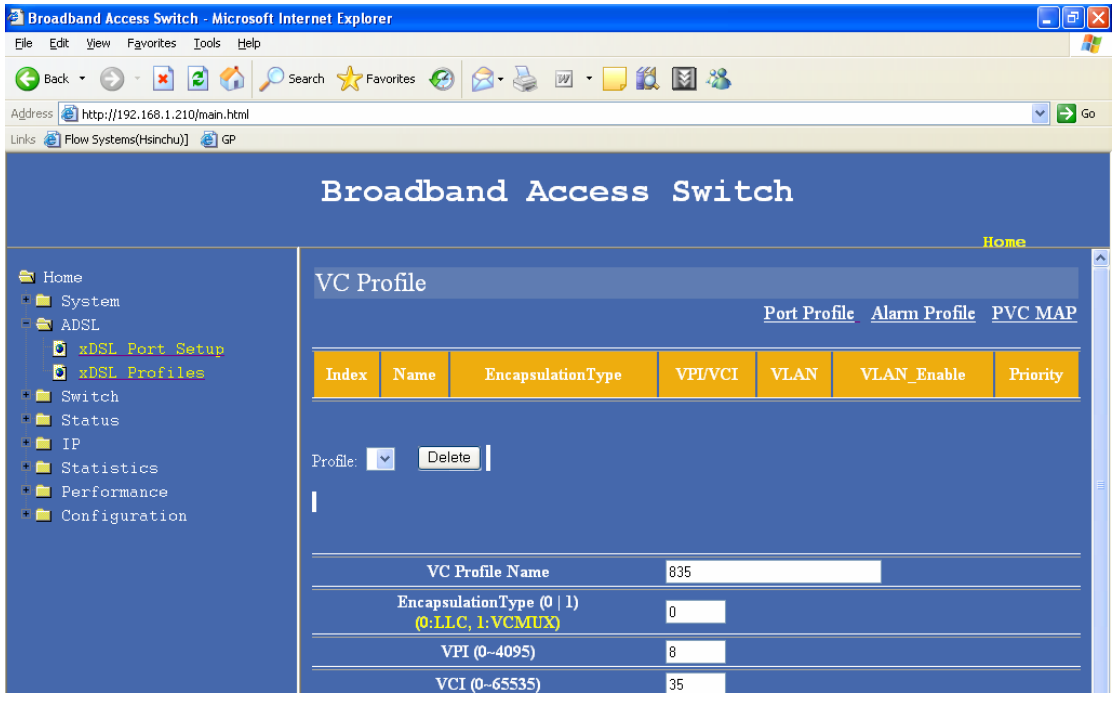

VC profile can e added using this page

#### *2.2.2.3 PVC Map*

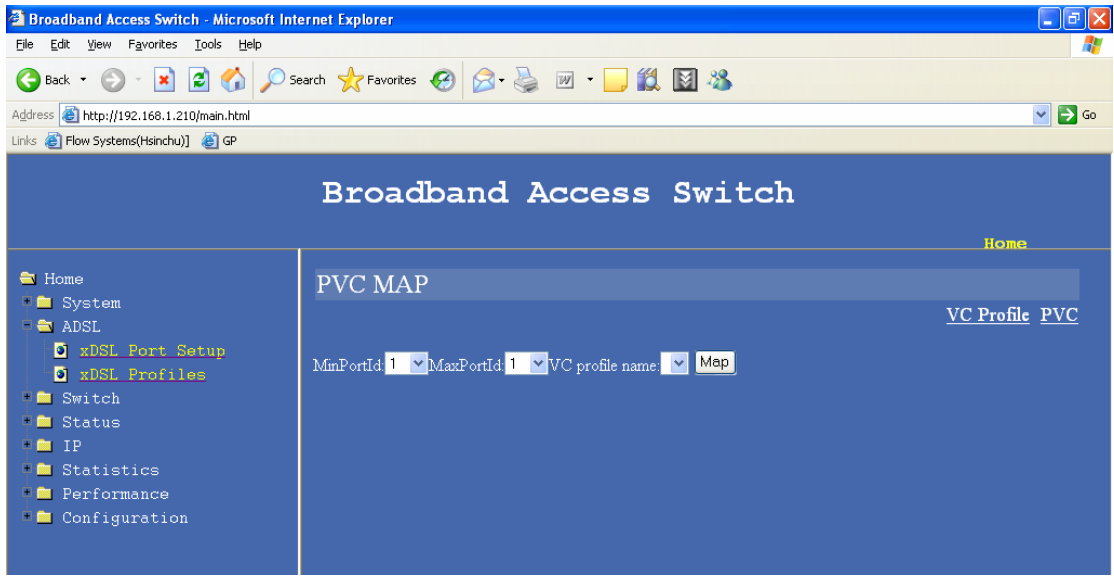

PVC can be set to a range of ports or to Individual ports using this page.

### *2.2.2.4 PVC show*

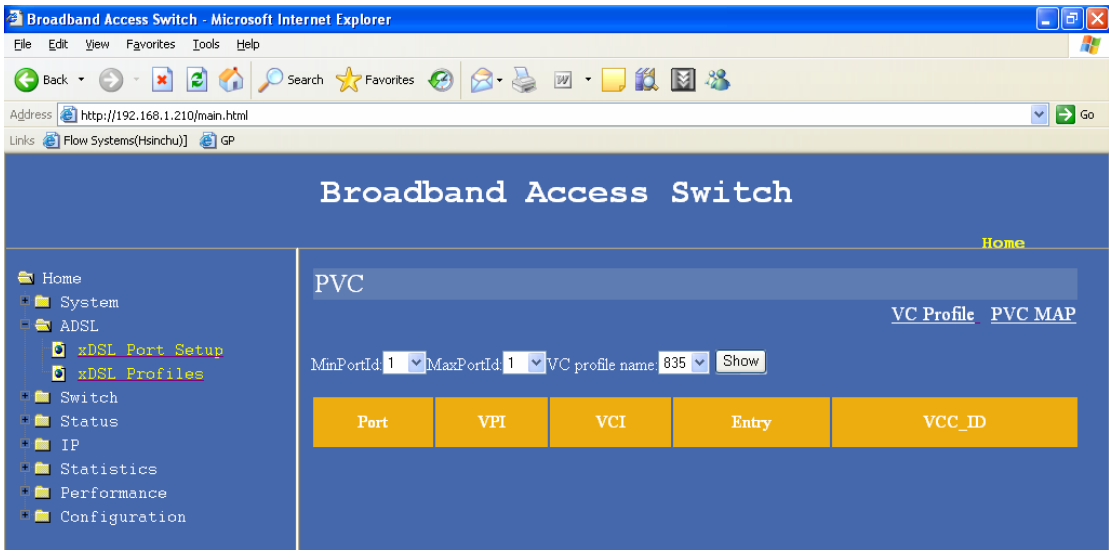

The PVC profile of an individual port or a range of ports can e displayed using this page.

#### *2.2.2.5 Alarm profile*

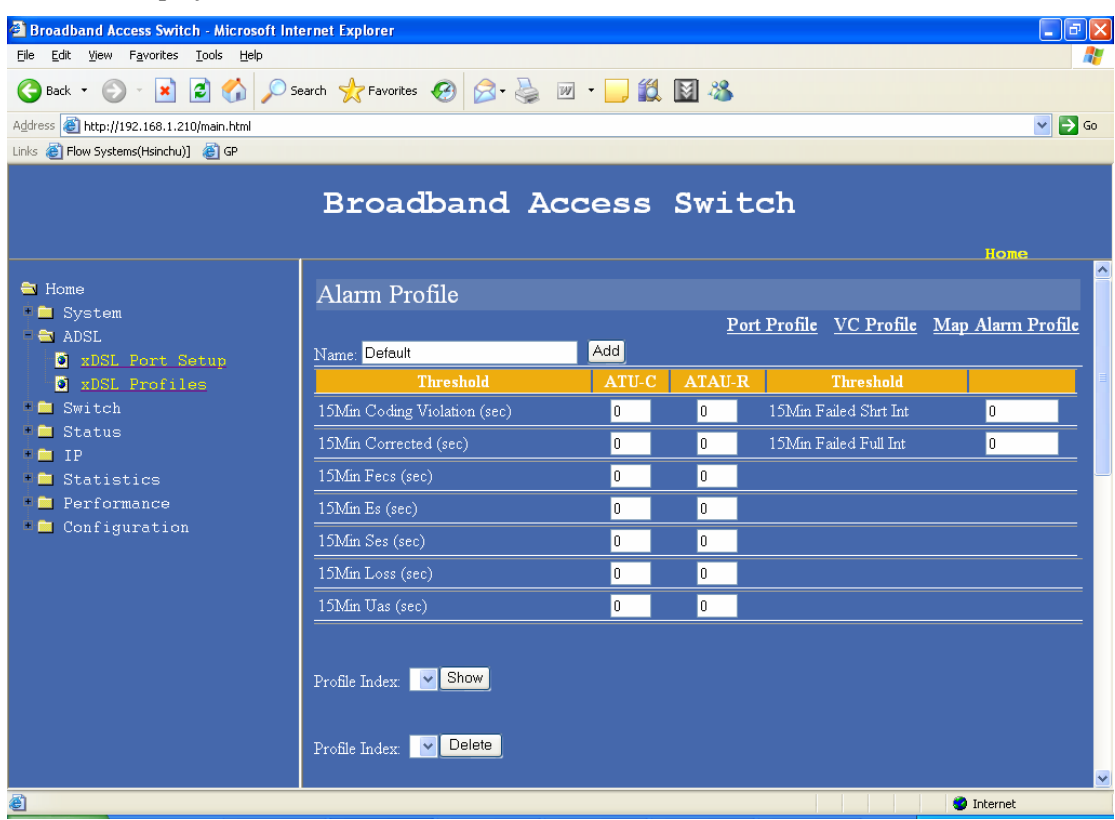

SET alarm profile

### **Explored Band Access Switch - Microsoft Internet Explorer**<br>Elle Edit View F<u>a</u>vorites Iools Help  $\Box$ e $\times$ Al-GBack · ○ · × 2 6 ○ Search ☆ Favorites ④ B · 忌 回 · ■ 1 13 图 % Address 6 http://192.168.1.210/main.html  $\triangledown$   $\triangleright$   $\circ$ Links <sup>2</sup> Flow Systems(Hsinchu)]<sup>2</sup> GP **Broadband Access Switch** Home  $\triangle$  Home Map Alarm Profile  $\frac{1}{\pi}$  System Alarm Profile XDSL Port Setup MinPort: <sup>1</sup> MaxPort: <sup>1</sup> Map Alarm Profile: Mode: auto Map XDSL Profiles  $\frac{1}{\sqrt{2}}$  Switch  $\overline{\phantom{a}}$  Status  $\frac{1}{2}$  IP  $\mathbf{F}$  Statistics  $\mathbb{P}$  Performance  $\Box$  Configuration Done  $\bullet$  Internet

*2.2.2.6 Map alarm profile* 

Map the Alarm profile

# **2.3 Switch**

# **2.3.1 VLAN**

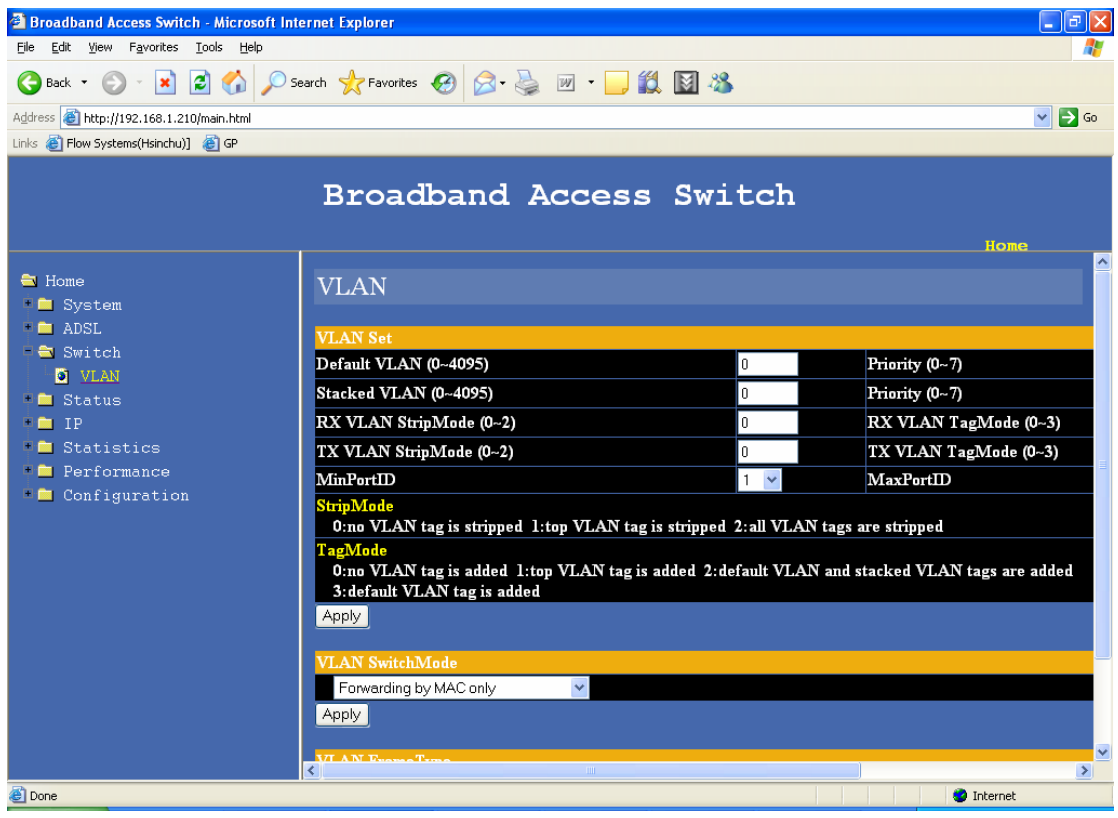

Default VLAN

Stack VLAN

Priority

Tag mode

Strip mode

Forwarding method

Frame types

# **2.3.2 Ethernet Port Setting**

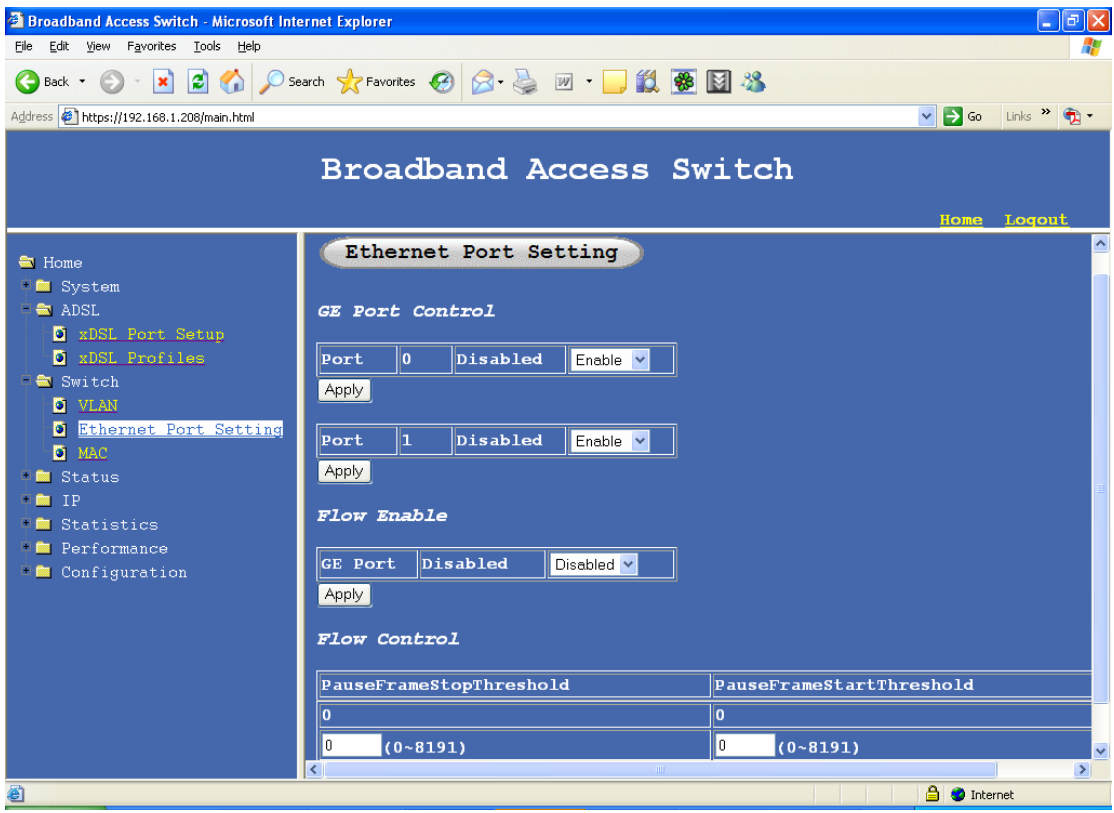

# Uplink 1 and 2 enable and disable

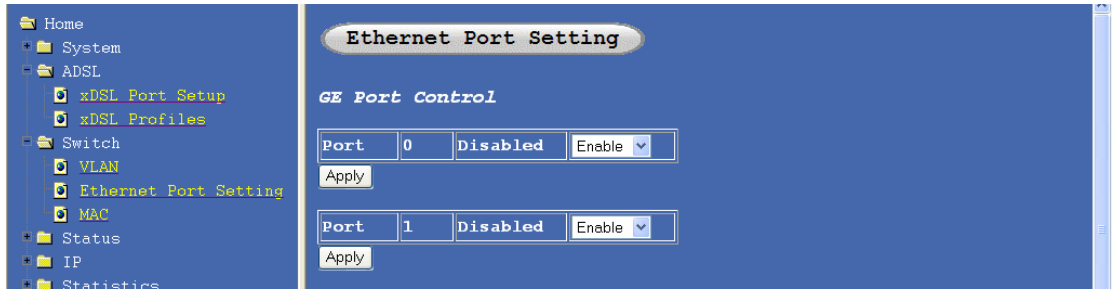

### Flow control configuration

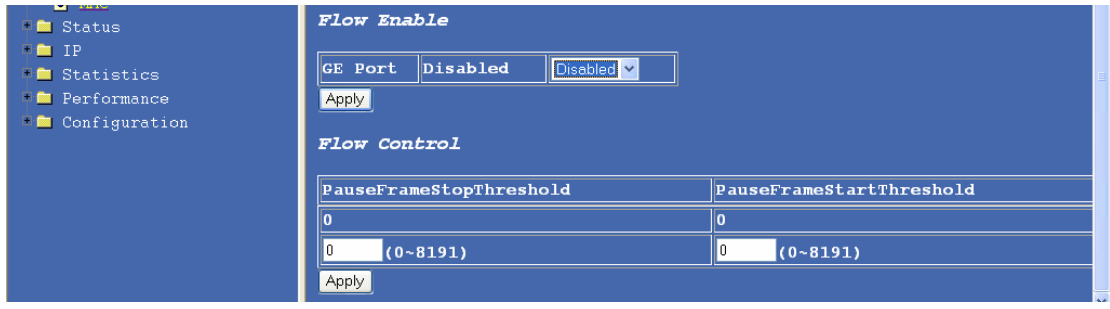

### **2.3.3 MAC management**

This page is used for setting the MAC aging time for the L2 switch feature in BAS-8124/BAS-8124c and for setting up the MAC filter ,

### MAC aging time setting – Default is NO MAC ageing

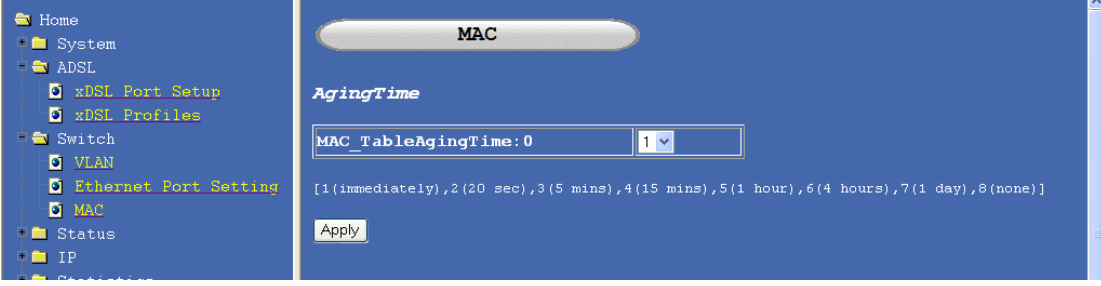

MAC filter settings , up to 20 MAC addresses can be added to the filter list.

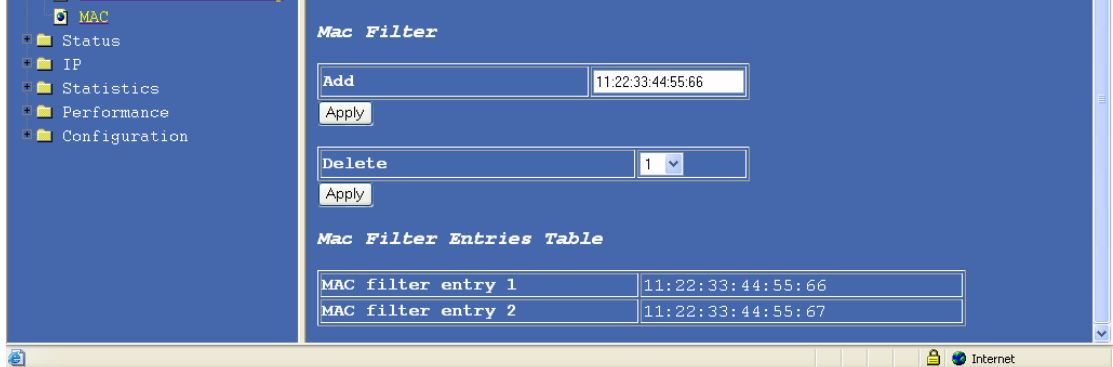

# **2.4 Status**

**2.4.1 Channel status**

#### BAS-8124/BAS-8124c Management Guide

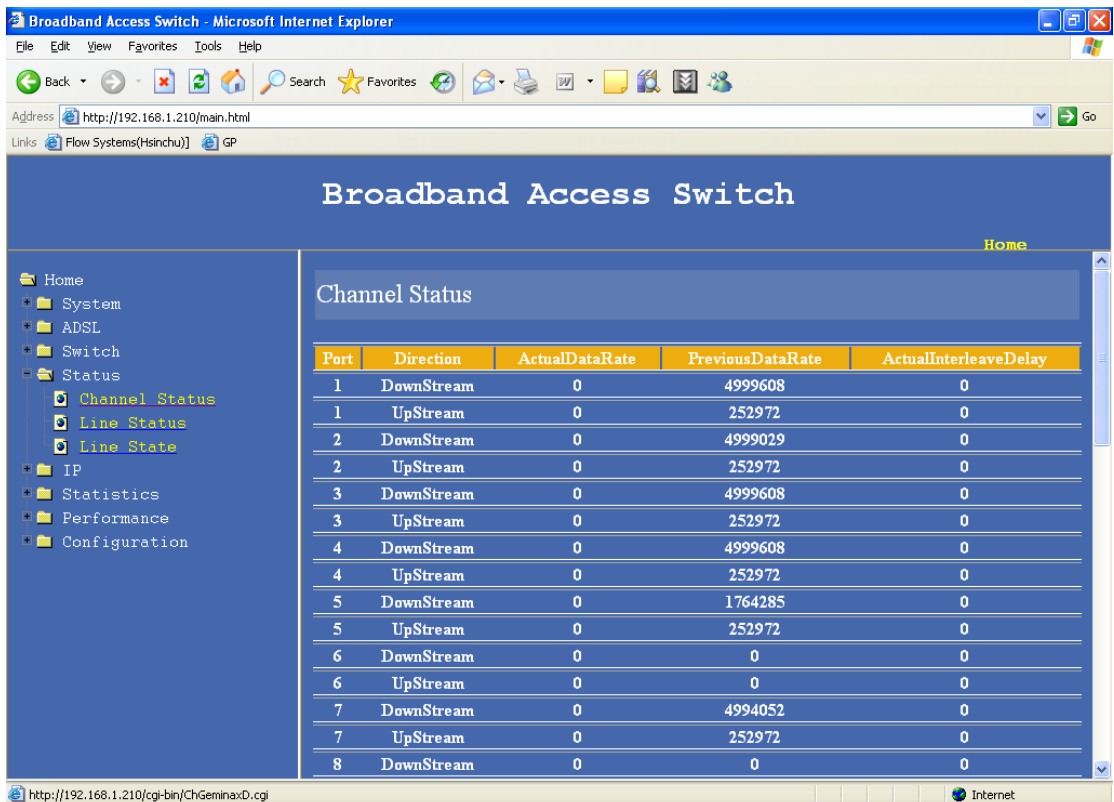

Display the channel status of each port Upstream and Downstream.

# **2.4.2 Line status**

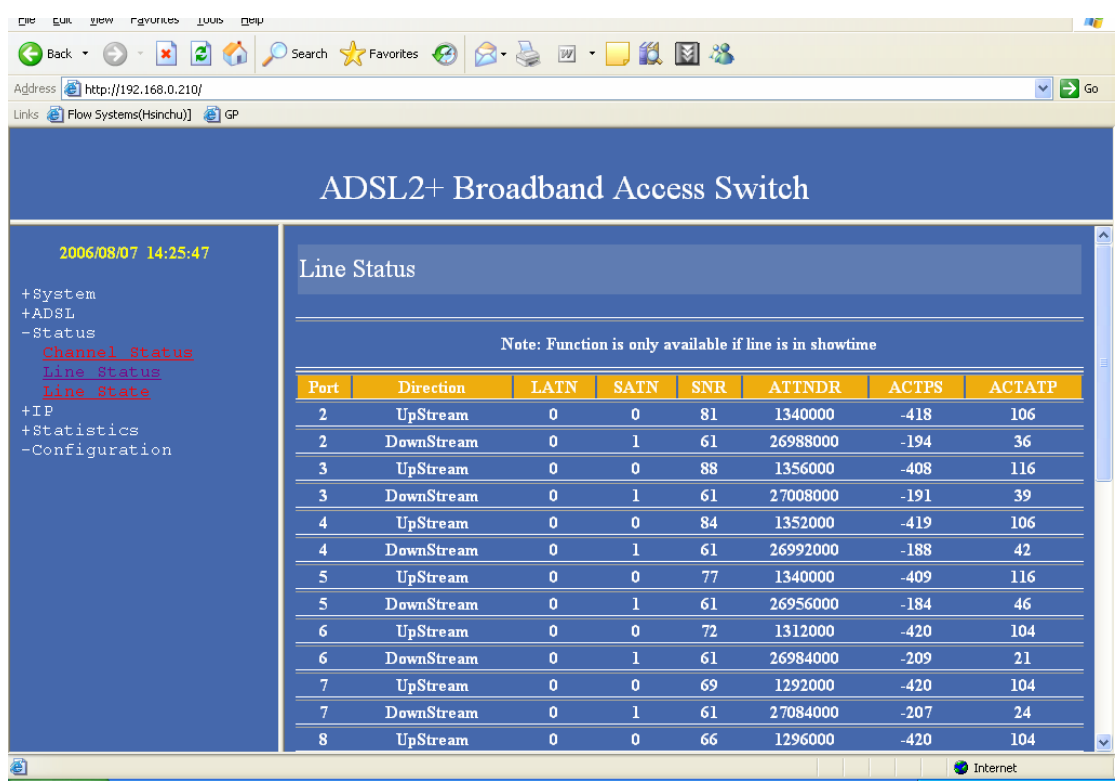

Displays the Line status for each line.

# **2.4.4 Line state**

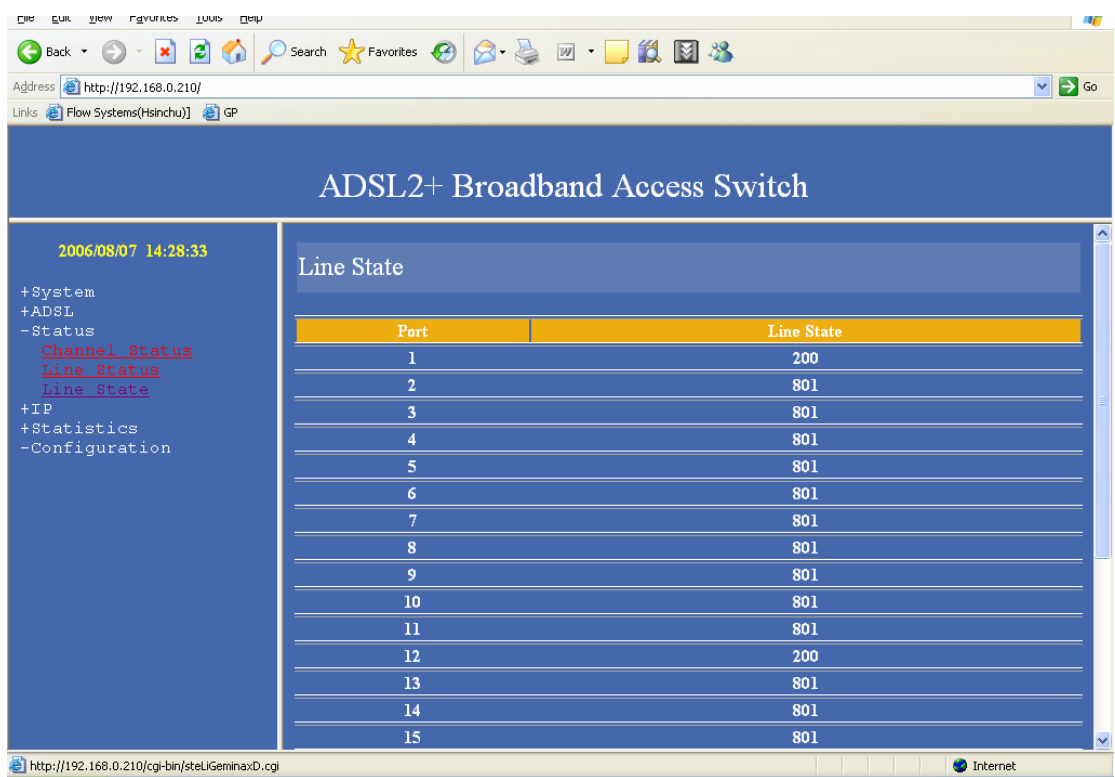

This page display the current state of the line .

### **2.5 IP**

# **2.5.1 IP setup**

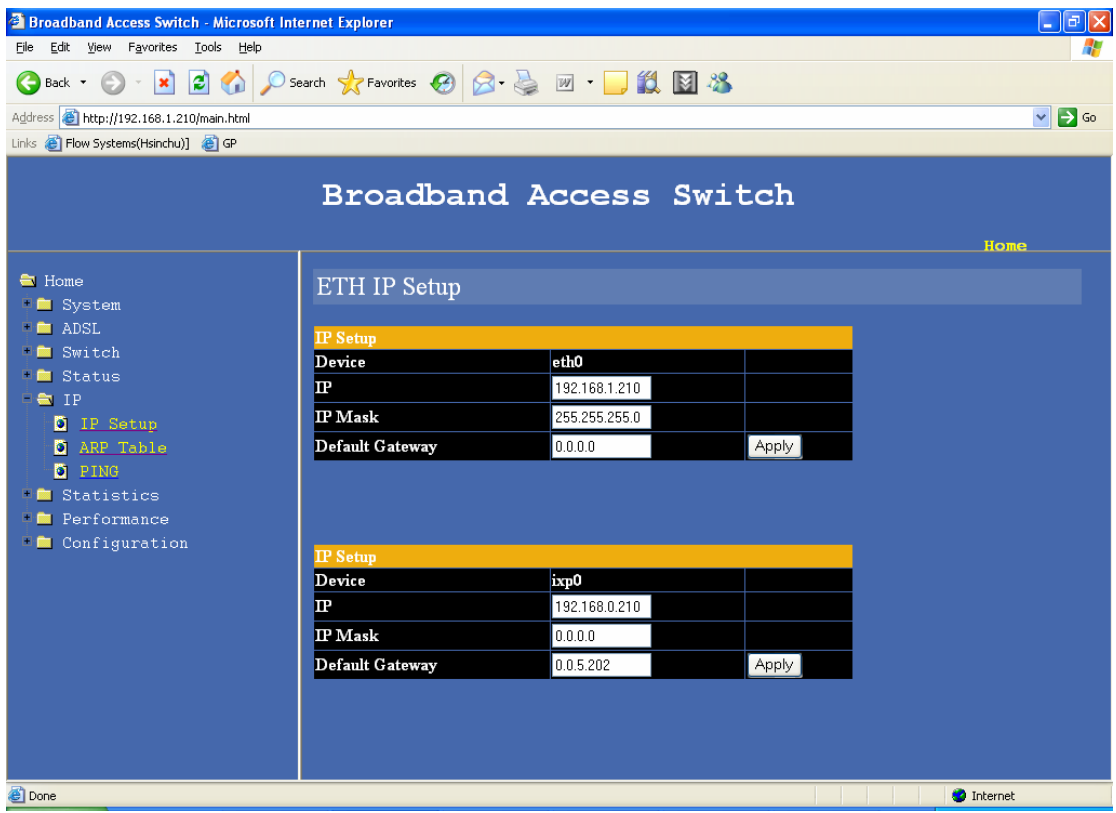

For Setting IP, Net mask and Default gateway for Two 1000base uplink ports .

For setting IP, Net mask and Default gateway for the Management 100base Ethernet port.

### **2.5.2 ARP table Display and flush**

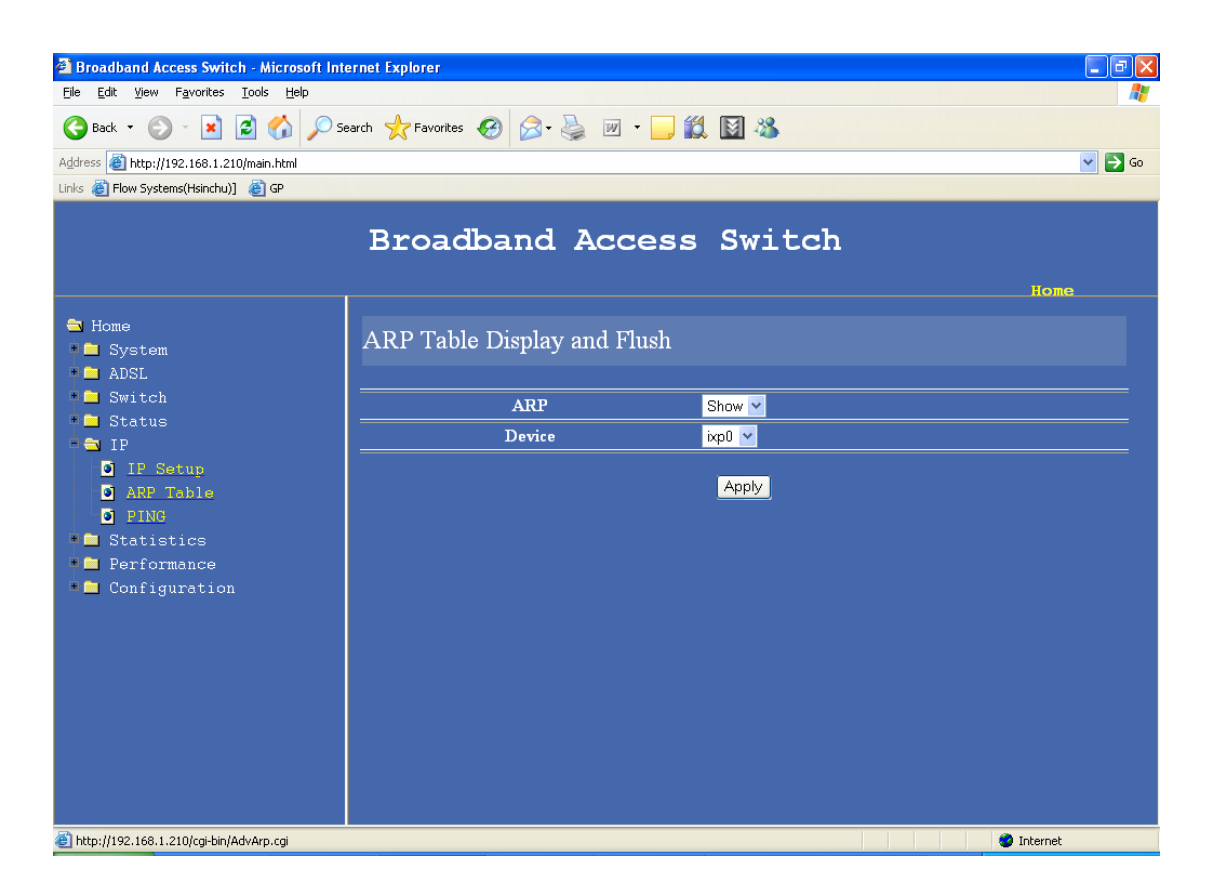

For display and Flush ARP table

# **2.5.3 PING function**

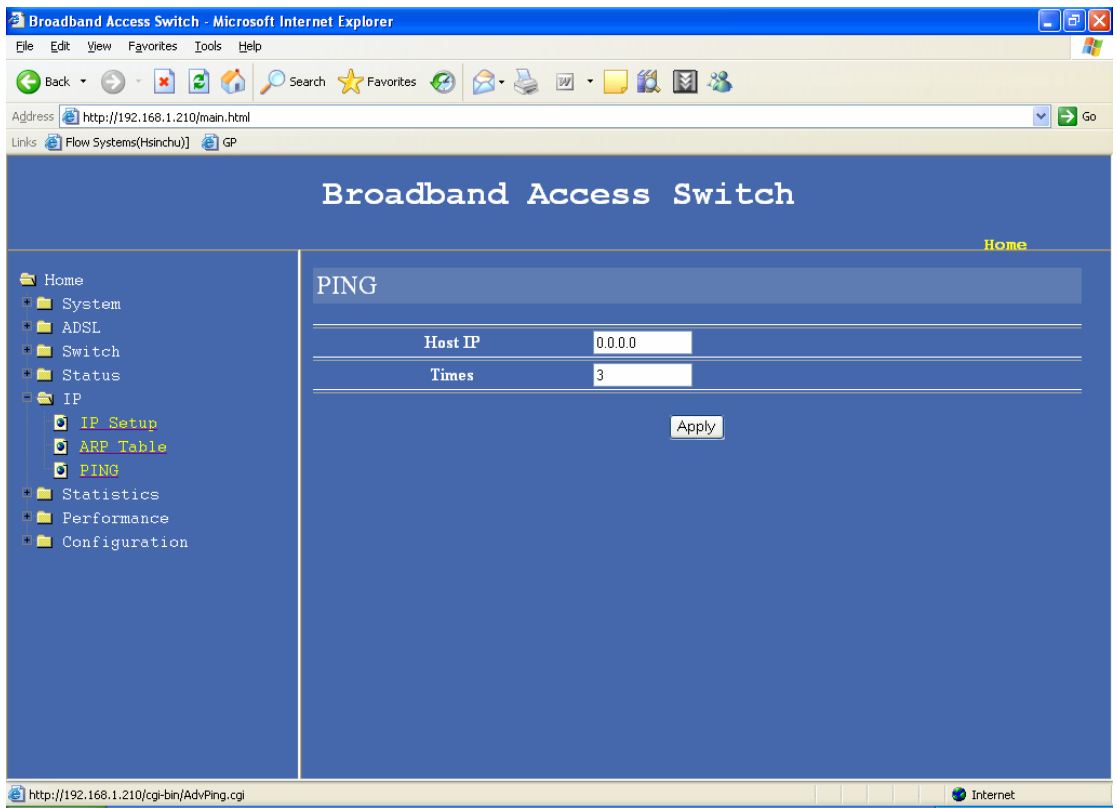

For pinging any IP address for diagnostic purposes

# **2.5.4 VLAN ( For management )**

# **2.6 Statistics**

# **2.6.1 Gigabit Ethernet port counters**

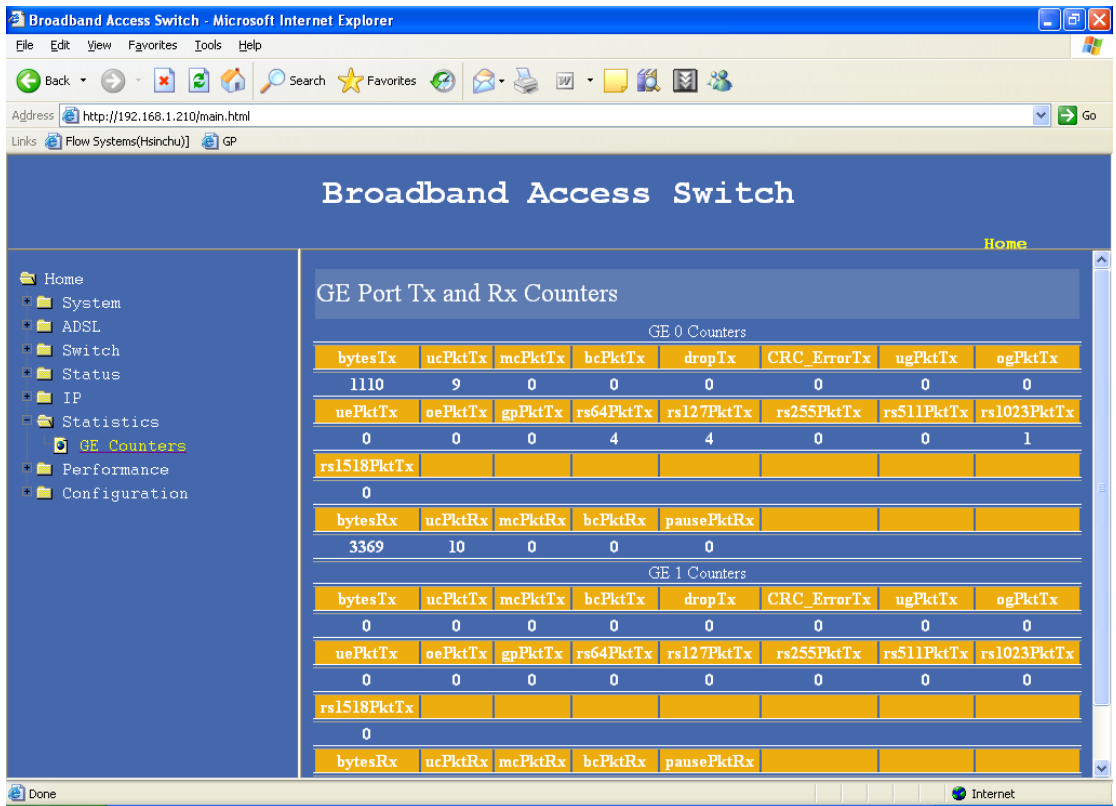

For 15 minutes to 1days performance data for BAS-8124/BAS-8124c

### **2.7 Performance**

# **2.7.1 ADSL performance**

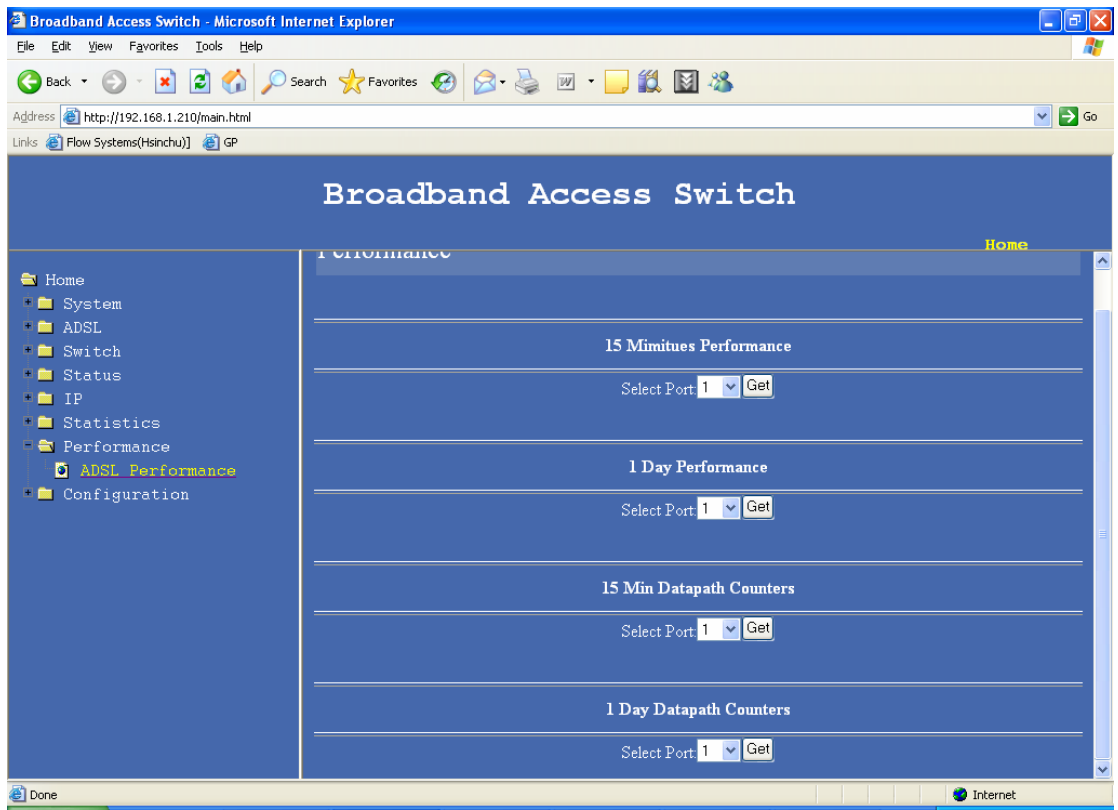

15 minutes ADSL performance

1day ADSL performance
### **2.8 Configuration**

### **2.8.1 Configuration save**

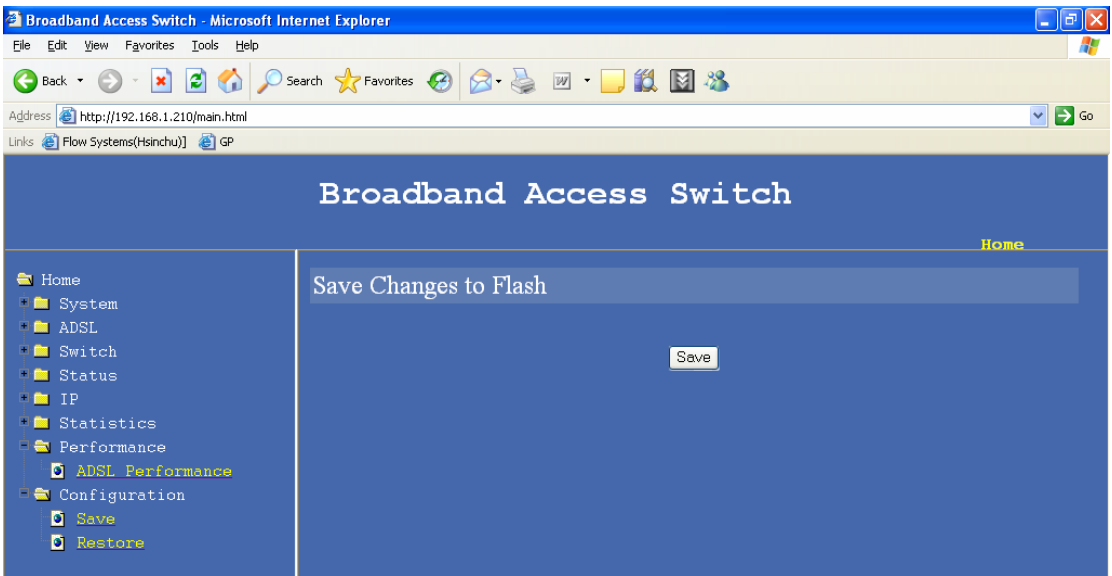

SAVE the current configuration of BAS-8124/BAS-8124c in to non volatile Memory

### **2.8.2 restore**

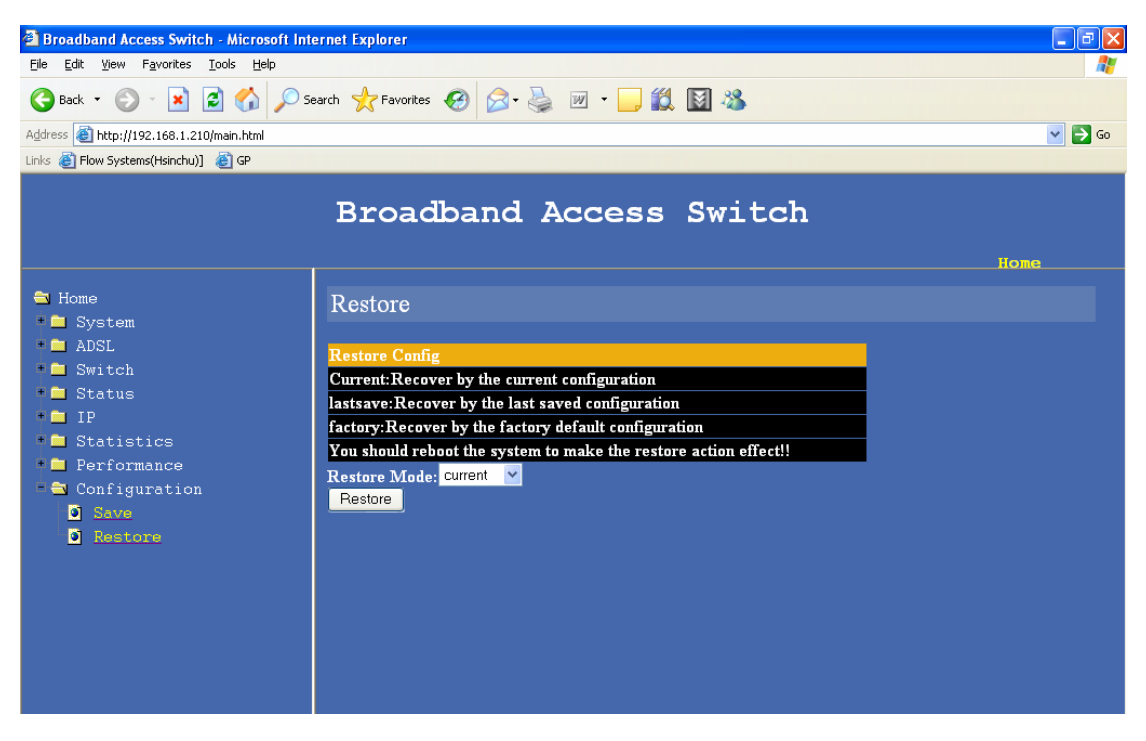

Set the current configuration to last saved or factory default settings

# **2.8.3 Software upgrade and Configuration backup**

Page for setting the FTP server settings

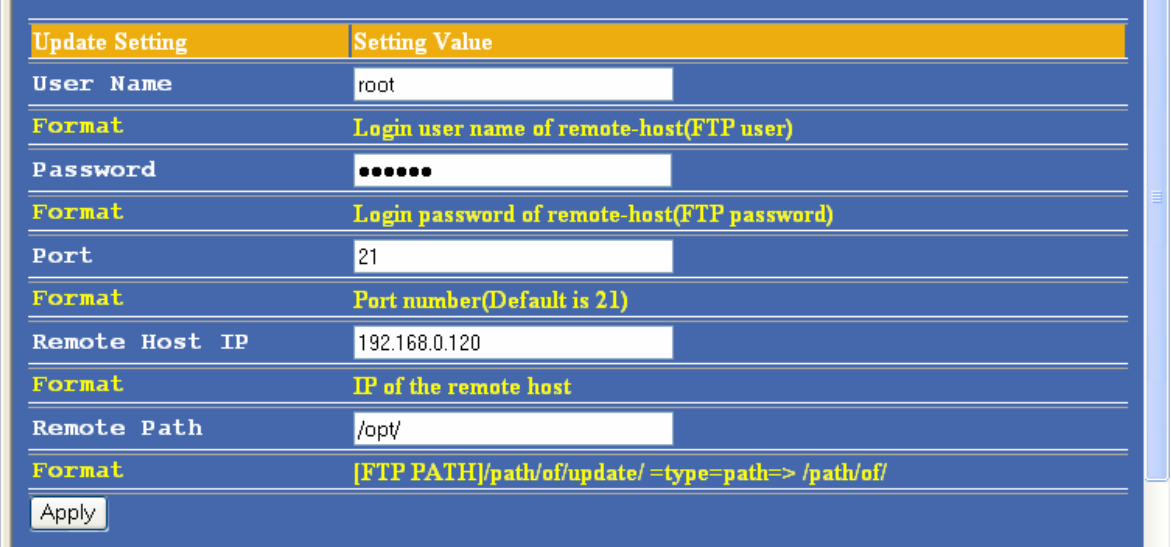

### Page for selecting which file to upgrade

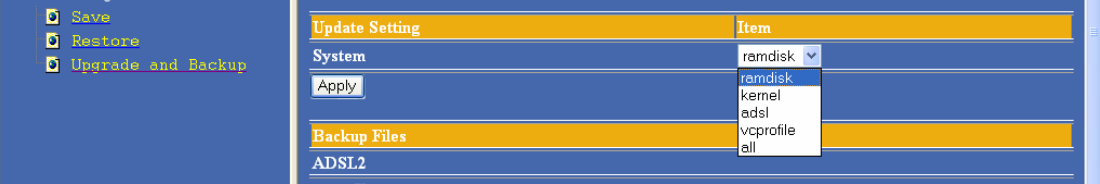

Page to back the files

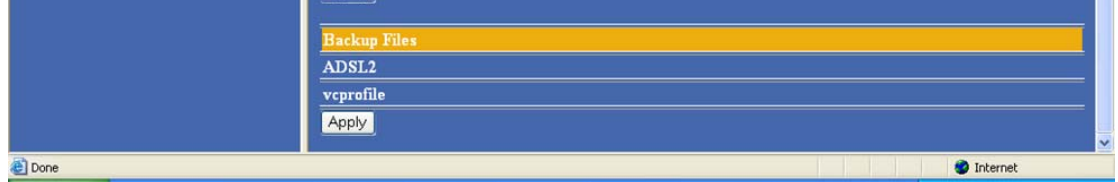

### **3. Configuring the Switch by CLI Interface**

If the user uses "super terminal" software to get into CLI interface, a configuration need to be set as the method below:

### GOTO –

# **Start > Programs > Accessories > Communications > HyperTerminal**

Creating a New connection

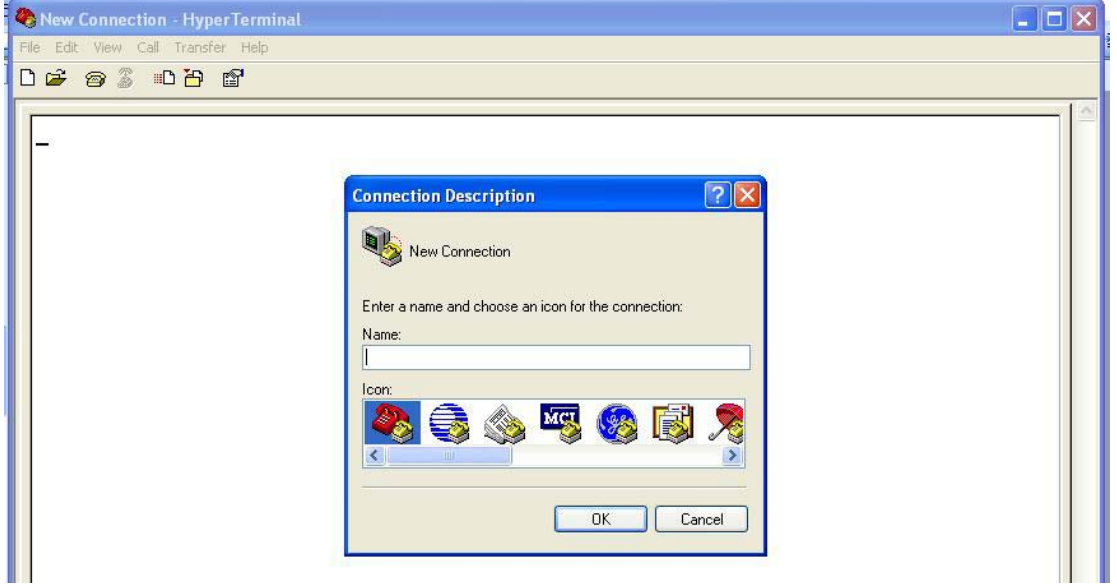

### Give a Name to the connection

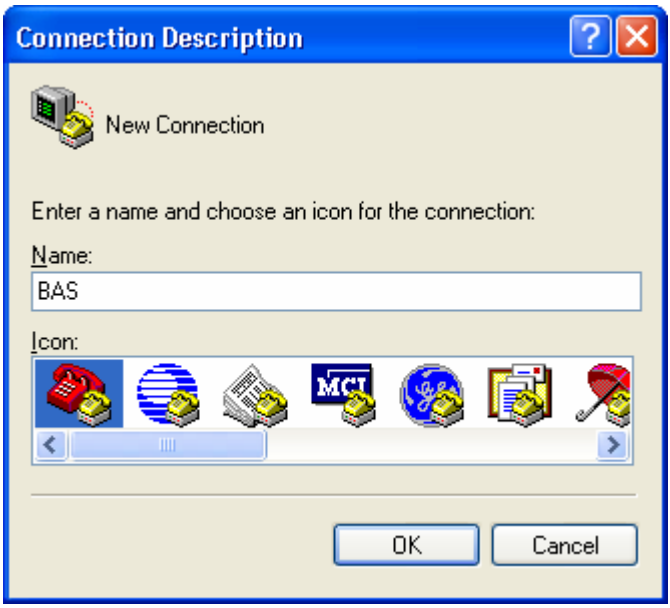

Select the comport the device is connected to - (if you are using a computer with a built in comport the port number will be COM1 or COM2 but if you are using a RS232 to USB converter the number of com-port can be any other number )

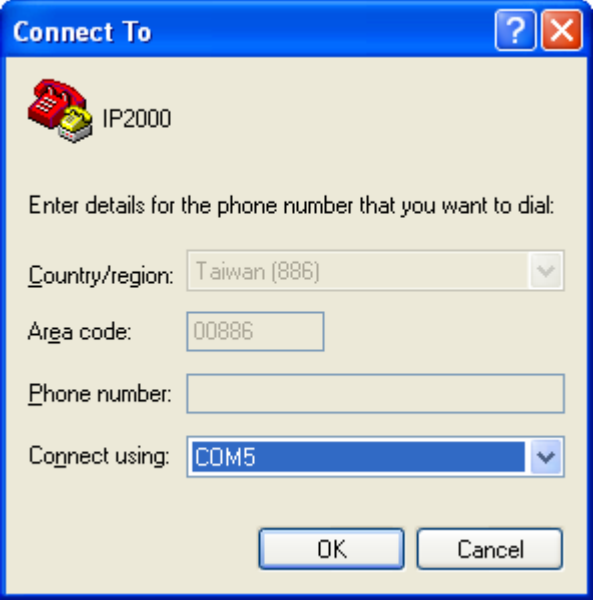

Set the port settings as shown in the image below

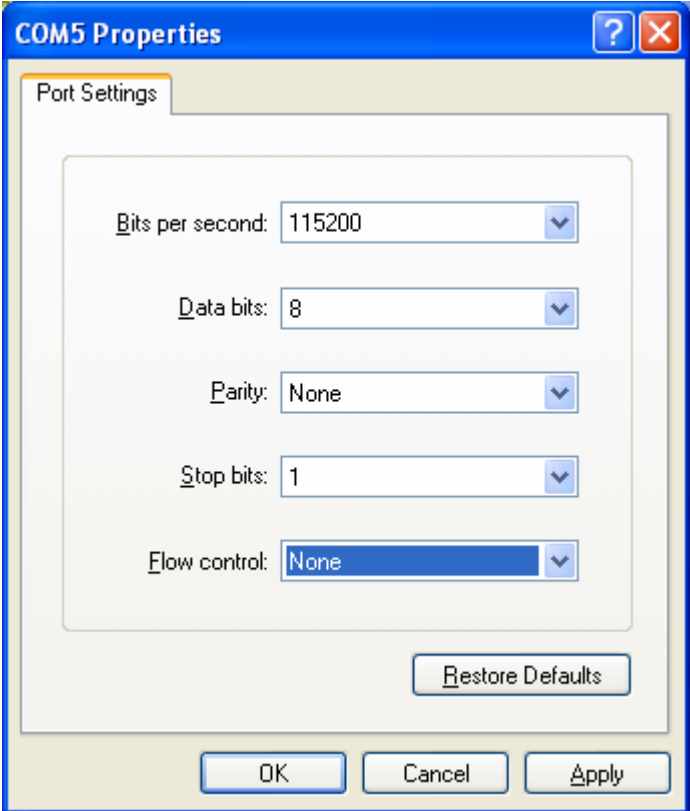

After completing the initial setup,

# GOTO – **File > Properties > settings**

And do the settings according to the window below.

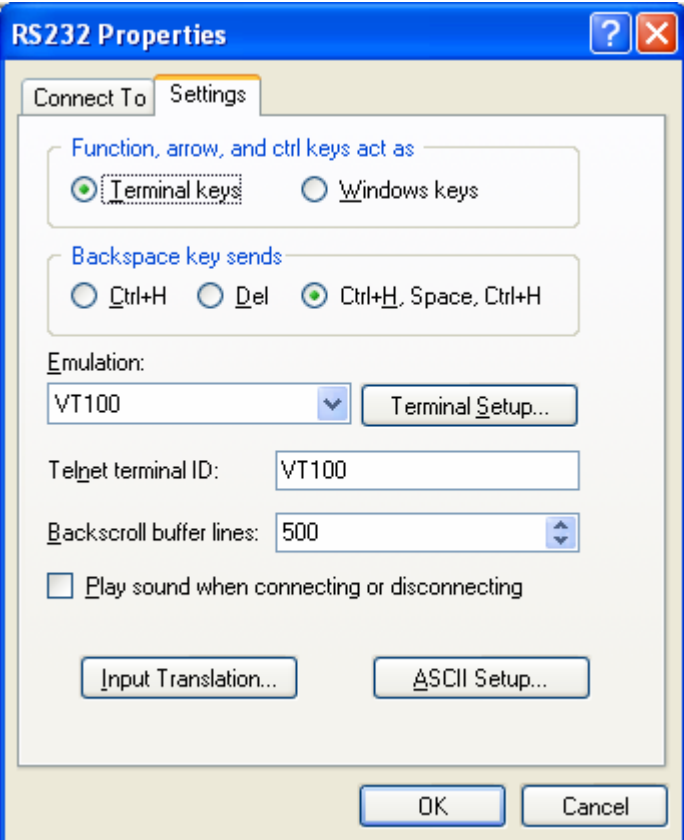

### **Log in Process**

When connected to the CLI for the first time , the following commands have to be given in order to log in to the system. ( commands are in NON bold letters )

**BAS login**: admin

**Password:** admin

### **BAS>**

# **This chapter introduces the command line interface and lists the available commands.**

It is divided into 7 topics:

- 1. **System:-** Deal with system configuration and maintenance.
- 2. **ADSL:-** Introducing and configuring ADSL parameters.
- 3. **Status :-** Display the system status
- 4. **Switch:-** Deal with Switch functions, such as activates and configures IGMP, RSTP and other protocol parameters. (NOTE: some of the functions describe in this topic is still under development).
- 5. **IP:-** Deal with IP (Internet Protocol) parameters configuration.
- 6. **Statistics:-** Deal with Error performance and statistic counters.
- 7. **Config:-** Deal with system parameters and display settings.

After login, help command can be accessed at any time. Help command can be accessed by typing "help" or a "h". Help command lists all the available commands that are accessible to the user. The following is a screenshot of the system.

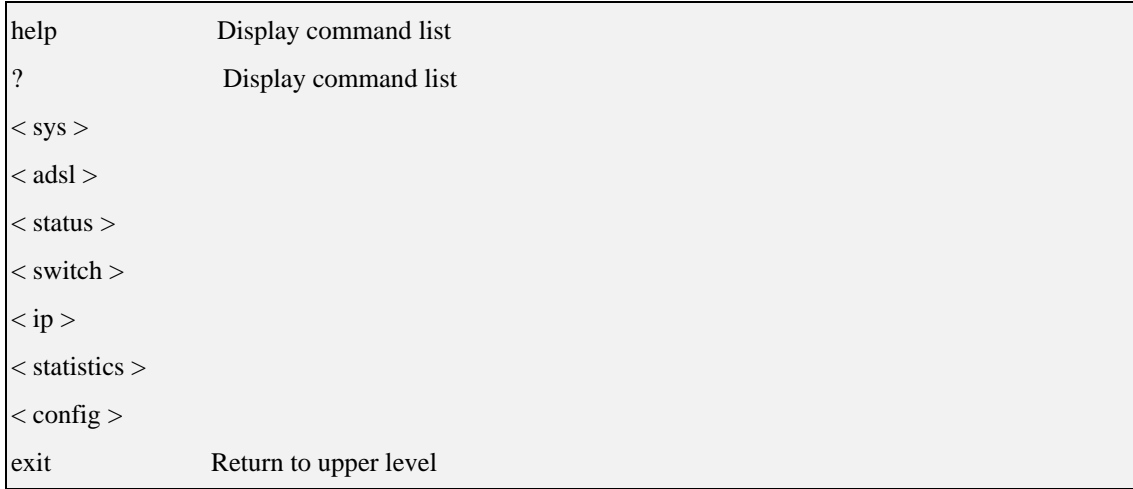

#### Figure 1: Help menu under root directory

Figure 1 showed all the commands under root directory. User can access different directory by typing the corresponding directory name. For example, to enter *system* directory, just type "system" or simply "sys". To return to parent directory, just type

"exit". To end CLI session, type "end" under root directory.

### **Command format**

Some commands required parameter(s). The number of parameter required is different for each command. To know each command's parameters, just type the command name. For example, to know the command format for *XXX*, you can type *XXX*; the screen will show something like this:

*XXX <aaa|bbb|ccc|ddd> <eee|fff> [ggg]*

Each set of " $\ll$ " bracket represent a parameter and the possible options are enclosed within the bracket, separated by "|". The option enclosed in the square bracket "[ ]" means this parameter is optional. In this example, we can see that command *XXX* has three parameters. There are 4 possible options for 1<sup>st</sup> parameter, namely *aaa*, *bbb*, *ccc* and *ddd*, and two possible option for  $2<sup>nd</sup>$  parameter, namely *eee* and *fff*, and an optional  $3<sup>rd</sup>$  parameter. For the command to be executed, you can either type:

*XXX aaa eee ggg* 

or

### *XXX aaa eee*

Both of them are valid input, since this command takes two OR three parameters.

### **SYSTEM:**

These are the commonly used commands that belong to the sys (system) group of commands as the figure 2. You can input "help" or "?" for help.

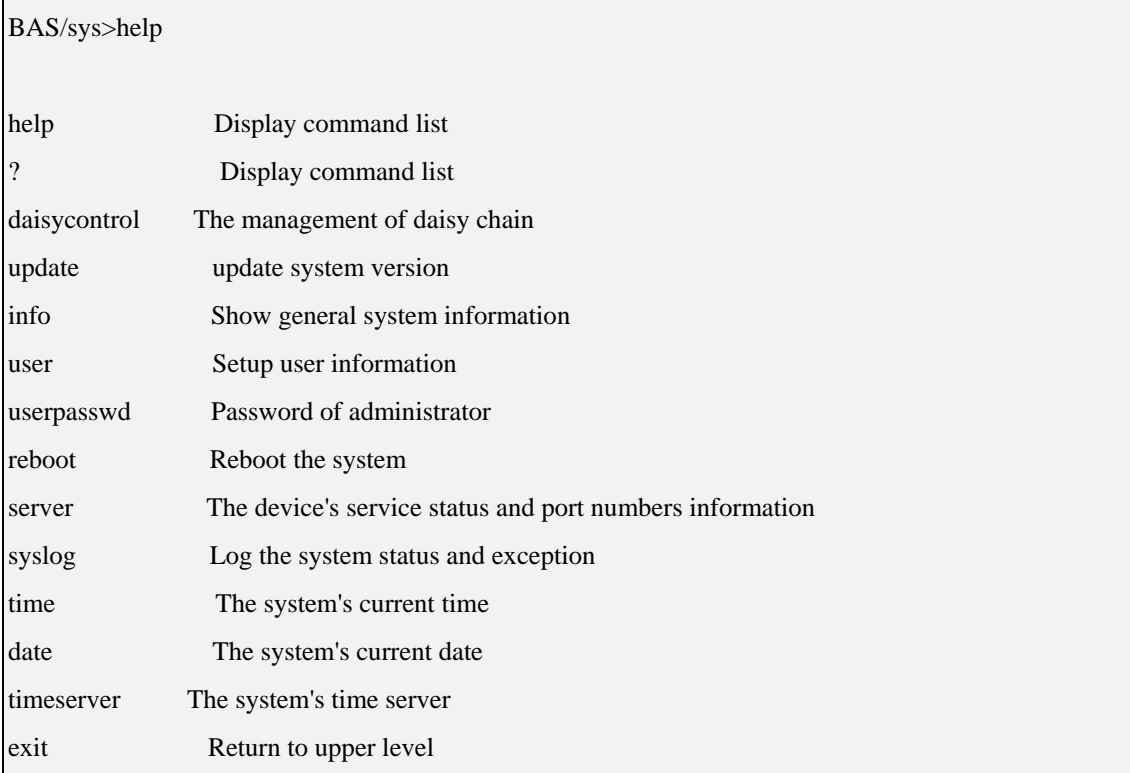

Figure 2: sys command

### **daisycontrol**

syntax : daisycontrol <show|setdevice|settarget|tsetslavenum|tshowslavenum>

- $\triangleright$  show Display the settings of daisy chain management.
- $\triangleright$  setdevice Set the local device ID.
- $\triangleright$  settarget Set the target ID.
- $\triangleright$  setslavenum Set the max slave number.
- showslavenum Show the max slave number.

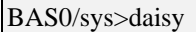

The management of daisy chain.

Usage:

daisycontrol <show|setdevice|settarget|tsetslavenum|tshowslavenum>

show Display the settings of daisy chain management.

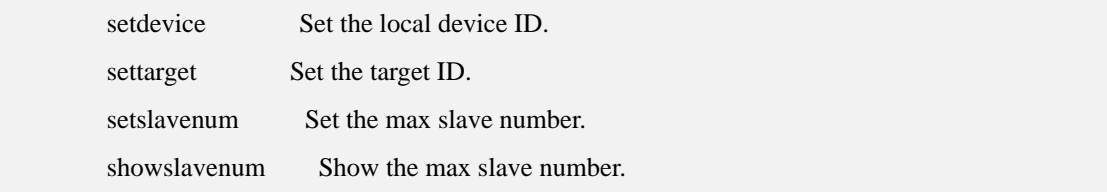

### **Update**

Syntax : update <system|setting|backup>

- $\triangleright$  system Update the system into new version.
- $\triangleright$  setting Update parameters setting.
- ¾ backup Backup the config files (ADSL/vcprofile) into remote .

#### command usage

BAS0/sys>update

usage:

update <system|setting|backup>

system Update the system into new version.

setting Update parameters setting.

backup Backup the config files (ADSL/vcprofile) into remote.

### **Info**

This command shows general system setting about switch name, switch location, contact person and contact phone number.

**Syntax:** info <show| switchname <switchname>| location| contact| phone>

- $\triangleright$  show list all the settings of the info menu
- $\triangleright$  switchname switch name
- $\triangleright$  location switch location, you can set this device location into the system
- $\triangleright$  contact contact person that you maybe contact to
- $\triangleright$  phone contact phone number

### **Command usage:**

### **Example:**

BAS/sys>info

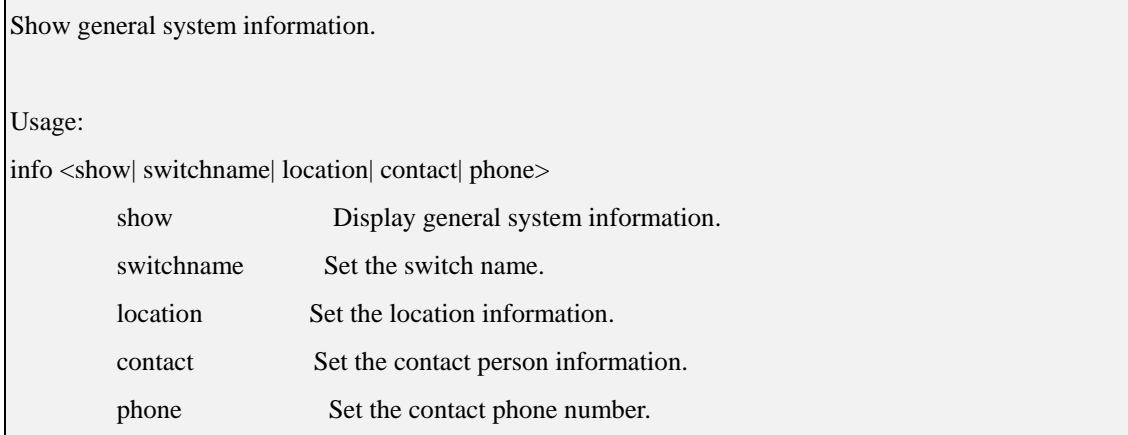

Figure 3: info command

#### **User**

The commands can add/del/list users in the system. It provides several methods of user management .

**Syntax:** user <add <username>|del <username>|list |online| passwd <username>>

- $\triangleright$  add add an account and assign it's group to management or browse system.
- $\geq$  del delete an account from the system
- $\triangleright$  list list all registered users in the system
- $\triangleright$  online list all online users in the system
- $\triangleright$  passwd set or change users password in the system

#### **Command usage:**

- $\triangleright$  add <username > username is the name you want add into the system.
- $\triangleright$  del <username> you must specify the username that you want delete from the system, otherwise system will ignore this action

#### **Example:**

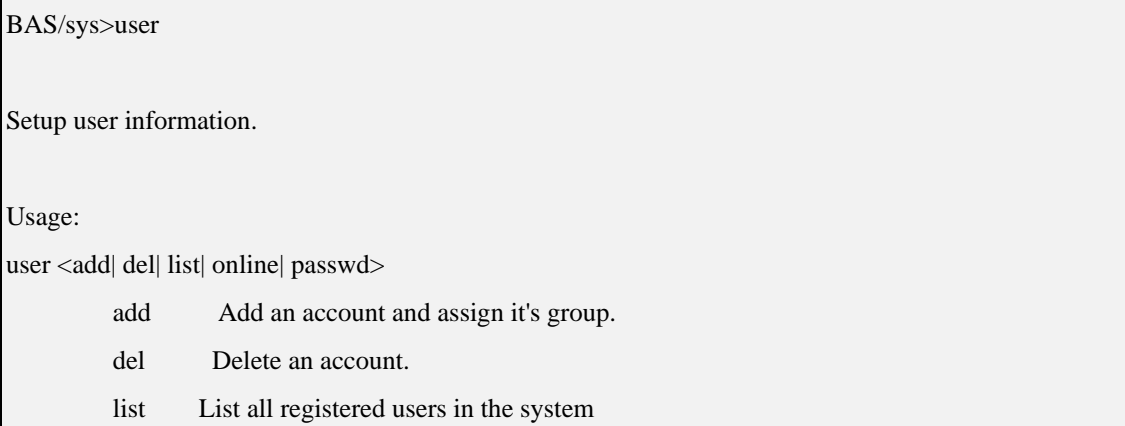

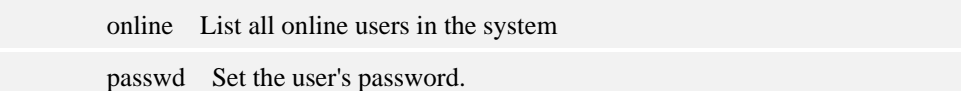

Figure 4: user command

### **Reboot**

This command let user reboot the system.

**Syntax:** reboot <now >

### **Command useage:**

 $reboot$  <now >

### **Example:**

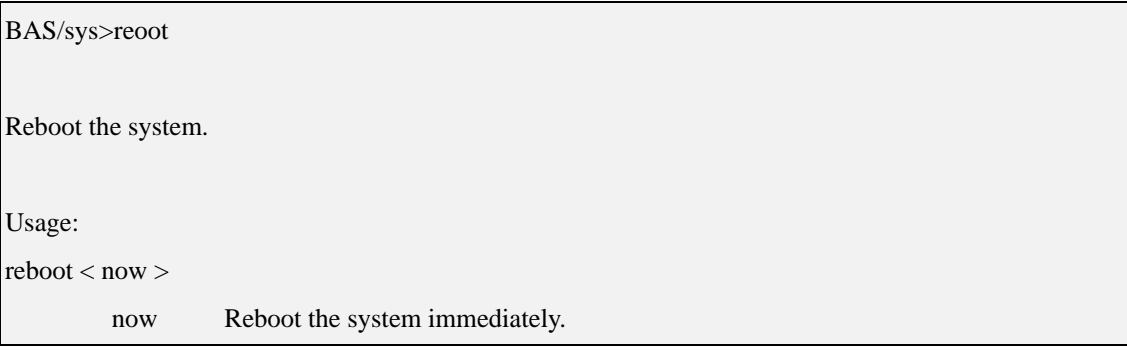

Figure 6: reboot command

### **Server**

**Syntax:** server <show| enable <telnet| ftp| web| ssh>|disable <telnet | ftp| web| ssh>| port>

- $\triangleright$  show display current server service status.
- $\triangleright$  enable open the telnet, ftp, web or ssh server service
- $\geq$  disable close the telnet, ftp, web or ssh server service
- $\triangleright$  port show the port of a service

### **Command usage:**

- $\triangleright$  default setting are
	- telnet enable

ftp – enable

web – disable

ssh – disable

#### **Example:**

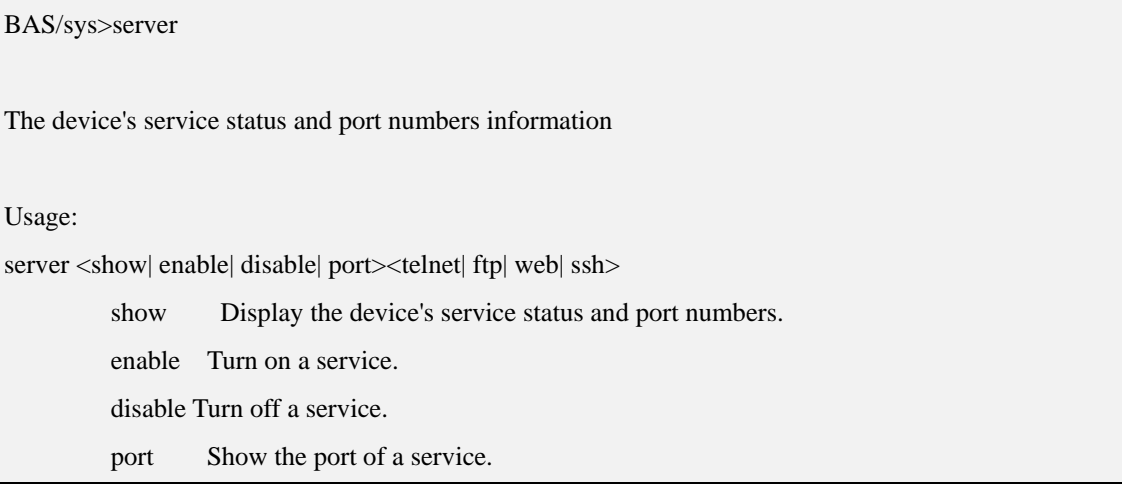

Figure 7: server command

### **Syslog**

syslog is a utility for tracking and logging all manner of system messages from the merely informational to the extremely critical. Each system message sent to the syslog server has two descriptive labels associated with it that makes the message easier to handle

- ¾ The first describes the function (facility) of the application that generated it. For example, applications such as mail and cron generate messages with easily identifiable facilities named mail and cron
- $\triangleright$  The second describes the degree of severity of the message

**Syntax:** syslog <show|config|enable|disable|clean>

 $\triangleright$  show Display the system log.  $\triangleright$  config Display the syslog settings.  $\triangleright$  clean Clean the syslog show.  $\triangleright$  enable Turn on the syslog logging.  $\triangleright$  disable Turn off the syslog logging.

#### **Example:**

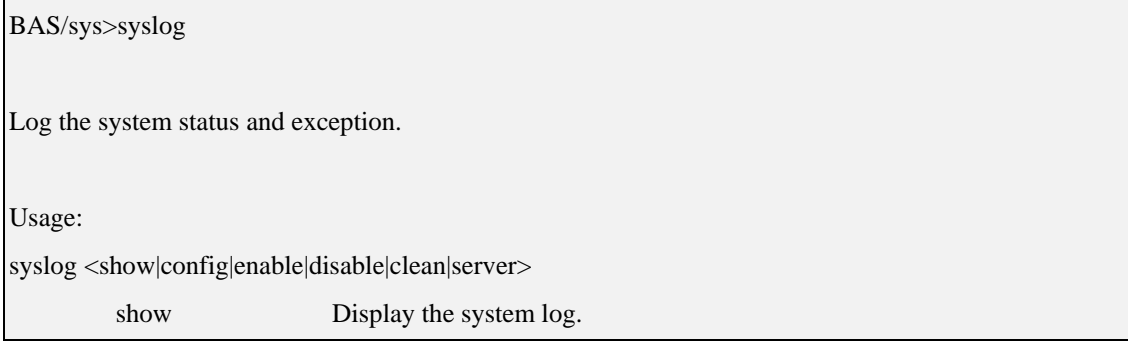

#### **BAS-8124/BAS-8124c Management Guide Oct 2006**

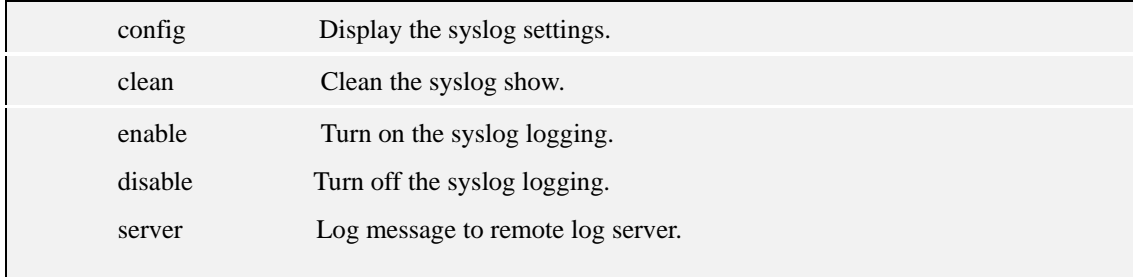

Figure 8: syslog command

### **Time**

This command can display and set system's time.

### **Syntax:** time <show | set>

- $\triangleright$  show display system time
- $\triangleright$  set set system time

Command usage:

- $\triangleright$  set time use this format hh:mm:ss
- $\triangleright$  BAS-8124/BAS-8124c uses 24 hours format

### **Example:**

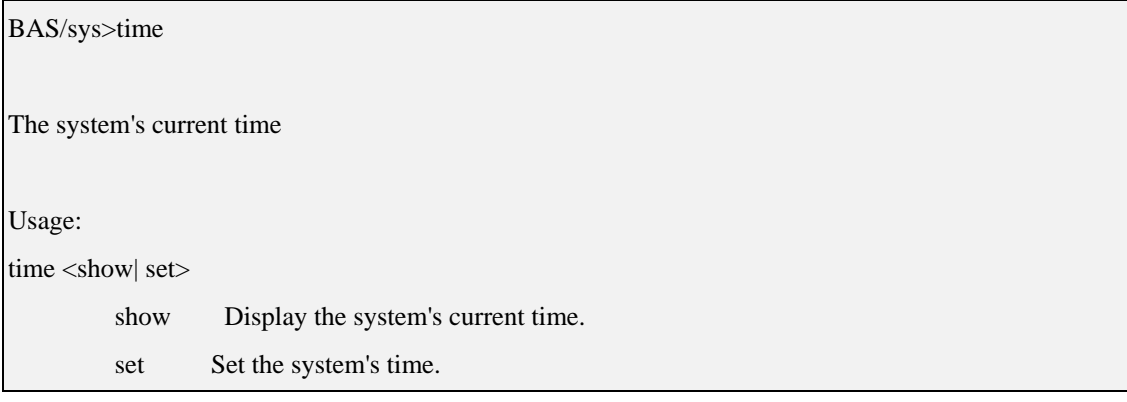

Figure 9: time command

### **Date**

This command can display and set system's date.

**Syntax:** date <show | set>

 $\triangleright$  show – display system date

 $\triangleright$  set – set system date

### **Command usage:**

 $\triangleright$  set date use this format yyyy:mm:dd

### **Example:**

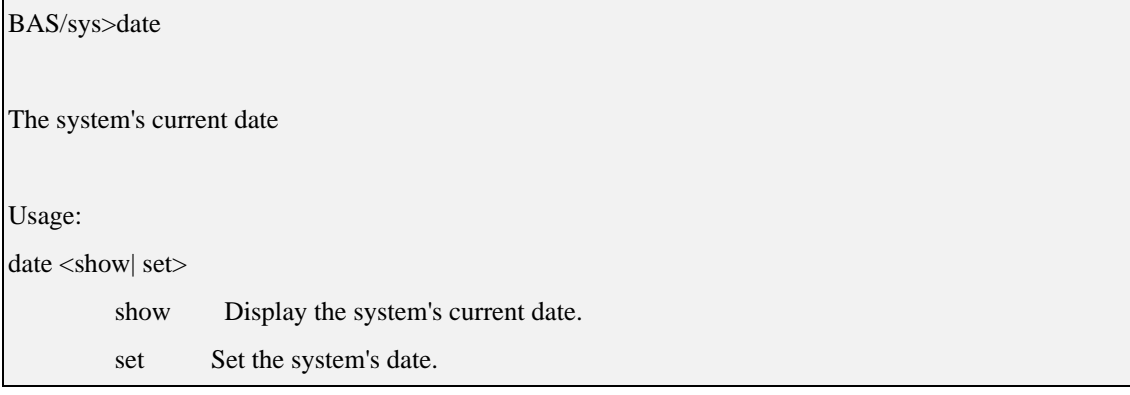

Figure 10: date command

### **Timeserver**

This command can display and use system's time server.

### **Syntax:** timeserver <show | set>

- $\triangleright$  show display system's time server
- $\triangleright$  sync retrieves the date and time from the timeserver

### **Example:**

BAS/sys>timeserver

Usage:

timeserver <show|sync|setting>

show Display the system's time server.

sync Retrieves the date and time from the timeserver.

setting Set the IP of timeserver,Set the periods of sync.

Figure 11: timeserver command

### **Alarm**

Syntax : alarm <show>

show Display the recorded system alarm.

alarm show <current|history>

### **Command usage:**

BAS0/sys>alarm

The recorded system alarm.

Usage:

alarm <show>

show Display the recorded system alarm.

BAS0/sys>alarm show

Usage:

alarm show <current|history>

### **ADSL:**

 This chapter explains how to configure BAS-8124/BAS-8124c system's ADSL ports. It also covers how to configure virtual channels and virtual channel profiles.

 A profile is a table that contains a list of pre-configured ADSL settings. Each ADSL port has one profile assigned to it. The profile defines the latency mode and upstream/downstream latency delay maximum and minimum upstream/downstream rates, the target upstream/downstream signal noise margins, and the maximum and minimum upstream/downstream acceptable noise margins of all the ADSL ports that have this profile. You can configure multiple profiles, including profiles for troubleshooting.

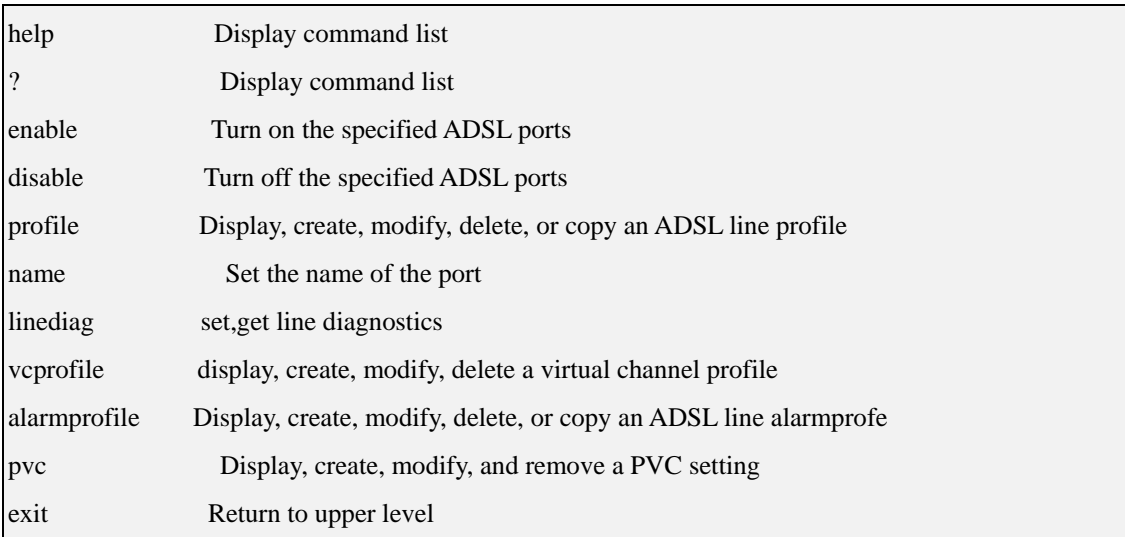

Figure 12: adsl command

### **Enable**

**Syntax:** enable <port> ¾ enable an ADSL port

# **Command usage:**

 $\triangleright$  port – the default

### **Example:**

BAS/adsl>enable

Turn on the specified ADSL ports

Usage:

enable portlist (1-24)

BAS/adsl>enable 1~24 (will enable all the ports)

Figure 13: enable command

### **Disable**

**Syntax:** disable <port>

¾ disable an ADSL port

#### **Command usage:**

 $\triangleright$  port – the default

### **Example:**

BAS/adsl>disable

Turn off the specified ADSL ports

Usage:

disable portlist (1-24)

BAS/adsl>disable  $1 \sim 24$  (will disable all the ports)

Figure 14: disable command

### **Profile**

**Syntax:** profile <show| set| delete| map>

- $\triangleright$  show –show an ADSL profile
- $\triangleright$  set create an ADSL line profile downstream max rate downstream minimum rate
- $\triangleright$  delete remove an ADSL profile
- $\triangleright$  map assign a specified profile to a port and set the port's ADSL mode

### **Command usages:**

- $\triangleright$  set the default
- $\geq$  delete the default
- $\triangleright$  map <portlist> <profile> <glite| gdmt| t1413| auto| adsl2>

### **Example:**

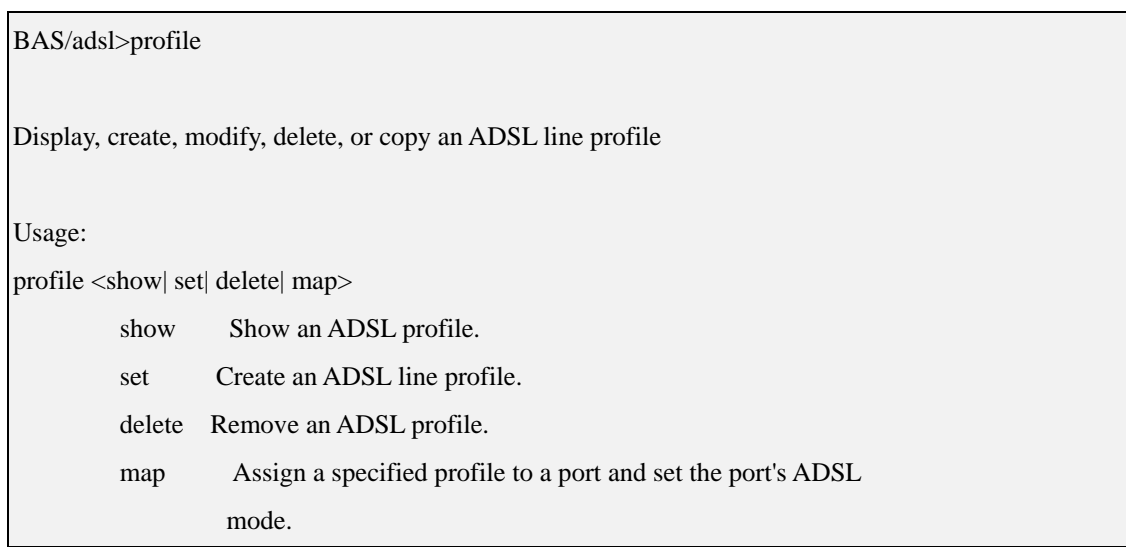

Figure 15: profile command

### **Name**

**Syntax:** name <port> <name>

 $\triangleright$  Give a name for ADSL port profile

### **Example:**

#### BAS/adsl>name

Enter port number you want to set

Figure 16: name command

### **Line diagnostic**

**Syntax :** linediag <port number>

 $\triangleright$  Run line diagnostic on the specified port

### **Example :**

BAS/adsl>linediag

Usage:

linediag

Set the specified port to line diagnostics and display the result.

### **Vcprofile**

**Syntax:** vcprofile <show| set| delete>

- $\triangleright$  show show a virtual channel profile's contents
- $\triangleright$  set create a VBR virtual channel profile (with encapsulation)
- $\triangleright$  delete remove a virtual channel profile (with encapsulation)

### **Example:**

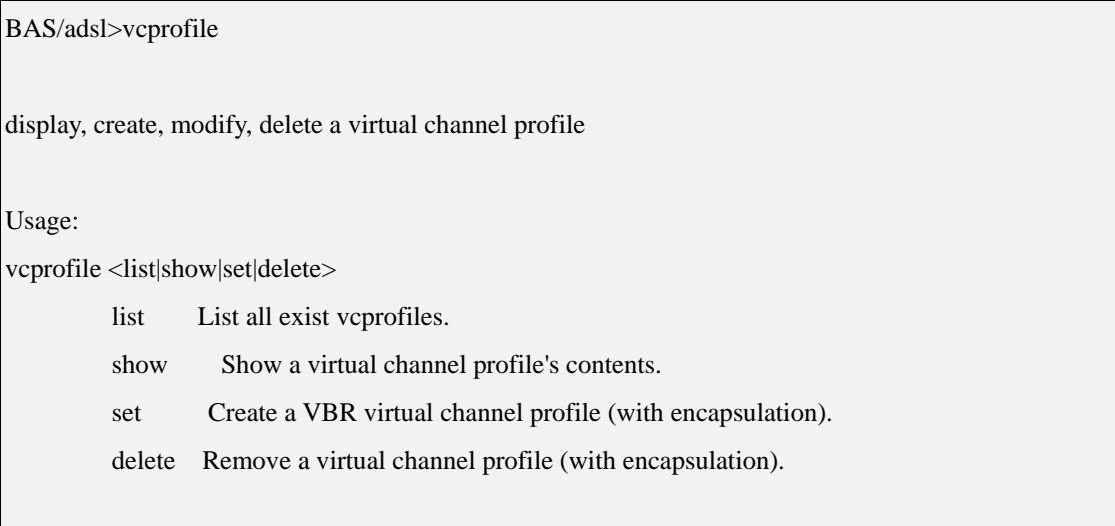

Figure 17: vcprofile command

#### Vcprofile set ,

Syntax :

vcprofile set vcprofilename EncapsulationType(0|1) VPI(0~4095) VCI(0~65535)

### **Alarmprofile**

**Syntax:** alarmprofile <show| set| delete| map>

- $\triangleright$  show display alarm profiles and their settings
- $\triangleright$  set configure an alarm profile
- $\triangleright$  delete remove an alarm profile
- $\triangleright$  map map specified ADSL ports to an alarm profile

### **Example:**

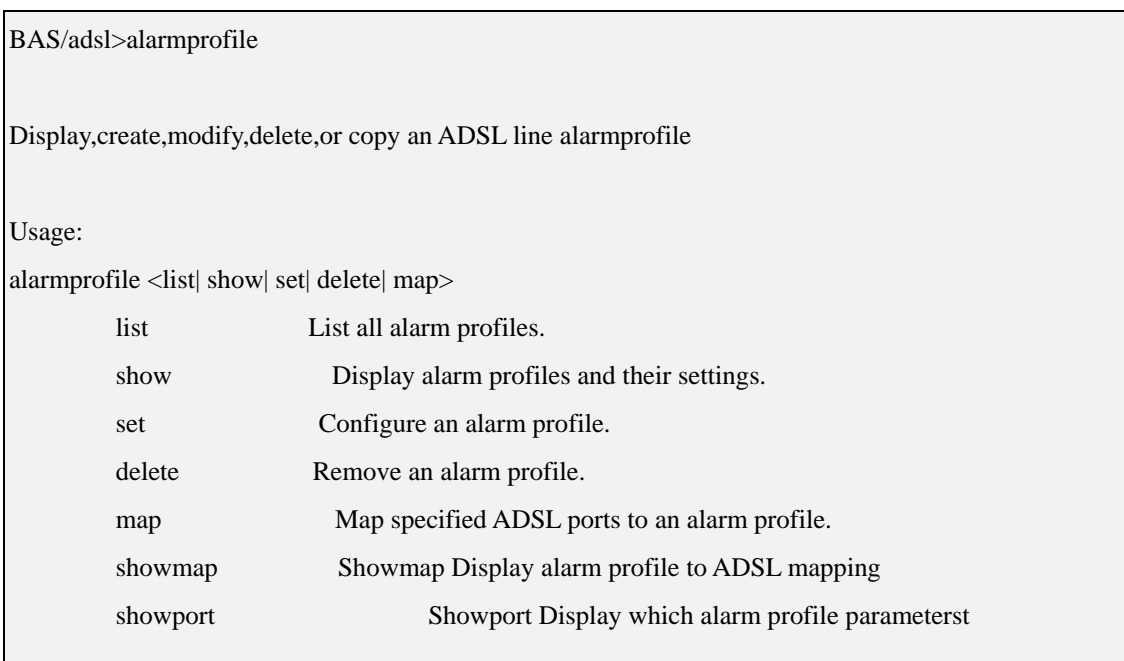

Figure 18: vcprofile command

# **PVC**

**Syntax:** pvc <show| set| delete>

- $\triangleright$  show –display PVC settings
- $\triangleright$  set –create or modify a PVC setting
- $\triangleright$  delete –remove a PVC setting

# **Example:**

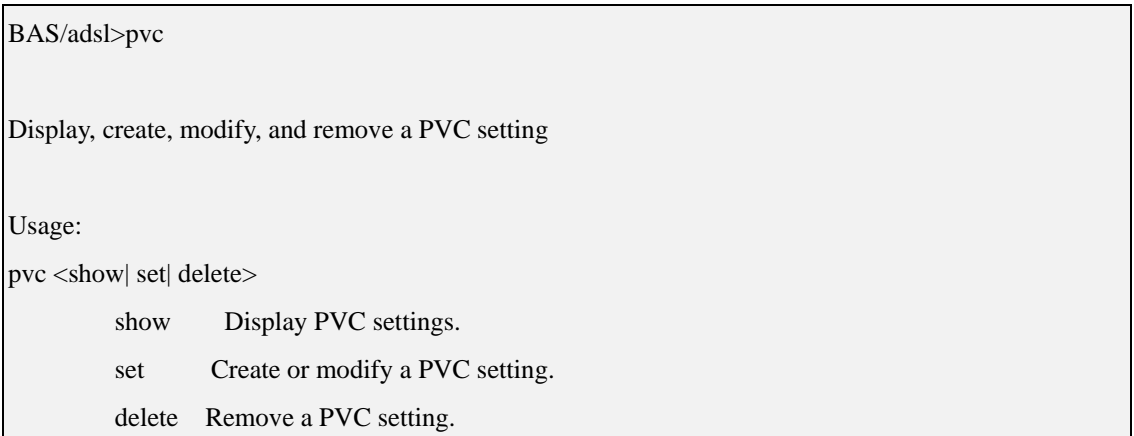

Figure 19: pvc command

### **Status:**

This chapter will guide user to show some system status.

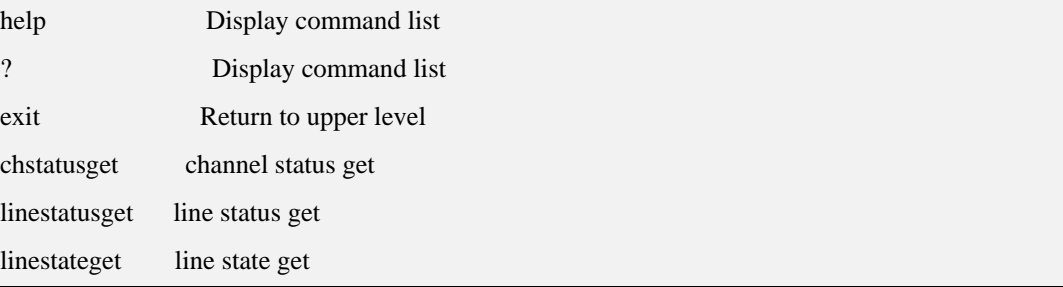

Figure 20: status command list

# **Chstatusget**

### **Syntax: chstatusget**

### **Example:**

BAS/status>chstatusget

channel status get

Usage:

chstatusget nLine(1-24) nChannel(0) nDirection(0-1)

Figure 21: Chstatusget command

### **Linestatusget**

This command will list the line status.

**Syntax: linestatusget** 

#### **Example:**

BAS/status>linestatusget

line status get

Usage:

linestatusget nLine(1-24) nDirection(0-1)

Figure 22: linestateget command

### **Linestateget**

This command will list the line states.

**Syntax: l**inestateget

#### **Example:**

BAS/status>linestateget

line state get

Usage:

linestateget nline(1-24)

Figure 23: linestatusget command

### **SWITCH:**

This chapter will guide user how to configure the BAS-8124/BAS-8124c switch features.

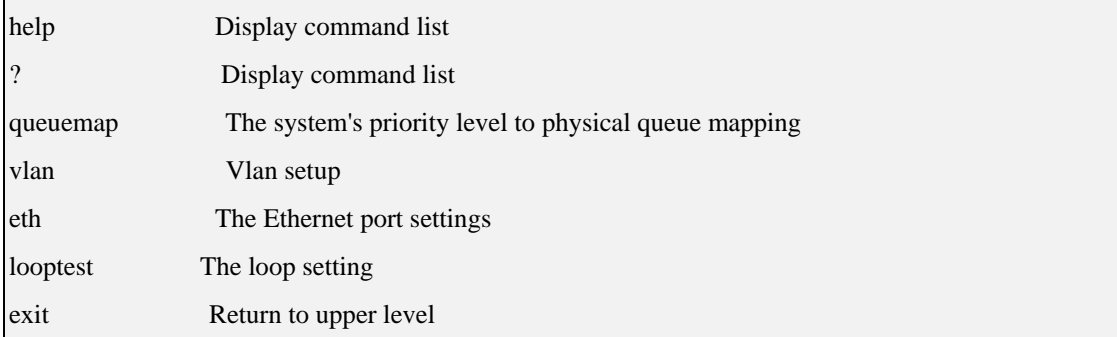

Figure 24: switch command list

### **Queuemap**

This command display system related physical queue map and set a degree to a physical queue.

**Syntax:**  $quewemp <$ show  $| set <$ priority>  $\langle queue \rangle$ 

### **Example:**

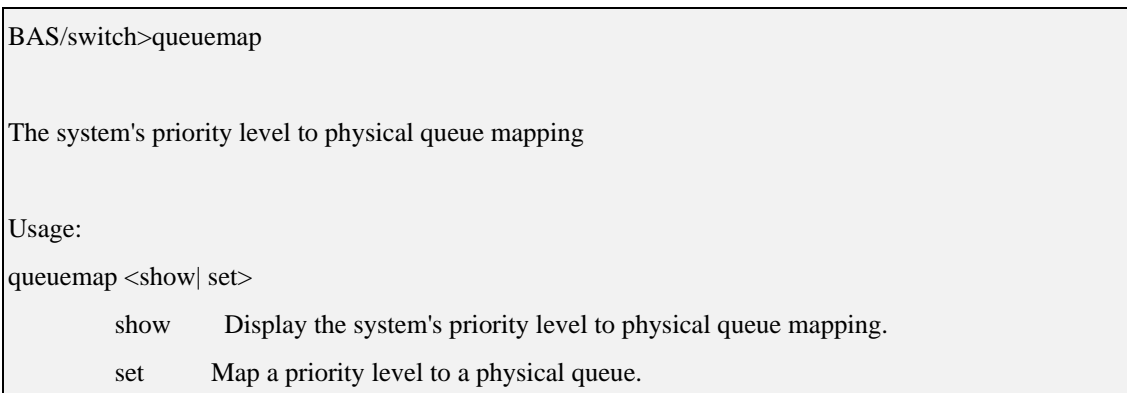

Figure 25: queuemap command

### **VLAN**

### Usage:

vlan <show|portshow|basicset|advset|switchmode|frametype>

- ¾ show Display VLAN settings.
- $\triangleright$  portshow Display the port(s) VLAN settings.

#### **BAS-8124/BAS-8124c Management Guide Oct 2006**

- ¾ basicset Basic Configuration of a VLAN entry.
- ¾ advset Advanced Configuration of a VLAN entry.
- $\triangleright$  switchmode Set forwarding mode.
- ¾ frametype Set the specified DSL port to accept tagged, untagged or Ethernet frames (or both).

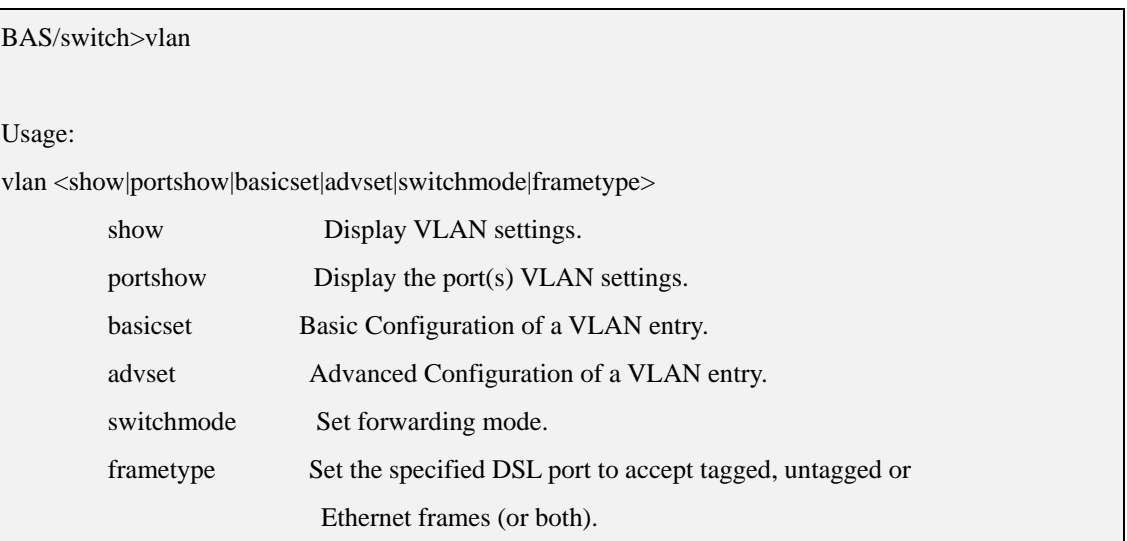

### **MAC**

Syntax : mac <agingtime|agingtimeshow|filter>

- ¾ agingtime Set MAC table aging time
- ¾ agingtimeshow Show MAC table aging time
- ¾ filter Set MAC filter table

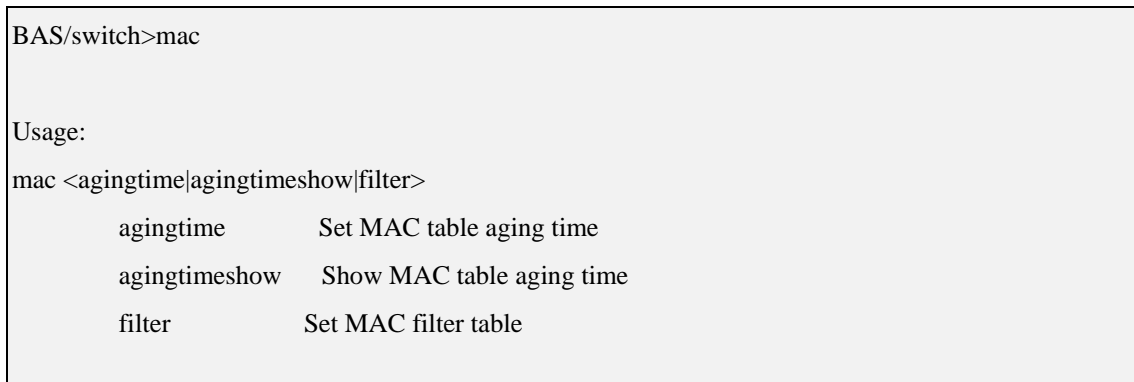

### **Eth**

**Syntax:** eth <show| speed| enable| disable>

- $\triangleright$  show display the Ethernet port settings
- $\triangleright$  speed set the Ethernet port(s) connection speed
- $\triangleright$  enable Turn on the specified Ethernet port
- $\triangleright$  disable Turn off the specified Ethernet port

#### **Example:**

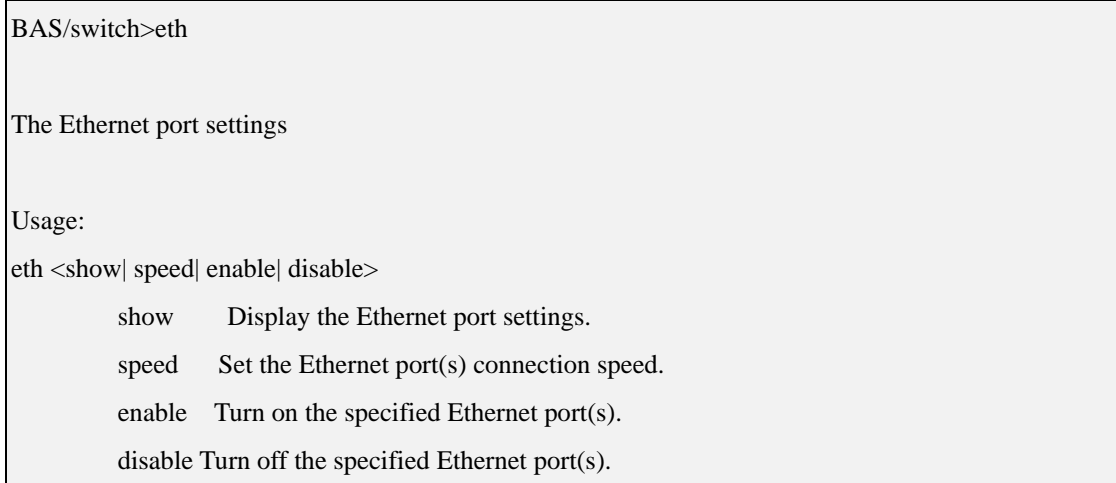

Figure  $26:$  eth command

### **Looptest**

Using this command you can diagnostic this device through four ways loops.

**Syntax:** looptest <ingutopia|egutopia|ingge0|egge0|disable>

- ¾ ingutopia LoopLine Interface, UTOPIA Ingress Loop enable
- ¾ egutopia LoopLine Interface, UTOPIA Egress Loop enable
- ¾ ingge0 System Interface, LAN Interface Ingress Loop enable
- ¾ egge0 System Interface, LAN Interface Egress Loop enable
- $\triangleright$  disable All Loop disable

#### **Example:**

BAS/switch>looptest

#### The loop setting

٦

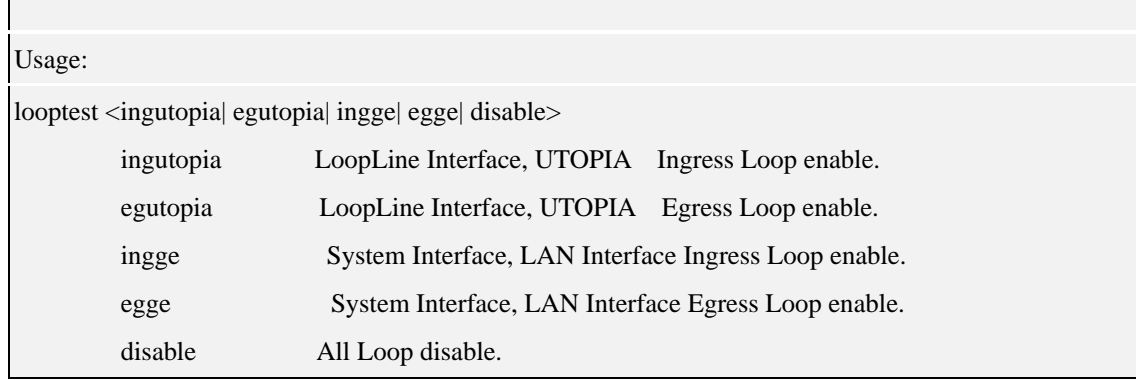

Figure 27: loop command

### **IP:**

 $\overline{\phantom{0}}$ 

A set of IP commands may be used for management access to BAS-8124/BAS-8124c over your network.

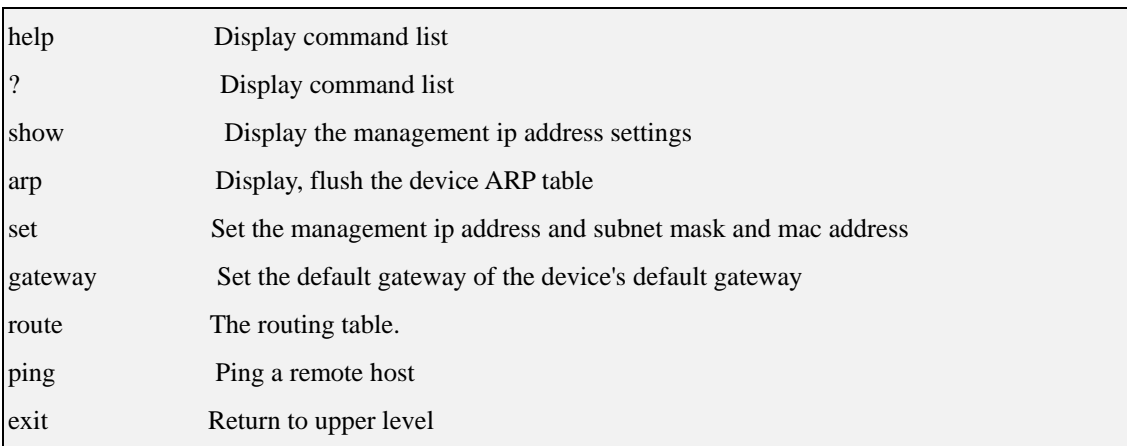

Figure 28: IP command list

### **Show**

### **Syntax:** show

 $\triangleright$  show – displays the IP settings for this device

### **Example:**

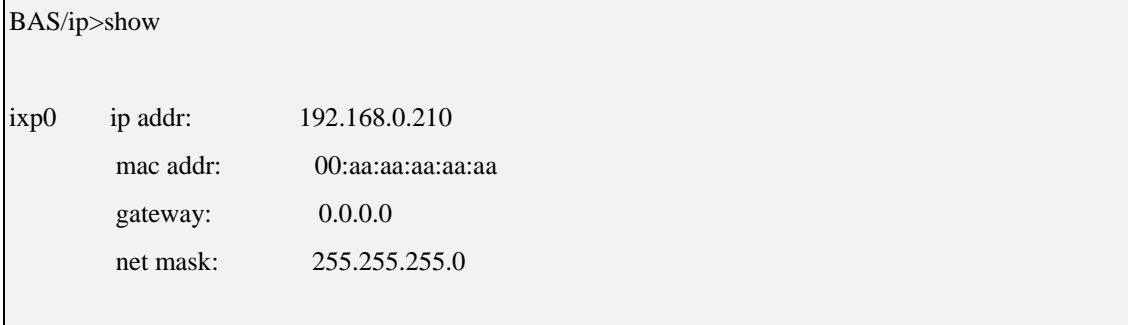

#### **BAS-8124/BAS-8124c Management Guide Oct 2006**

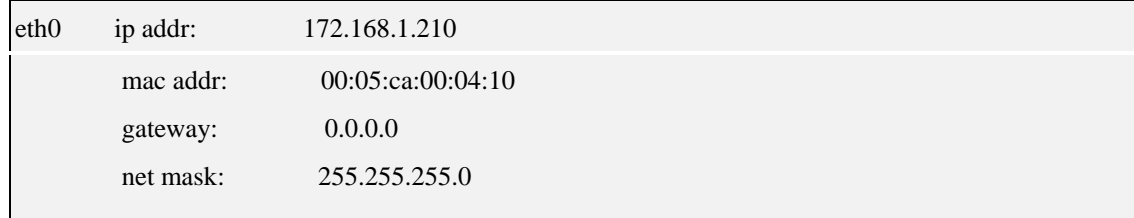

Figure 29: show command

### **Arp**

**Syntax:** arp <show | flush>

- $\triangleright$  show displays the ARP table
- $\triangleright$  flush remove all of the entries from the ARP table

### **Example:**

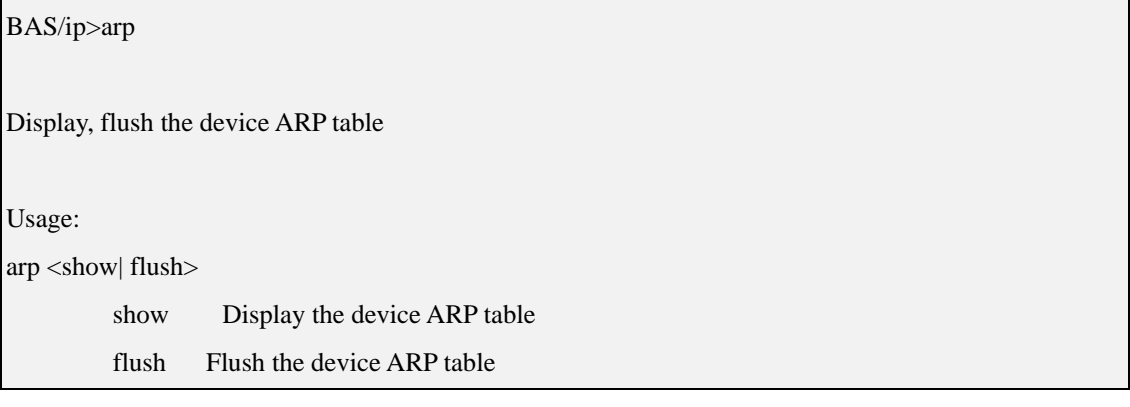

Figure 30: arp command

### **Set**

**Syntax:** set <ip| netmask| mac>

- $\triangleright$  ip –set the management ip address
- $\triangleright$  netmask –set the management subnet mask
- $\triangleright$  mac –set the management mac address

### **Example:**

BAS/ip>set

Set the management ip address and subnet mask and mac address

Usage:

set <ip| netmask| mac>

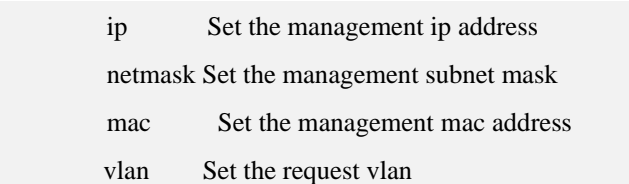

Figure 31: set command

### **Gateway**

Use this command to establish a static route between this device and management stations that exist on another network segment.

**Syntax:** gateway <gateway ip>

 $\triangleright$  gateway ip – the IP address of the gateway that you want to send the packets through

#### **Example:**

BAS/ip>gateway Set the default gateway of the device's default gateway Usage: gateway <gateway ip>

Figure 32: gateway command

### **Route**

Use this command to display the routing table.

**Syntax:** route <show>

 $\triangleright$  show – display the routing table

### **Example:**

BAS/ip>route

The routing table

Usage:

### route <show>

show Display the routing table.

Figure 33: route command

### **Ping**

This is an IP facility to check for network functionality by sending an echo request to another IP host and waiting for the replay

**Syntax:** ping <ip> [count]

- $\triangleright$  ip the IP address of the target
- ¾ count the number of pings you want the BAS-8124/BAS-8124c to send

### **Example:**

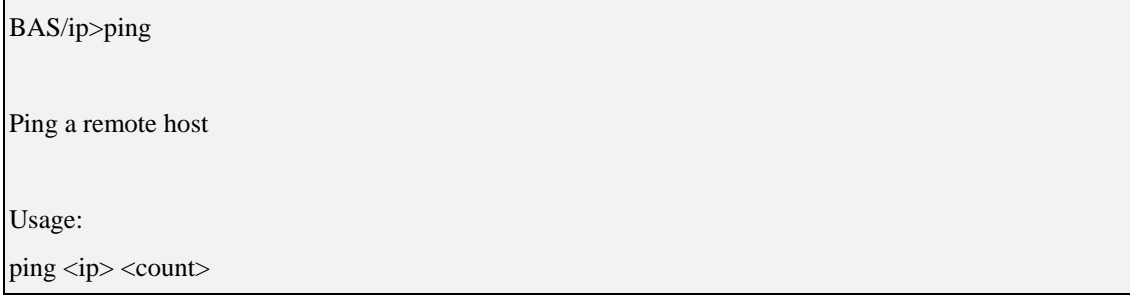

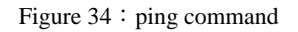

# **STATISTICS:**

Use these commands to display ADSL statistics.

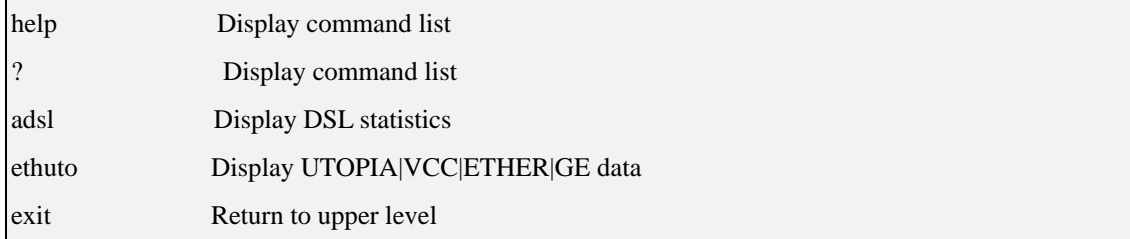

Figure 35: statistics command list

### **Adsl**

**Syntax:** adsl < 15mperf|1dayperf|15mdpc|1daydpc>

- $\geq 15$ mperf display the line performance statistics for the current and previous 15-minute periods
- $\geq$  1 dayperf –display the line performance statistics for the current and previous 24 hours
- $\geq 15$  mdpc display the data path counters statistics for the current and previous 15-minute periods
- $\geq$  1 daydpc display the data path counters statistics for the current and previous 24 hours

### **Example;**

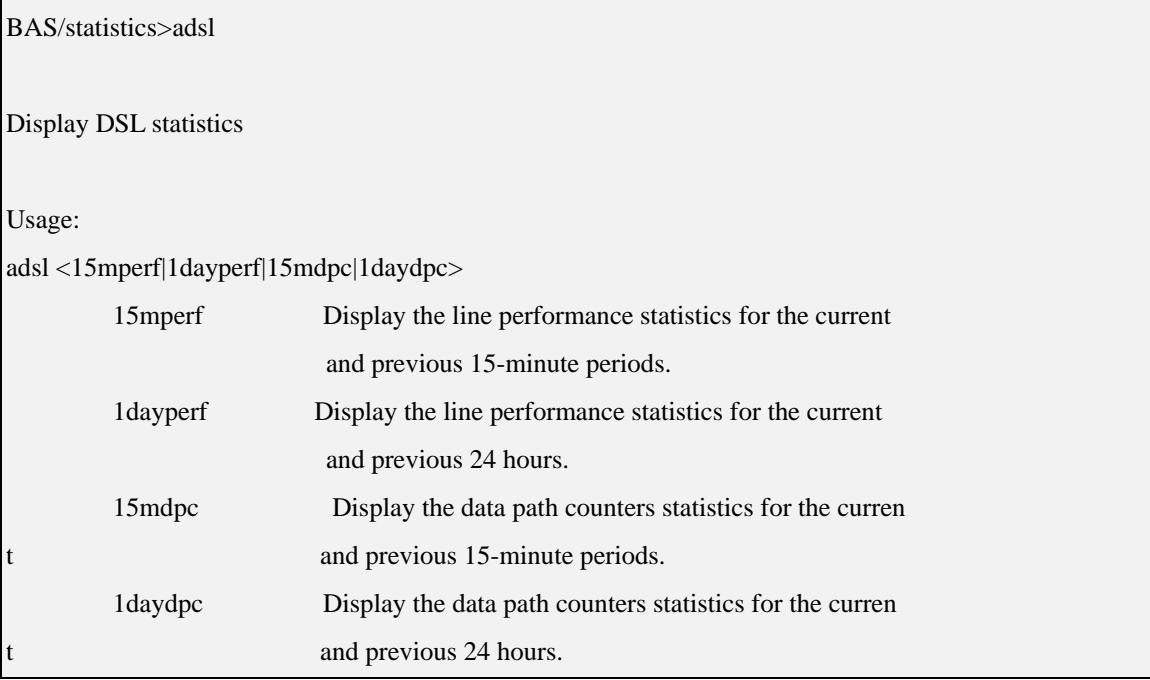

Figure 36: adsl command

### **Ethuto**

**Syntax:** ethuto  $\lt$ utopia| vcc| ether| ge| vcencapgroup| exception>

- $\triangleright$  utopia –display UTOPIA port rx and tx counters
- $\triangleright$  vcc –display Vcc interface rx and tx counters
- $\triangleright$  ether –display ether interface rx and tx counters
- $\geq$  ge display ge port rx and tx counters
- $\triangleright$  vcencapgroup display Vc EncapGroup rx and tx counters

 $\triangleright$  exception – display exception rx and tx counters

### **Example;**

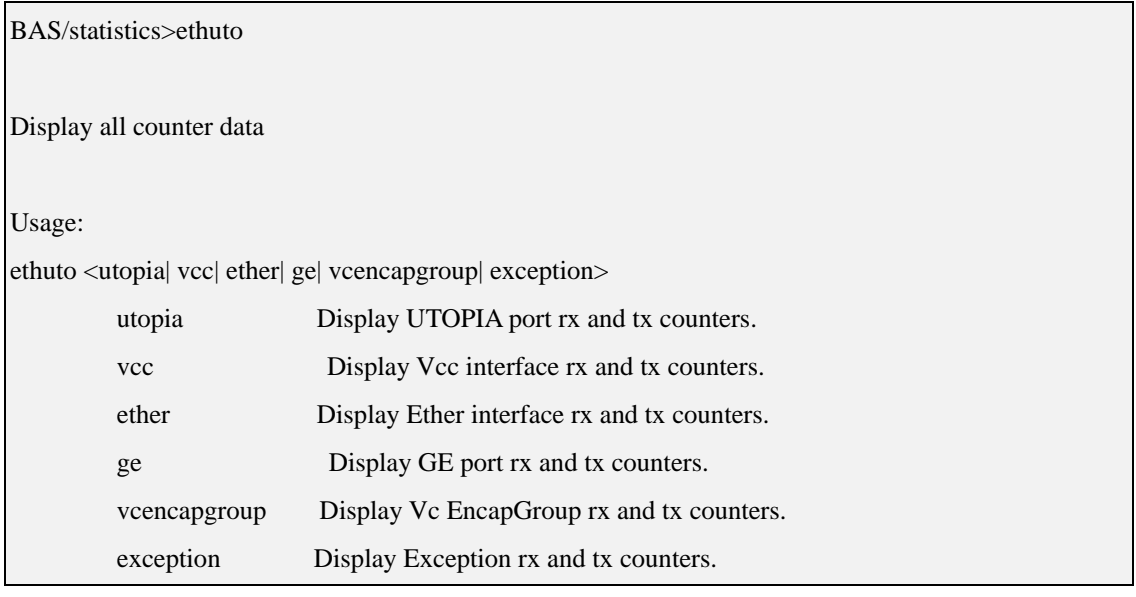

Figure 37: ethuto command

### **CONFIG:**

These command let user save/restore/setdefault the configuration in system.

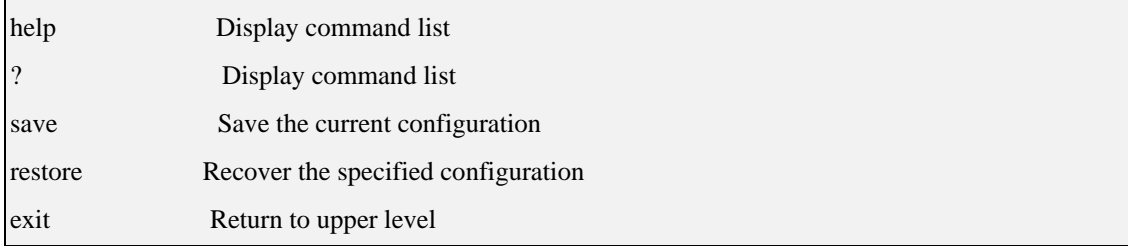

Figure 38: config command list

### **Save**

This command saves all system configurations to nonvolatile memory. You must use this command to save any configuration changes that you make, otherwise the BAS-8124/BAS-8124c will ignore the changes. Save your changes after each configuration session.

### **Syntax:** save

 $\triangleright$  use this command to save your configuration when you are done with a configuration session

#### **Example:**

BAS/config>save

Do you want to save the current configuration? (y/n)

Figure 39: save command

### **Restore**

This command will reload the last correct configuration in the system. Using this command you can

easily back to the latest successful configuration

Syntax: restore <current| last| factory>

- $\triangleright$  current recover by the current configuration
- $\triangleright$  last recover the by last saved configuration
- $\triangleright$  factory recover by the factory default configuration

#### **Example:**

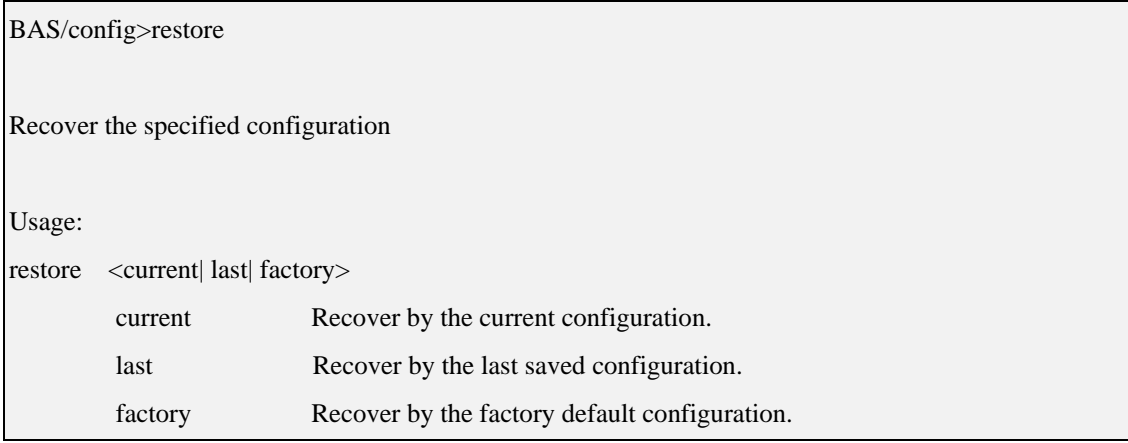

Figure 40: restore command

### **4. VLAN feature**

VLAN can be set using both web interface as well as the Command line Interface through Console , Telnet or SSH shell. VLAND IDs can be set to each ADSL port as well as to the Management functions built in.

### **4.1 ADSL port VLAN**

ADSL ports support both single VID as well as Double VID , to setup single VID (only the default VID) the command **basic VLAN set** is used , for setting two VIDs , that is to set default VLAN tag as well as a Stack tag the **Advanced Vlan** set is used.

### **Using CLI for seting up VLAN**

### BAS/switch>vlan

### Usage:

vlan <show|portshow|basicset|advset|switchmode|frametype>

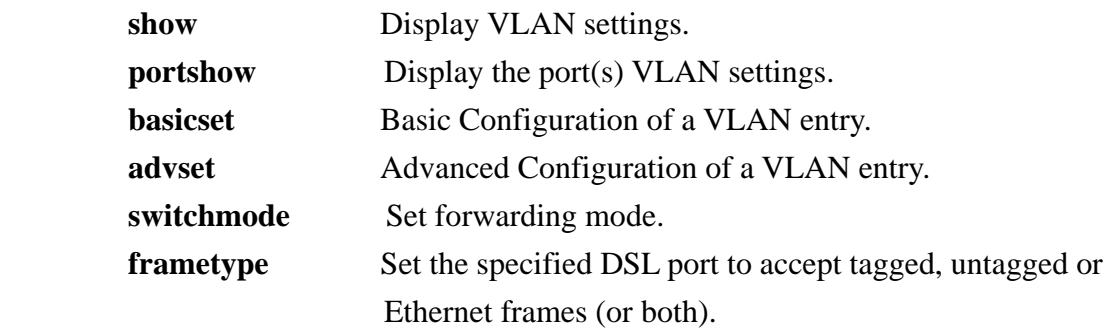

### **Using the WEB interface**

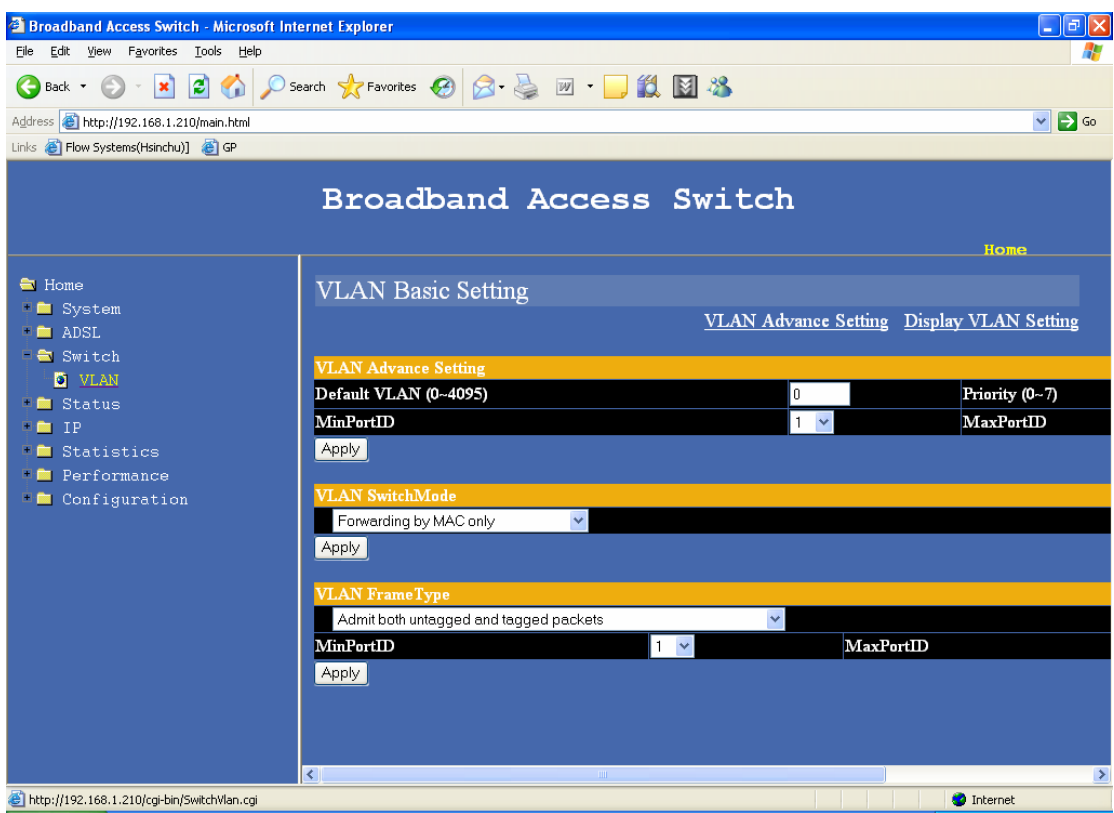

# **4.1.1 Simple VLAN setup**

#### Command : **vlan basciset**

Usage:

```
vlan basicset default_vlan(0~4095) prio(0~7) minPort_ID(1~24) maxPort_ID(1~24)
```
#### **Example:**

set port # 2 to port # 5 as a members if the VLAN wityh VID 100 priority 1

vlan basicset default\_vlan(0~4095) prio(0~7) minPort\_ID(1~24) maxPort\_ID(1~24)

BAS/Switch > vlan basciset  $100 \quad 1 \quad 2 \quad 5$ 

#### **4.1.2 Advance VLAN setup**

Command : vlan advset

Usage:

vlan advset default\_vlan(0~4095) prio(0~7) stacked\_vlan prio RX\_vlan\_StripMode(

0~2) RX\_vlan\_TagMode(0~3) TX\_vlan\_StripMode TX\_vlan\_TagMode minPort\_ID(1~24) max

Port\_ID $(1~24)$ 

vlan\_StripMode:

- 0 :no VLAN tag is stripped
- 1 :top VLAN tag is stripped
- 2 :all VLAN tags are stripped

vlan\_TagMode:

- 0 :no VLAN tag is added
- 1 :top VLAN tag is added
- 2 :default VLAN and stacked VLAN tags are added
- 3 :default VLAN tag is added

#### **Example:**

set port # 2 to port # 5 to VLAN with,

- 1. default VID 200 priority 1
- 2. Stack VID 500 priority 1
- 3. pkt receive strip mode 0
- 4. pkt receive TAG mode 2
- 5. pkt Transmit Strip mode 2
- 6. pkt transmit TAG mode 0

vlan advset default\_vlan(0~4095) prio(0~7) stacked\_vlan prio RX\_vlan\_StripMode( 0~2) RX\_vlan\_TagMode(0~3) TX\_vlan\_StripMode TX\_vlan\_TagMode minPort\_ID(1~24) max Port\_ID $(1~24)$ 

BAS/switch > vlan advset 200 1 500 1 0 2 2 0 2 5

### **4.1.3 VLAN frame rule**

BAS/switch>vlan frame

Usage:

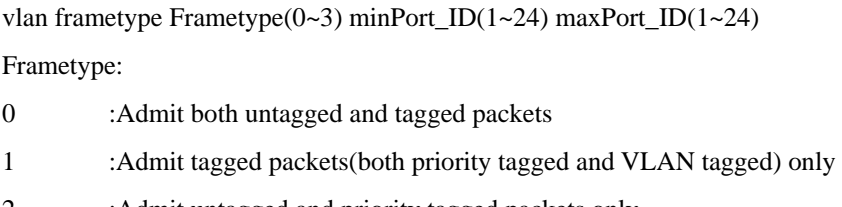

- 2 :Admit untagged and priority tagged packets only
- 3 :Admit untagged packets only

**Example:** if you want the ports from port # 2 to port # 5 to admit only VLAN tagged packets

BAS/switch > vlan frametype  $1 \quad 2 \quad 5$ 

### **4.1.4 VLAN enable and Disable**

After setting required settings the Switch mode of the BAS-8124/BAS-8124c has to be set , if VLAN setting to take effect the packet forwarding mode has to be set to use both MAC address and VID for packet forwarding ,

Usage: vlan switchmode Mode(0~1) Mode: 0 :Forwarding by MAC only 1 :Forwarding by MAC and VLAN both

Example :

 $BAS$ /switch > vlan switchmode 1

#### **4.2 Management VLAN**

Setting a VID for management purposes is a not related to setting the VIDs of ADSL ports. A VID is set for Management if the in band Management is done using a VLAN , for example if the in band management is done using a separate VLAN with the VID 4080 and priority 1 , that can be set in the IP setup for Uplink ports ,
BAS/ip>set vlan

Usage: set vlan <enable|disable> vlanID(1~4094)

## **Example:**

set the management VLAN ID to 4080 with priority 1

set vlan <enable|disable> vlanID(1~4094)

Bas/ip > set vlan enable 4080

## **5. Daisy control – Management cascade (only for BAS-8124)**

Daisy control is used for managing a stack of BAS-8124 s (max – 5 devices) using a single IP address or using the console port of one device in the stack. One device should be set as the Master device and all other devices should be configured as slave individually.

Physical setup ,

The connection marked in RED is cable with standard RJ 11 connecter and wire connection (this is as same as the cable used in connecting domestic telephones)

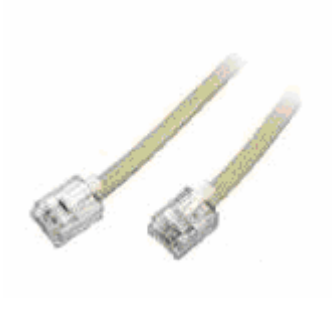

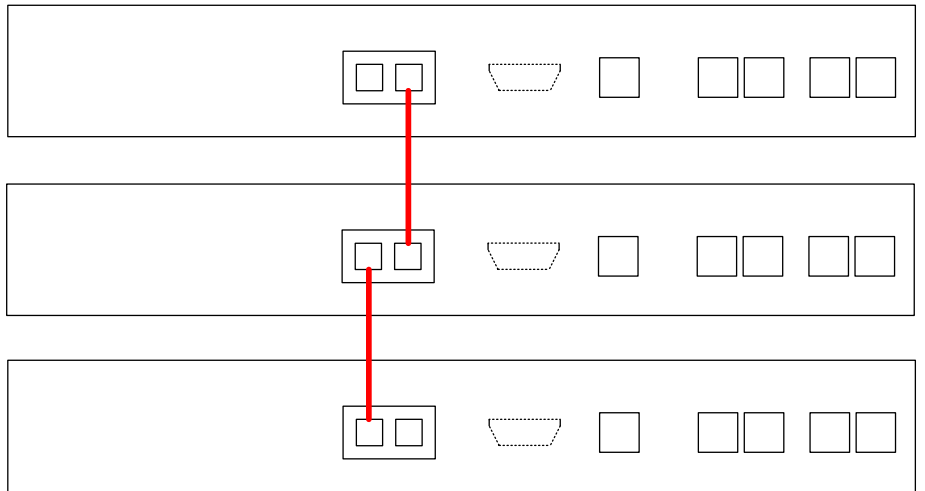

#### **Step – 1**

Connect the console and Ethernet to the master device Configure the device as the Master device

CLI command :

daisycontrol setDevice id(0~5)

BAS/sys> daisycontrol setdevice 0

## **step – 2**

Connect the console and Ethernet to the slave # 1 configure second device as slave # 1

CLI command :

daisycontrol setDevice id(0~5)

BAS/sys> daisycontrol setdevice 1

## **step – 3**

Connect the console and Ethernet to the slave # 2 configure third device as slave # 2

CLI command :

daisycontrol setDevice id(0~5)

BAS/sys> daisycontrol setdevice 2

## **Step – 4**

Reconnect the console and/or Ethernet management link to the Master device Select the device you want to control

Command:

#### **BAS-8124/BAS-8124c Management Guide Oct 2006**

daisycontrol setTarget id(0~5)

Device under control – MASTER

BAS0/sys> daisycontrol settarget 0

BAS0/sys>

L

 $\overline{a}$ 

 $\overline{a}$ 

Device under control – SLAVE # 1

BAS0/sys> daisycontrol settarget 1

BAS1/sys>

Device under control –SLAVE # 2

```
BAS0/sys> daisycontrol settarget 2 
BAS2/sys>
```
After setting the target device , the BAS> prompt will display the target device number ,

E.g. – if the target device is 2 , BAS prompt will look like ,

# BAS2/sys>

When the target is set to device 2 the CLI interface will control the Device two .

## **6. Software upgrade and Configuration backup**

For this feature you have to have a FTP server in your PC or in the network for BAS-8124 to access , when upgrading BAS-8124 will connect to the FTP server as a client and download the software from the FTP server.

## **6.1 Upgrade procedure**

**Step 1 :** 

In your FTP server , Create a directory named – update Create a directory named – backup

## **Step 2 :**

Copy the two files – **newrandisk.image** and **newkernal.image ,** new configuration files **adsl** and **vcprofile** in to the update directory in the FTP server

### **Step 3 :**

Setup the FTP client in BAS-8124,

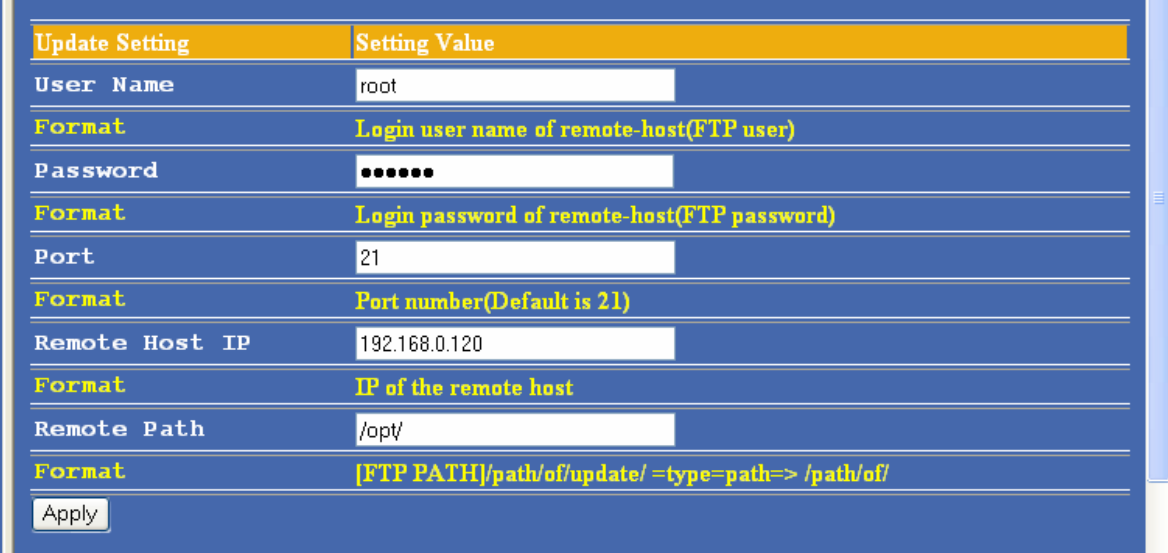

Remote path – is the path to the update directory in the FTP server ,

 $E.g. - if update directory is in,$ 

## **"Bas/software/update"** you should enter **"Bas/software/"**

(always use a FTP client to obtain the path – internet explorer will not display the complete path)

Step 4 : select which file you want to upgrade and apply – select the option "all" if you want to update all the files.

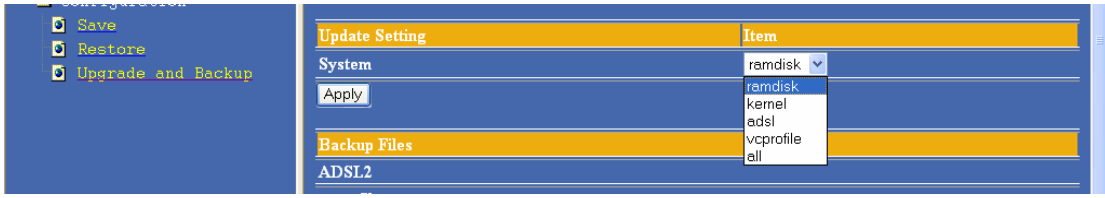

## **6.2 Back up –configuration file,**

## **Step – 1**

Create a directory named "backup" in the same location where the update directory is created ,

**Step – 2** – just click **apply** – the two configuration files **adsl** and **vcprofile** will be copied in to the backup directory. If you want to copy the configuration files to another device , copy the two files **adsl** and **vcprofile** in to the update folder and use the update command .

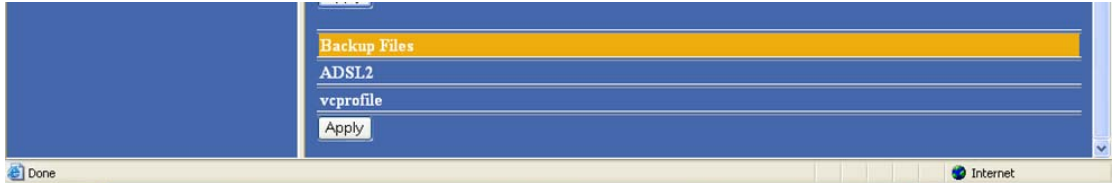

## **7. Troubleshooting**

## **Troubleshooting guide**

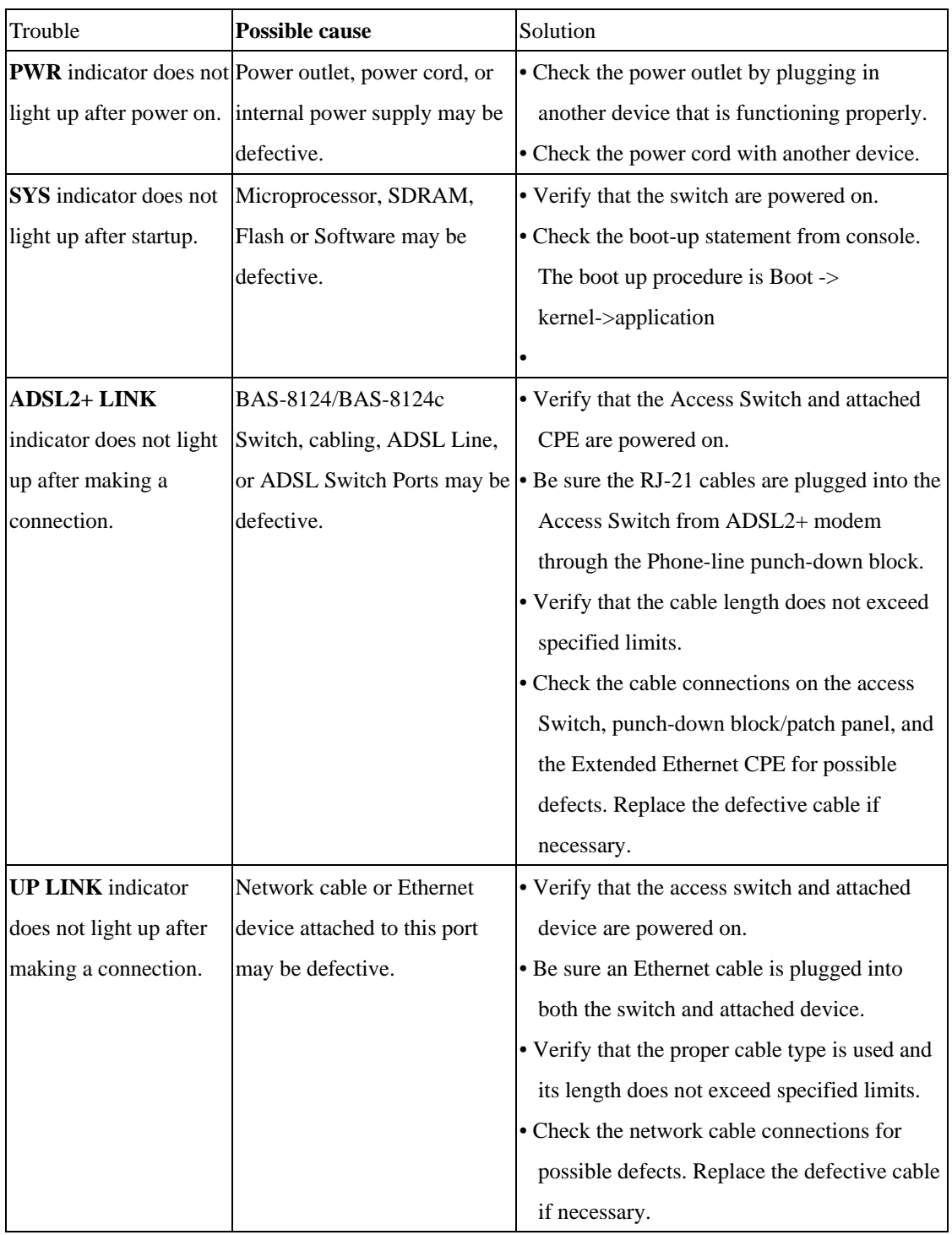

## **8. Related Documentation**

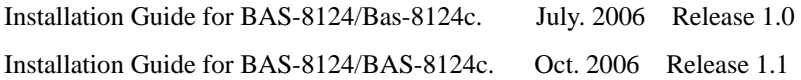

Please contact your HITRON service representative for more information regarding to BAS-8124/BAS-8124c.

## **9. Glossary**

## **10BASE-T**

IEEE 802.3 specification for 10 Mbps Ethernet over two pairs of Category 3, 4, or 5 UTP cable.

#### **100BASE-TX**

IEEE 802.3u specification for 100 Mbps Fast Ethernet over two pairs of Category 5 UTP cable.

#### **100BASE-FX**

IEEE 802.3u specification for 100 Mbps Fast Ethernet over two strands of 50/125, 62.5/125 or 9/125 micron core fiber cable.

## **1000BASE-T**

IEEE 802.3ab specification for Gigabit Ethernet over 100-ohm Category 5 or 5e twisted-pair cable (using all four wire pairs).

#### **Auto-Negotiation**

Signalling method allowing each node to select its optimum operational mode (e.g., 10 Mbps or 100 Mbps and half or full duplex) based on the capabilities of the node to which it is connected.

#### **Bandwidth**

The difference between the highest and lowest frequencies available for network signals. Also synonymous with wire speed, the actual speed of the data transmission along the cable.

#### **Collision**

A condition in which packets transmitted over the cable interfere with each other. Their interference makes both signals unintelligible.

#### **Collision Domain**

Single CSMA/CD LAN segment.

#### **CSMA/CD**

CSMA/CD (Carrier Sense Multiple Access/Collision Detect) is the communication method employed by Ethernet, Fast Ethernet, or Gigabit

Ethernet.

## **End Station**

A workstation, server, or other device that does not forward traffic.

#### **Ethernet**

A network communication system developed and standardized by DEC, Intel, and Xerox, using baseband transmission, CSMA/CD access, logical bus topology, and coaxial cable. The successor IEEE 802.3 standard provides for integration into the OSI model and extends the physical layer and media with repeaters and implementations that operate on fiber, thin coax and twisted-pair cable.

#### **Fast Ethernet**

A 100 Mbps network communication system based on Ethernet and the CSMA/CD access method.

#### **Gigabit Ethernet**

A 1000 Mbps network communication system based on Ethernet and the CSMA/CD access method.

#### **Full-Duplex**

Transmission method that allows two network devices to transmit and receive concurrently, effectively doubling the bandwidth of that link.

#### **IEEE**

Institute of Electrical and Electronic Engineers.

#### **IEEE 802.3**

Defines carrier sense multiple access with collision detection (CSMA/CD) access method and physical layer specifications.

#### **IEEE 802.3ab**

Defines CSMA/CD access method and physical layer specifications for 1000BASE-T Fast Ethernet.

#### **IEEE 802.3u**

Defines CSMA/CD access method and physical layer specifications for 100BASE-TX Fast Ethernet.

#### **IEEE 802.3x**

Defines Ethernet frame start/stop requests and timers used for flow control on full-duplex links.

#### **IEEE 802.3z**

Defines CSMA/CD access method and physical layer specifications for 1000BASE Gigabit Ethernet.

#### **Local Area Network** (LAN)

A group of interconnected computer and support devices.

#### **LAN Segment**

Separate LAN or collision domain.

#### **LED**

Light emitting diode used for monitoring a device or network condition.

#### **Local Area Network**

A group of interconnected computers and support devices.

#### **Media Access Control** (MAC)

A portion of the networking protocol that governs access to the transmission medium, facilitating the

exchange of data between network nodes.

**MDF** (Main Distribution Frame)

Equipment where outside telephone lines are terminated at a building or site.

#### **MIB**

An acronym for Management Information Base. It is a set of database objects that contains information about the device.

**MPOE** (Minimum or Main Point of Entry)

The location in a building where cables from the telephone service provider are terminated.

#### **Network Diameter**

Wire distance between two end stations in the same collision domain.

**Private Branch Exchange** (PBX)

A telephone exchange local to a particular organization who use, rather than provide, telephone

services.

## **POTS**

Plain Old Telephone Service.

#### **Redundant Power Unit** (RPU)

A backup power supply that automatically takes over in case the primary power supply should fail.

#### **RJ-45 Connector**

A connector for twisted-pair wiring.

#### **Splitter**

A filter to separate DSL signals from POTS signals to prevent mutual interference.

## **Switched Ports**

Ports that are on separate collision domains or LAN segments.

#### **Transmission Control Protocol/Internet Protocol** (TCP/IP)

Protocol suite that includes TCP as the primary transport protocol, and IP as the network layer protocol.

#### **UTP**

Unshielded twisted-pair cable.

#### **ADSL**

asymmetric data rate Digital Subscriber Line: A family of digital telecommunications protocols designed to allow high speed data communication at data rates deliver data rates up to 25 Mbps downstream and 1 Mbps upstream with corresponding maximum reach 18K feet of 24 gauge twisted pair cable over the existing copper telephone lines between end-users and telephone companies.

#### **Virtual LAN** (VLAN)

A Virtual LAN is a collection of network nodes that share the same collision domain regardless of their physical location or connection point in the network. A VLAN serves as a logical workgroup with no physical barriers, allowing users to share information and resources as though located on the same LAN.